#### **REPUBLIQUE ALGERIENNE DEMOCRATIQUE ET POPULAIRE**

**MINISTERE DE L'ENSEIGNEMENT SUPERIEUR ET DE LA RECHERCHE SCIENTIFIQUE**

### **Université M'HAMED BOUGARA BOUMERDES**

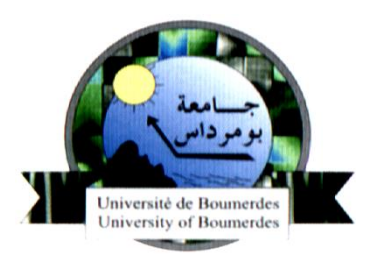

# *Faculté de Technologie Département Génie Mécanique*

# *Mémoire de Master*

En vue de l'obtention du diplôme de **MASTER** en **:** Génie Industriel

Filière : Génie Industriel *Spécialité : Génie Industriel*

## **THEME**

# **Optimisation et Aide à la Décision pour la Planification de la Production : cas de SIDNA**

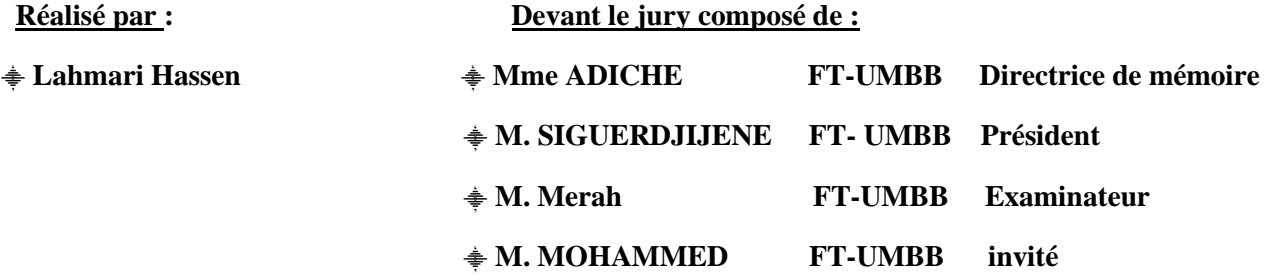

Année universitaire : **2022/2023**

# **Remerciements**

Avant tout, je remercie Dieu le tout puissant de m'avoir donné le courage, la patience et la volonté pour achever ce modeste travail.

Mes vifs remerciements et profonde gratitude s'adressent à mon encadreur « Mme ADICHE Chahrazad », qui a accepté de diriger ce mémoire. Je la remercie infiniment pour sa grande patience, ses encouragements, son aide et ses conseils judicieux, durant la réalisation de ce présent travail.

Je remercie la société SIDNA, spécialement monsieur « OMAR » ingénieur de maintenance et « MOHAMED » comptable qui m'ont permis de réaliser ce travail au sein de l'entreprise SIDNA. Mes vifs remerciements vont également à mes oncles Belkacem et Mohand ainsi qu'à tous les employés de l'usine.

Mes remerciements s'adressent également aux membres du jury qui ont bien voulu examiner ce mémoire et participer au jury.

Enfin, je remercie tous ceux qui ont contribué de près ou de loin à l'aboutissement de ce travail.

## **Dédicaces**

J'ai l'honneur de dédier ce modeste travail réalisé grâce à l'aide de Dieu le tout puissant.

#### **Spécialement à mon grand père**

A qui je dois énormément, qui a cru en moi et qui m'a donné les moyens d'aller aussi loin, qui m'a beaucoup aidé dans ma vie et durant mes études, Ce travail est le fruit de tes sacrifices que tu as consentis pour mon éducation et ma formation.

#### **A ma très chère mère**

Affable, honorable, aimable : tu représentes pour moi le Symbole de la bonté par excellence, la source de tendresse et l'exemple du dévouement qui n'a pas cessé de m'encourager et de prier pour moi. Ta prière et ta bénédiction m'ont été d'un grand secours pour mener à bien mes études.

A ma très chère sœur : **Hania,**

A mes très chers cousins : **Khaled** et **Wahib.**

A tous les membres de ma famille **LARBI**, et a toutes les personnes qui comptent pour moi, et qui ont intervenu dans ma vie à un moment ou à un autre et qui m'ont accompagné et soutenu. Et tous ceux qui, par un mot, m'ont donné la force de continuer…

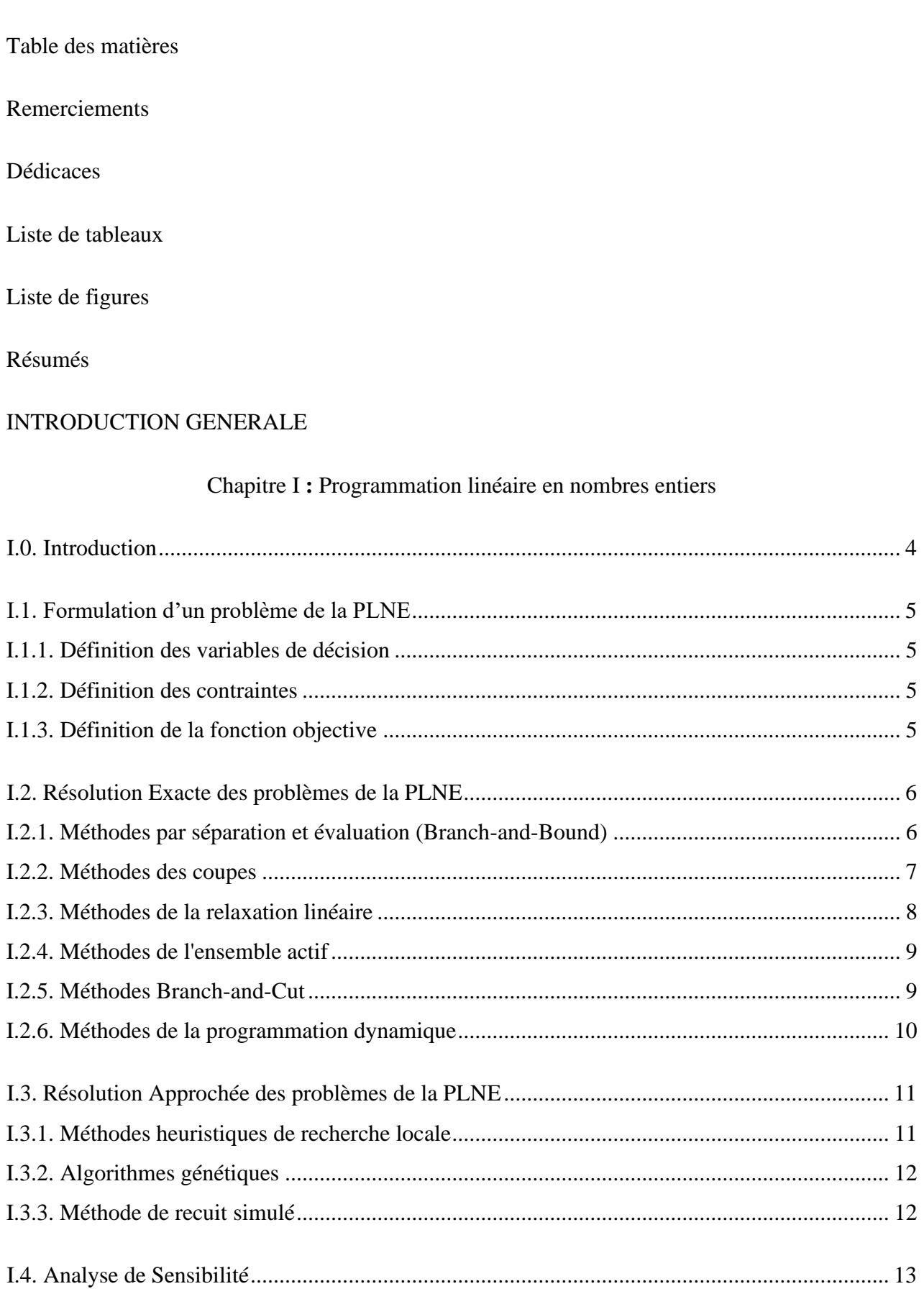

### [CHAPITRE II](#page-23-0) : ETUDE D'EXISTANT (CAS DE SIDNA)

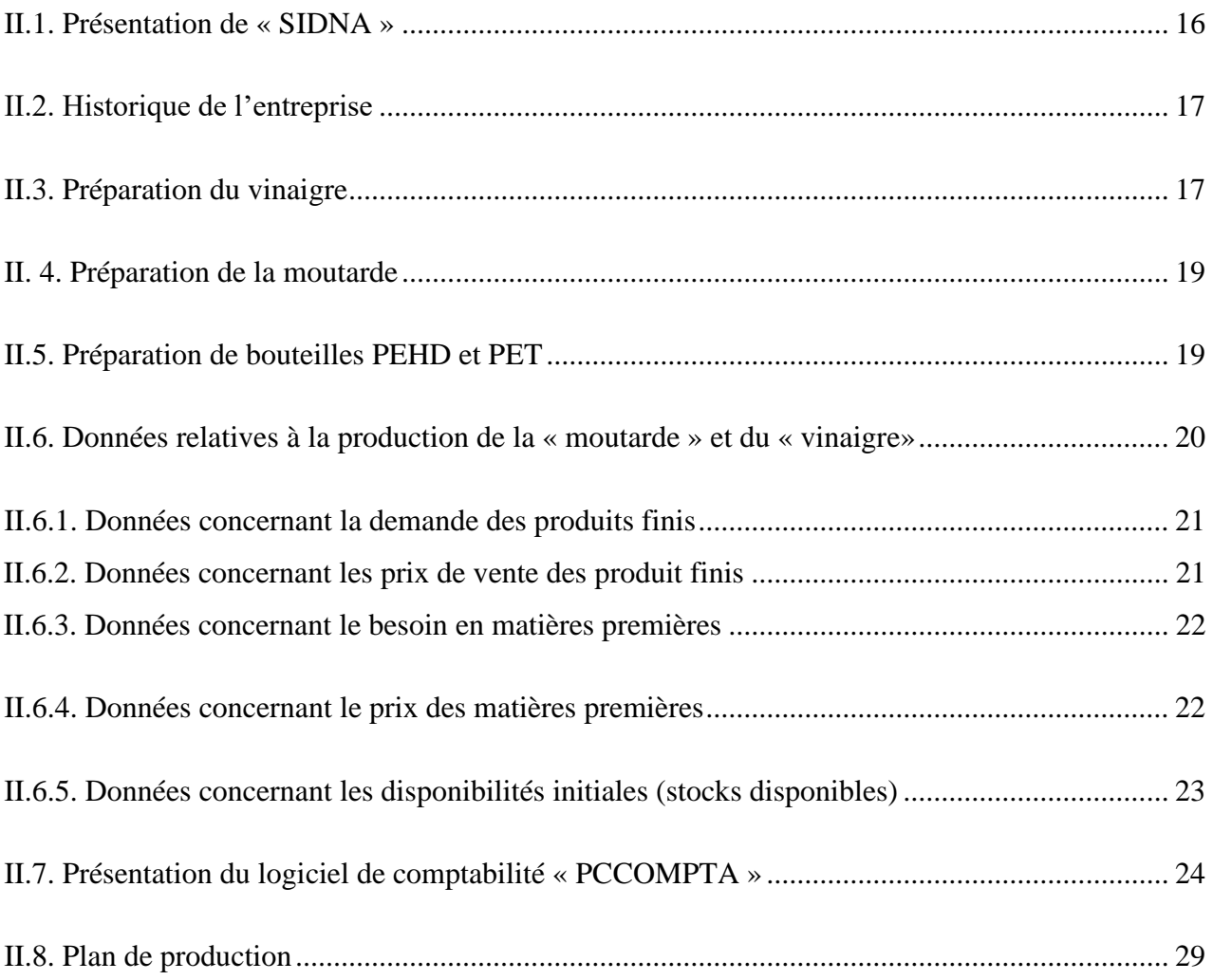

### [CHAPITRE](#page-38-0) III : MODELISATION MATHEMATIQUE

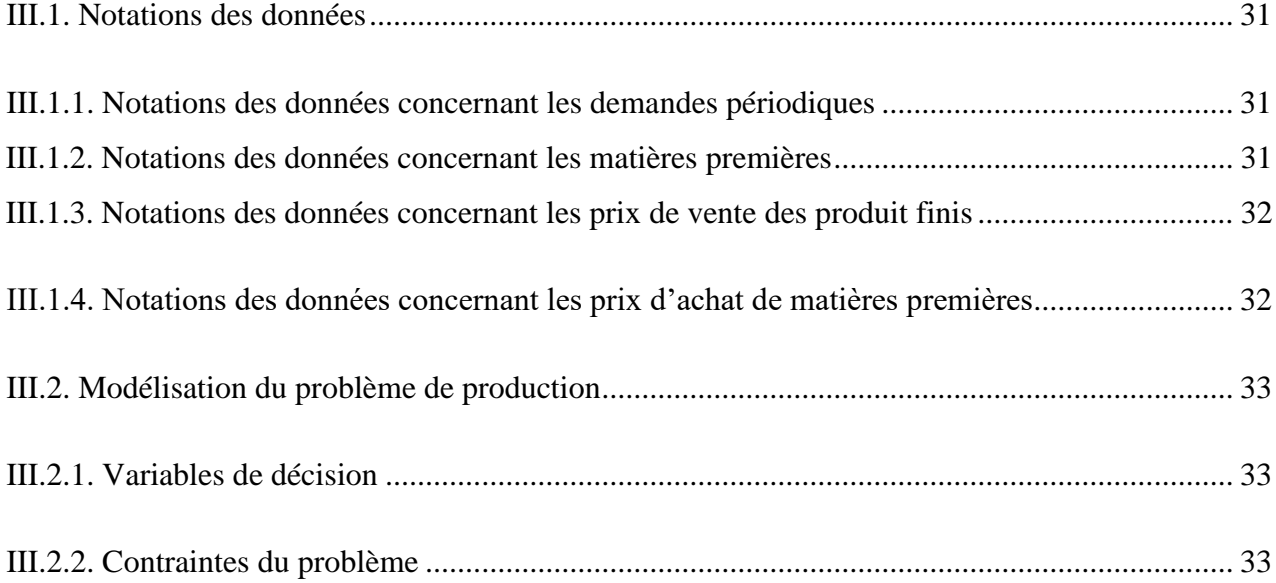

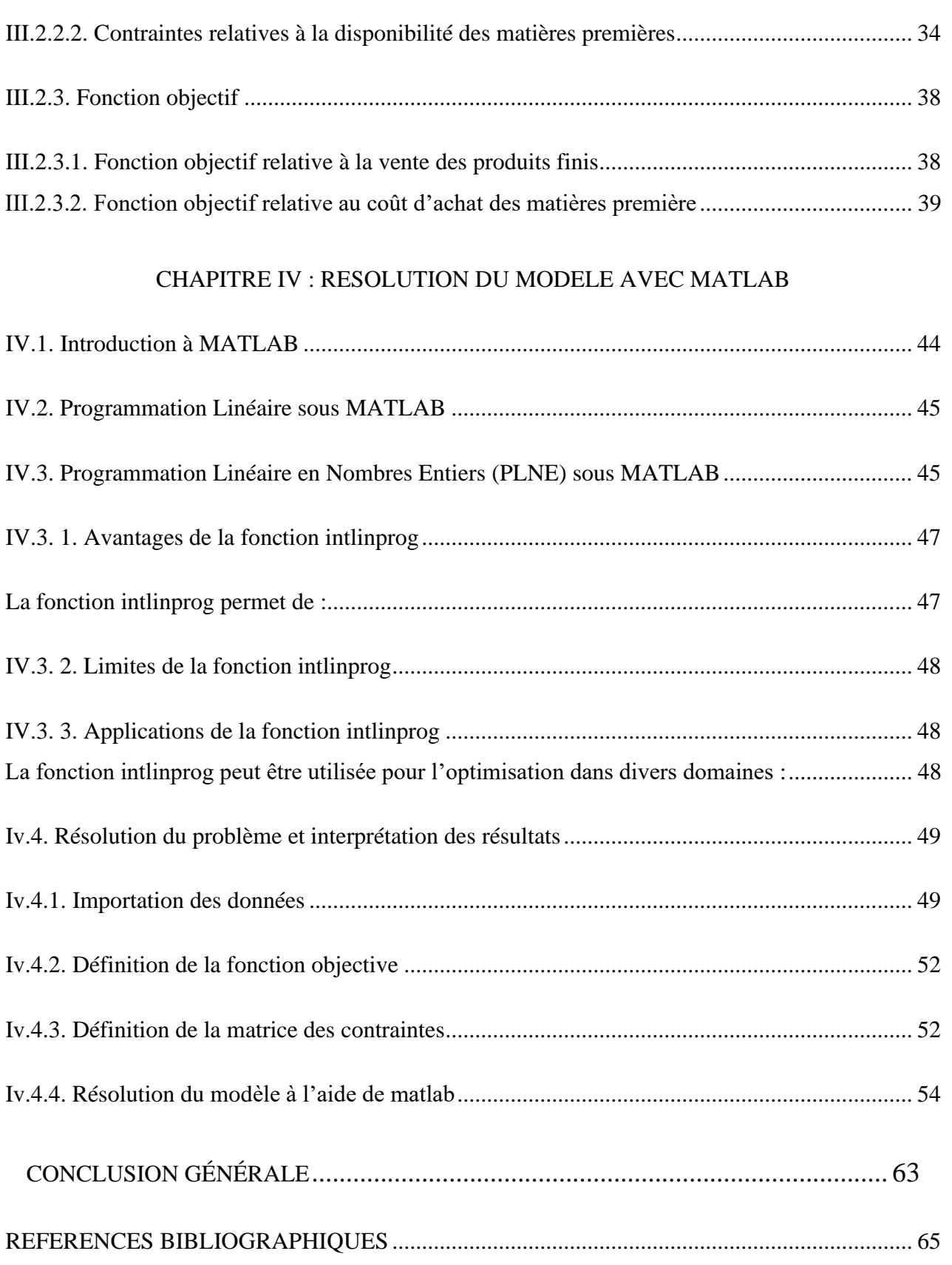

#### **Liste des tableaux :**

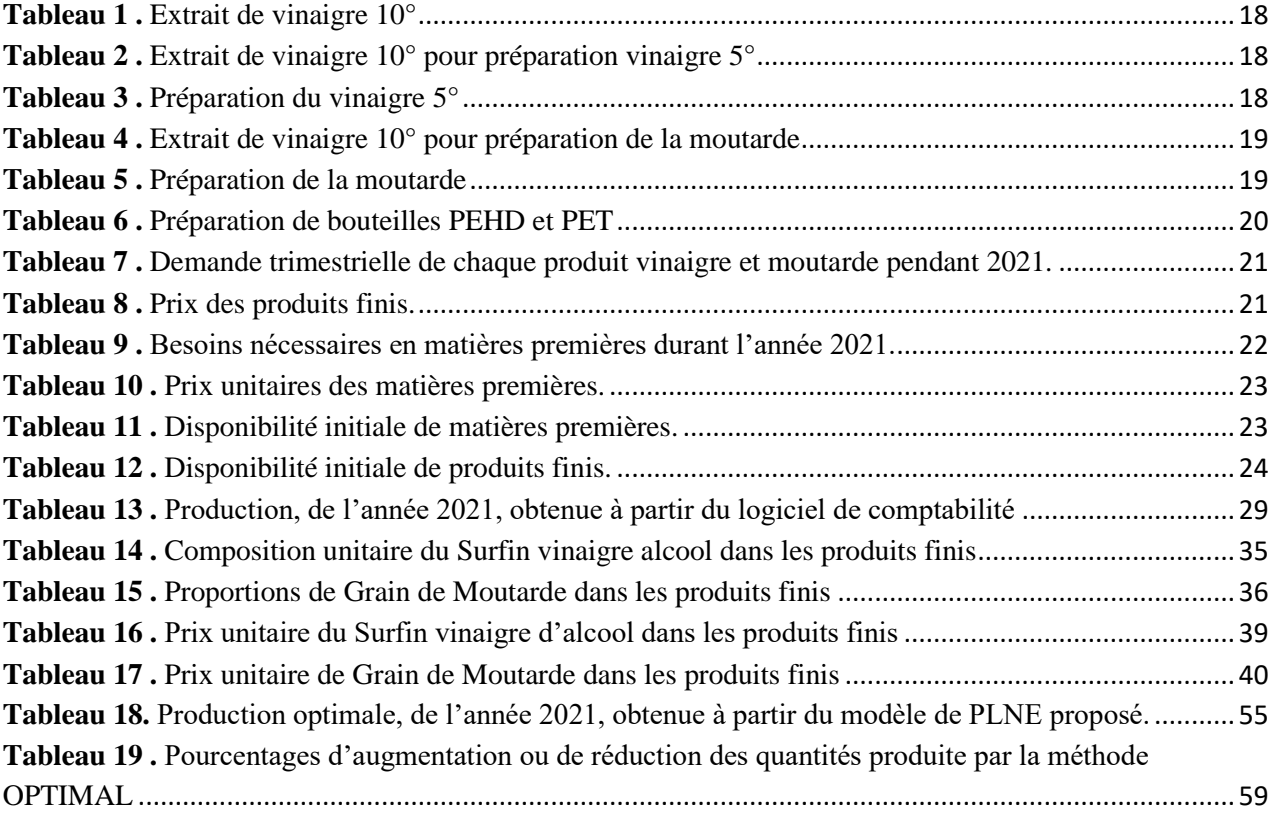

## Liste des figures

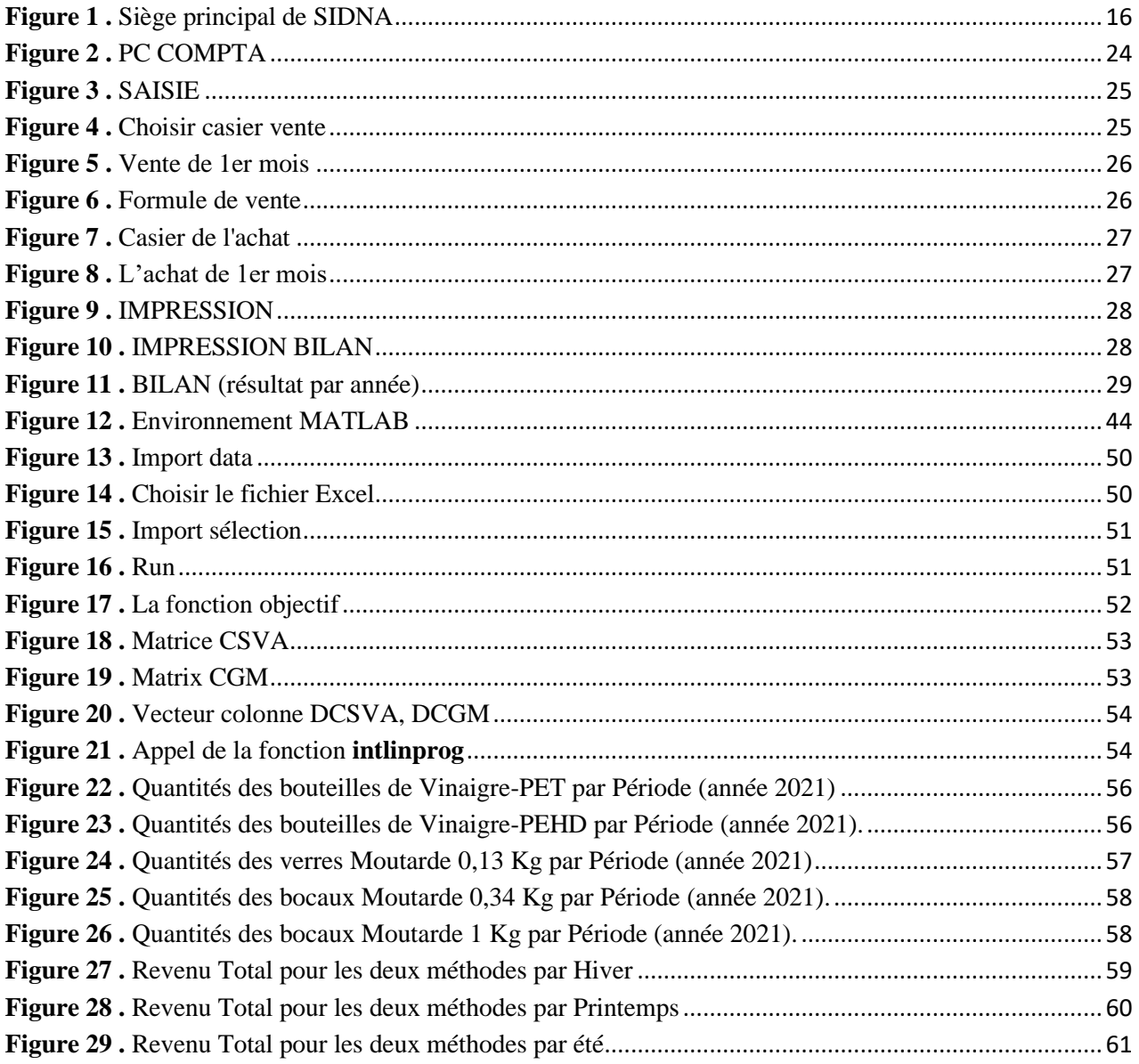

#### **Résumé :**

Dans le cadre de notre mémoire de master en génie industriel, nous avons effectué notre stage au sein de la société "SIDNA", plus précisément, au niveau de la direction de production chargée de la fabrication de produits tels que le vinaigre et la moutarde. Notre intérêt s'est porté sur les problèmes liés à la production, aux matières premières et aux stocks de produits finis restants. Nous avons identifié une problématique d'optimisation de la production. Trois contributions essentielles ont été apportées par notre travail. Premièrement, la modélisation du processus de production de cinq produits finis, par un programme linéaire en nombres entiers. Deuxièmement, la validation du modèle proposé et sa résolution avec le logiciel MATLAB. Troisièmement, la comparaison (par des outils statistiques) des résultats obtenus à partir de notre approche d'optimisation, avec le logiciel de comptabilité utilisé par l'entreprise. Les résultats auxquels nous aboutissons sont très concurrentiels et permettent une amélioration significative du revenu réalisé sur le plan de production optimal calculé.

#### **Abstract:**

As part of our master's thesis in industrial engineering, we did our internship with the company "SIDNA", more precisely, at the level of the production department responsible for the manufacture of products such as vinegar and mustard. Our interest has focused on problems related to production, raw materials and remaining stocks of finished products. We have identified a problem of optimizing production. Our work has made three essential contributions. First, modelling the production process of five finished products, by a linear program in whole numbers. Secondly, the validation of the proposed model and its resolution with the MATLAB software. Third, the comparison (by statistical tools) of the results obtained from our optimization approach, with the accounting software used by the company. The results we achieve are very competitive and allow a significant improvement in the income realized on the optimal production plan calculated.

#### **ملخص :**

**، بشكل أكثر دقة، على مستوى «SIDNA «كجزء من أطروحة ما ستر في الهندسة الصناعية، قمنا بتدريبنا مع شركة قسم اإلنتاج المسؤول عن تصنيع منتجات مثل الخل والخردل. لقد ركز اهتمامنا على المشاكل المتعلقة باإلنتاج والمواد الخام والمخزونات المتبقية من المنتجات النهائية. لقد حددنا مشكلة تحسين اإلنتاج. وقد أسهم عملنا بثالث مساهمات أساسية. أوال،ً نمذجة عملية إنتاج خمس منتجات نهائية، من خالل برنامج خطي بأعداد كاملة. ثانيا، المصادقة على .MATLAB النموذج المقترح وحله باستخدام برنامج**

ثالثًا، مقارنـة (بالأدوات الإحصائيـة) للنتائج التي تم الحصول عليها من نـهج التحسين لدينـا، مع برنـامج المحاسبة الذي **تستخدمه الشركة. النتائج التي نحققها تنافسية للغاية وتسمح بتحسين كبير في الدخل المحقق على خطة اإلنتاج المثلى .المحسوبة**

# **INTRODUCTION GENERALE**

La planification de la production joue un rôle essentiel dans le bon fonctionnement d'une entreprise. Elle consiste à établir un plan détaillé pour la fabrication de biens ou la prestation de services, en tenant compte des ressources disponibles, des délais, des coûts et des objectifs de l'entreprise.

La planification de la production permet d'allouer efficacement les ressources de l'entreprise (telles que la main-d'œuvre, les machines, les matières premières et les équipements), afin d'éviter les surstocks ou les pénuries, tout en garantissant une utilisation optimale de ces dernières pour répondre à la demande du marché. Elle permet de fixer des délais réalistes pour la fabrication des produits ou la prestation des services. Le respect des délais promis à aux clients, favorise la satisfaction de ces derniers et renforce la réputation de l'entreprise.

La planification de la production fournit aux décideurs des informations précieuses sur les capacités de production, les contraintes, les ressources nécessaires et les coûts associés. Cela leur permet de prendre des décisions éclairées concernant l'expansion des capacités, l'ajustement des niveaux de production et l'optimisation des processus.

Actuellement, le pouvoir d'un pays est principalement évalué en fonction de sa part de marché à l'échelle internationale, ce qui dépend principalement du secteur industriel. En Algérie, de nombreuses entreprises sont en train de se développer afin de conquérir une part du marché international. Un exemple notable est celui de la société "SIDNA" (Société Industrielle de Dénaturation Nord-Africaine), qui est considérée comme l'un des acteurs majeurs de l'industrie. SIDNA est une entreprise située à l'Hussein Dey spécialisée dans la production de moutarde et de vinaigre de haute qualité. Elle est le principal producteur de moutarde et de vinaigre en Algérie. Pour définir son plan de production, SIDNA utilise le logiciel « PCCOMPTA », qui est un logiciel de comptabilité complet englobant la comptabilité générale, la comptabilité auxiliaire et la comptabilité analytique. Il est capable de gérer plusieurs dossiers et exercices. De plus, la quantité de données qu'il peut stocker n'est limitée que par la taille du disque dur. Il est disponible en version réseau et mono-utilisateur, partageant la même interface utilisateur.

Dans ce mémoire nous nous intéressons à la modélisation de la chaine de production et de matières premières pour optimiser le plan de la production et améliorer la productivité de l'entreprise SIDNA. Le document est organisé en quatre chapitres. Il est précédé d'une introduction générale.

Le premier chapitre : introduit les notions de base sur la programmation linéaire en nombres entiers ainsi que les méthodes de résolution exactes et approchées pour cette classe de problèmes.

Le deuxième chapitre : est consacré à la présentation de l'entreprise « SIDNA ». C'est une entreprise qui est au cœur du développement de la production, avec ses différents types de produits fabriquées et les données des matières premières et préparation vinaigre et moutarde.

**Le troisième chapitre :** est consacré à la modélisation mathématique proposée pour l'équilibrage de la chaîne de production de l'entreprise SIDNA. Une description détaillée du processus de modélisation est présentée.

**Le quatrième et dernier chapitre :** est consacré à la validation du modèle proposé, en utilisant le logiciel MATLAB. Une analyse des résultats trouvés relativement au cas réel existant est donnée.

Enfin, nous terminons avec une conclusion générale pour synthétiser les points importants de notre travail et de notre contribution.

# **Chapitre I**

# <span id="page-11-0"></span>**Programmation linéaire en nombres entiers**

#### <span id="page-12-0"></span>**I.0. Introduction**

La programmation linéaire en nombres entiers (PLNE) est une extension de la programmation linéaire (PL) qui permet de prendre en compte des contraintes sur les variables de décision pour qu'elles prennent des valeurs entières. La programmation linéaire en nombres entiers est largement utilisée pour modéliser des problèmes réels dans divers domaines :

#### ➢ **Logistique et distribution**

Pour optimiser les réseaux de transport, la gestion des stocks et la distribution de produits.

#### ➢ **Planification de la production**

Pour déterminer la meilleure façon de planifier la production de biens, en tenant compte des contraintes sur les ressources, telles que la capacité de production ou les limites de temps.

#### ➢ **Gestion des ressources**

Pour la gestion des ressources telles que les équipements, les travailleurs (planification des horaires de travail et la gestion des effectifs) et les matières premières, en maximisant leur utilisation tout en minimisant les coûts.

#### ➢ **Gestion des réseaux de télécommunications**

Pour optimiser la gestion des réseaux de télécommunications, notamment pour la planification des routes de transmission et de la distribution des signaux.

#### ➢ **Finance**

Pour l'optimisation des portefeuilles d'investissement, en maximisant le rendement tout en minimisant le risque.

#### ➢ **Marketing**

Pour optimiser les campagnes publicitaires et les promotions de vente, en maximisant l'impact tout en minimisant les coûts.

#### <span id="page-13-0"></span>**I.1. Formulation d'un problème de la PLNE**

La programmation linéaire en nombres entiers est une branche de la programmation linéaire qui permet de résoudre des problèmes avec des variables entières plutôt que des variables continues. Voici comment formuler un problème de programmation linéaire en nombres entiers :

#### <span id="page-13-1"></span>**I.1.1. Définition des variables de décision**

Identifiez les variables qui doivent être décidées pour résoudre le problème. Par exemple, si on souhaite planifier la production d'un produit, les variables pourraient être le nombre de produits de chaque type à produire.

#### <span id="page-13-2"></span>**I.1.2. Définition des contraintes**

- Identifiez les contraintes qui limitent les valeurs que les variables de décision peuvent prendre. Par exemple, la production de chaque produit peut nécessiter un certain nombre de matériaux, de temps de production et d'espace.
- Spécifiez que certaines variables de décision doivent être des nombres entiers. Par exemple, on peut exiger que le nombre de produits de chaque type soit un nombre entier plutôt qu'un nombre fractionnaire.

#### <span id="page-13-3"></span>**I.1.3. Définition de la fonction objectif**

Déterminez la fonction qu'on souhaite maximiser ou minimiser en fonction des valeurs des variables de décision. Par exemple, si on souhaite maximiser les bénéfices, la fonction objectif pourrait être la différence entre les revenus et les coûts.

Un problème de la PLNE peut être formulé par le programme mathématique suivant :

Maximiser ou minimiser :

$$
Z = C_1 X_1 + C_2 X_2 + \dots + C_n X_n
$$

Sous les contraintes :

$$
a_{11}X_1 + a_{12}X_2 + \dots + a_{1n}X_n \le b_1
$$
  
\n
$$
a_{21}X_1 + a_{22}X_2 + \dots + a_{2n}X_n \le b_2
$$
  
\n
$$
a_{m1}X_1 + a_{m2}X_2 + \dots + a_{mn}X_n \le b_m
$$
  
\n
$$
X_1, X_2, \dots, X_n \text{ Sont des nombres entiers.}
$$

Dans cette formulation, toutes les variables de décision sont restreintes à prendre des valeurs entières. Cela rend le problème plus difficile car il n'y a plus de solutions intermédiaires possibles entre les différentes valeurs entières.

#### <span id="page-14-0"></span>**I.2. Résolution Exacte des problèmes de la PLNE**

La résolution des problèmes de la PLNE est plus difficile que la résolution des problèmes de la programmation linéaire classique. Car la contrainte d'intégrité sur les variables de décision, peut rendre la recherche de la solution plus complexe. Il existe plusieurs méthodes pour résoudre les problèmes de PLNE, telles que la méthode de Branch-and-Bound, la méthode de coupes, la méthode de Branch-and-Cut, etc. Ces méthodes sont basées sur les techniques de la programmation linéaire classique, mais avec des adaptations pour prendre en compte la contrainte d'intégrité des variables. Les méthodes les plus couramment utilisées sont :

#### <span id="page-14-1"></span>**I.2.1. Méthodes par séparation et évaluation (Branch-and-Bound)**

Ces méthodes consistent à diviser le problème en sous-problèmes plus petits, qui sont ensuite résolus séparément. Les solutions optimales de chaque sous-problème sont évaluées et la meilleure solution est choisie comme solution finale. Voici les principales étapes de la méthode par séparation et évaluation :

- **Etape 1. [Initialisation] :** Définir une borne supérieure initiale (problème de maximisation) de la solution optimale (respectivement une borne inférieure initiale pour un problème de minimisation). Créer une liste vide de sousproblèmes à traiter.
- **Etape 2. [Création des sous-problèmes] :** Prendre un sous-problème dans la liste des sous-problèmes. Diviser ce sous-problème en sous-espaces plus petits en choisissant une variable non entière et en créant deux nouveaux sousproblèmes, l'un avec la contrainte ajoutée que la variable doit être supérieure ou égale à la partie entière supérieure (de la valeur fractionnaire) et l'autre avec la contrainte ajoutée que la variable doit être inférieure ou égale à la partie entière inférieure.
- **Etape 3. [Évaluation des sous-problèmes] :** Résoudre chaque sous-problème obtenu en utilisant une technique de résolution appropriée (par exemple, une

méthode gloutonne, une méthode de programmation linéaire, etc.) et évaluer la qualité de la solution obtenue.

- **Etape 4. [Mise à jour de la borne supérieure (problème de maximisation)]** : Si une solution trouvée dans un sous problème est meilleure que la borne supérieure actuelle, mettre à jour la borne supérieure.
- **Etape 5. [Élagage ou sondage] :** Éliminer tous les sous-problèmes dont la borne supérieure est inférieure à la meilleure solution trouvée.
- **Etape 6.** [Ajout de nouveaux sous-problèmes] : Ajouter à la liste de sousproblèmes tous les sous-problèmes dont la borne supérieure est supérieure à la borne inférieure actuelle.
- **Etape 7.** Répéter les étapes 2 6 jusqu'à ce que tous les sous-problèmes soient évalués.

#### <span id="page-15-0"></span>**I.2.2. Méthodes des coupes**

Ces méthodes consistent à ajouter des contraintes supplémentaires au problème initial, appelées "coupes", pour éliminer les solutions infaisables. Les coupes peuvent être ajoutées à chaque itération de la méthode de la séparation et évaluation, afin de réduire l'espace de recherche et d'accélérer la convergence vers la solution optimale. Les principales étapes de cette classe de méthodes sont :

- **Etape 1.** Formulez le problème d'optimisation linéaire sous forme standard avec des contraintes d'égalité et des variables d'écart.
- **Etape 2.** Initialisez une solution de base réalisable. Cela implique de choisir un ensemble initial de variables de base et de résoudre les équations linéaires pour trouver les valeurs correspondantes des variables hors base.
- Etape 3. Si la solution actuelle est optimale, arrêtez l'algorithme. Sinon, sélectionnez une variable entrante qui améliorerait la solution et une variable sortante qui quitterait la base.
- Etape 4. Calculez les ratios de la solution de base actuelle pour chaque contrainte impliquant la variable sortante. La contrainte avec le ratio le plus petit devient la nouvelle équation de base.
- **Etape 5.** Utilisez l'équation de base mise à jour pour trouver une nouvelle solution réalisable. Répétez les étapes 3 - 5 jusqu'à ce qu'une solution optimale soit atteinte.
- **Etape 6.** Si le problème a des solutions alternatives, répétez les étapes 3 5 pour trouver une nouvelle solution optimale.
- **Etape 7.** Si le problème à des contraintes qui ne sont pas satisfaites, ajoutez-les sous forme d'écarts et répétez les étapes 2 - 6.
- Etape 8. Si le problème n'a pas de solution réalisable, arrêtez l'algorithme.

#### <span id="page-16-0"></span>**I.2.3. Méthodes de la relaxation linéaire**

Cette méthode consiste à résoudre le problème de programmation linéaire continu (PL relaxé) correspondant au problème de PLNE. Ensuite, les valeurs des variables de décision sont arrondies à des nombres entiers, pour obtenir une solution du problème de PLNE. Cette méthode peut être efficace pour les problèmes de PLNE qui ont une relaxation linéaire proche de la solution optimale. Les principales étapes de cette classe de méthodes sont :

- **Etape 1.** Définir les équations linéaires que vous voulez résoudre.
- **Etape 2.** Définir une approximation initiale de la solution.
- Etape 3. Pour chaque équation, calculer la valeur de la solution pour les variables inconnues en utilisant les valeurs actuelles de toutes les autres variables.
- Etape 4. Mettre à jour les valeurs de toutes les variables inconnues en utilisant une formule de mise à jour basée sur les valeurs calculées à l'**Etape 3** et les valeurs actuelles des variables.
- **Etape 5.** Répéter **Etape 4** jusqu'à ce que les valeurs de toutes les variables convergent vers une solution stable.
- **Etape 6.** Retourner la solution trouvée.

#### <span id="page-17-0"></span>**I.2.4. Méthodes de l'ensemble actif**

Cette méthode consiste à résoudre le problème de PLNE en construisant un ensemble de solutions candidates qui satisfait toutes les contraintes. La solution optimale est alors trouvée en évaluant toutes les solutions de l'ensemble actif. Cette méthode peut être particulièrement efficace pour les problèmes de PLNE qui ont une structure régulière. Les principales étapes de cette classe de méthodes sont :

- **Etape 1.** Initialiser l'ensemble actif A à un ensemble arbitraire de variables.
- **Etape 2.** Résoudre le sous-problème restreint aux variables de l'ensemble actif A pour obtenir une solution *x*.
- **Etape 3.** Vérifier si la solution *x* satisfait toutes les contraintes. Si oui, terminer et renvoyer *x* comme solution optimale. Sinon, passer à l'étape suivante.
- **Etape 4.** Mettre à jour l'ensemble actif A en ajoutant ou en supprimant des variables en fonction de leur statut actif/passif.
- Etape 5. Répéter les étapes 2-4 jusqu'à ce que toutes les contraintes soient satisfaites.

L'algorithme de la méthode de l'ensemble actif peut être modifié en utilisant différentes règles de mise à jour de l'ensemble actif A, en fonction de la nature du problème à résoudre.

#### <span id="page-17-1"></span>**I.2.5. Méthodes Branch-and-Cut**

Cette méthode est similaire à la méthode de Branch and Bound, mais elle utilise des coupes pour réduire l'espace de recherche. Les coupes sont des inégalités qui sont ajoutées pour éliminer des solutions non optimales. Les principales étapes de cette classe de méthodes sont :

**Etape 1.** Définir le modèle mathématique du problème d'optimisation linéaire mixte en nombres entiers (MILP).

- Etape 2. Résoudre le modèle de relaxation linéaire continu associé au problème (LP relaxation) pour obtenir une borne supérieure (pb de maximisation).
- **Etape 3.** Résoudre le modèle de relaxation linéaire continu associé au problème (LP relaxation. Si la borne supérieure est égale à la borne inférieure (valeur optimale), alors l'algorithme s'arrête. Sinon, ajouter une coupe (contrainte) valide pour le problème MIP, qui est violée par la solution actuelle, pour améliorer la borne supérieure.
- **Etape 4.** Répéter les étapes 2 3 jusqu'à ce que la borne supérieure soit égale à la borne inférieure ou que la solution optimale soit trouvée.
- Etape 5 : Si le problème n'est pas encore résolu, sélectionner une variable entière à brancher (diviser le problème en sous-problèmes) et répéter les étapes 2 à 4 pour chaque sous-problème jusqu'à la solution optimale soit trouvée pour tous les sous-problèmes ou jusqu'à ce qu'une limite de temps ou une limite de nœud.

#### <span id="page-18-0"></span>**I.2.6. Méthodes de la programmation dynamique**

Cette méthode utilise une approche de programmation dynamique pour résoudre les PLNE. Elle consiste à résoudre des sous-problèmes en utilisant les solutions des problèmes précédents pour construire la solution optimale du problème global. Les principales étapes de cette classe de méthodes sont :

- **Etape 1.** Définir la fonction objective qui doit être maximisée ou minimisée.
- **Etape 2 :** Énumérer les contraintes qui limitent les valeurs que peuvent prendre les variables entières.
- **Etape 3 :** Déterminer les sous-problèmes en décomposant le problème d'origine en problèmes plus petits. Pour cela, on peut souvent utiliser des relations de récurrence qui relient les solutions des sous-problèmes aux solutions des problèmes plus grands.
- Etape 4: Résoudre chaque sous-problème une seule fois en utilisant la programmation dynamique. Les résultats sont stockés dans une table pour une utilisation ultérieure.

Etape 5 : Calculer la solution du problème d'origine en combinant les solutions des sous-problèmes.

#### <span id="page-19-0"></span>**I.3. Résolution Approchée des problèmes de la PLNE**

Les problèmes de PLNE sont souvent NP-complets, c'est-à-dire qu'il n'existe pas d'algorithme efficace pour les résoudre. Par conséquent, la résolution de problèmes de grande taille peut être difficile, voire impossible.

Les méthodes heuristiques sont des techniques de résolution de problèmes qui ne garantissent pas de trouver une solution optimale, mais qui peuvent être efficaces pour résoudre des problèmes complexes de manière rapide et efficace. Ces problèmes sont souvent difficiles à résoudre, car les méthodes de résolution exactes peuvent être très lentes pour les instances de grande taille. Les méthodes heuristiques offrent une alternative efficace pour résoudre ces problèmes rapidement et avec une précision acceptable. Voici quelques méthodes heuristiques couramment utilisées pour résoudre des problèmes de programmation linéaire en nombres entiers :

#### <span id="page-19-1"></span>**I.3.1. Méthodes heuristiques de recherche locale**

Cette méthode consiste à commencer avec une solution initiale et à explorer les solutions voisines pour trouver une meilleure solution. On peut utiliser différentes techniques pour générer des solutions voisines, telles que la permutation des variables, l'ajout ou la suppression de variables, etc. Cette méthode est simple et rapide, mais elle peut facilement se retrouver coincée dans un minimum local. Les principales étapes de cette classe de méthodes sont :

- Etape 1. Choisir une solution initiale aléatoire *x*.
- Etape 2. Générer un ensemble de voisins de *x*.
- **Etape 3.** Sélectionner le voisin ayant la meilleure valeur de la fonction objectif.
- **Etape 4 :** Si ce voisin est meilleur que *x*, alors remplacer *x* par ce voisin.
- **Etape 5 :** Répéter les étapes 2, 3 et 4 jusqu'à ce qu'un critère d'arrêt soit satisfait.
- **Etape 6.** Retourner la meilleure solution trouvée.

#### <span id="page-20-0"></span>**I.3.2. Algorithmes génétiques**

Cette méthode s'inspire du processus de sélection naturelle pour trouver une solution optimale. Elle commence par générer une population de solutions initiales, puis les solutions sont évaluées et sélectionnées pour se reproduire et générer une nouvelle génération de solutions. Ce processus se répète jusqu'à ce qu'une solution satisfaisante soit trouvée. Cette méthode peut être efficace pour trouver des solutions de qualité, mais elle peut être lente pour les problèmes complexes. Les principales étapes de cette classe de méthodes sont :

#### ▪ **Etape 1. [Initialisation] :**

- Définir la taille de la population N.
- N individus aléatoires.
- Évaluer le fitness de chaque individu.
- **Etape 2.** Sélectionner deux individus de la population (parents) en utilisant un critère de sélection (ex : roulette Wheel, tournoi, etc.) [4].
- **Etape 3.** Effectuer la reproduction :
	- Appliquer un opérateur de croisement (ex : one-point crossover, twopoint crossover, etc.) pour créer deux enfants à partir des deux parents sélectionnés.
	- Appliquer un opérateur de mutation (ex : bit flip, swap, etc.) sur chaque enfant avec une certaine probabilité.
- **Etape 4.** Évaluer la fitness des enfants.
- **Etape 5.** Remplacer deux individus de la population par les deux enfants créés.
- Etape 6. Répéter les étapes 2-5 jusqu'à atteindre le critère d'arrêt.
- **Etape 7.** Retourner l'individu ayant le fitness maximal dans la population finale comme solution.

#### <span id="page-20-1"></span>**I.3.3. Méthode de recuit simulé**

Cette méthode simule le processus de refroidissement des métaux pour trouver une solution optimale. Elle commence avec une solution initiale et explore les solutions voisines avec une probabilité dépendant de la température. Au fil du temps, la température diminue progressivement, ce qui permet à la méthode de converger vers une solution optimale. Cette méthode est efficace pour

éviter de se coincer dans un minimum local, mais elle peut être lente pour les problèmes complexes. Les grandes étapes de la méthode sont :

- **Etape 1.** Initialisation : Choisir une solution initiale aléatoire pour le problème.
- **Etape 2.** Sélectionner une solution voisine de la solution actuelle en appliquant une opération de perturbation aléatoire.
- **Etape 3.** Calculer la différence d'énergie entre la solution actuelle et la solution voisine.
- **Etape 4.** Si la différence d'énergie est négative (pb max), accepter la solution voisine comme nouvelle solution actuelle.
- **Etape 5.** Si la différence d'énergie est positive, accepter la solution voisine avec une certaine probabilité, qui dépend de la température courante et de la différence d'énergie. Cette probabilité diminue au fur et à mesure que la température diminue.
- **Etape 6.** Mettre à jour la température.
- **Etape 7.** Répéter les étapes 2-6 jusqu'à ce que la condition d'arrêt soit atteinte : la température devient suffisamment basse, ou lorsque le nombre maximum d'itérations est atteint.

### <span id="page-21-0"></span>**I.4. Analyse de Sensibilité**

Contrairement au cas de la programmation linéaire continue, où la méthode du simplexe peut être utilisée pour résoudre le modèle, les modèles de programmation linéaire pour les nombres entiers doivent être résolus à l'aide d'algorithmes spécialisés tels que la méthode de branch-and-cut. Ces algorithmes peuvent être très coûteux en temps de calcul et donc, il est important de comprendre comment une variation des données d'entrée peut affecter la solution optimale.

L'analyse de sensibilité en programmation linéaire en nombres entiers (PLNE) est une technique utilisée pour évaluer l'impact des variations des données du problème sur la solution optimale. Elle permet de déterminer comment les changements dans les coefficients des variables, les valeurs des constantes et les contraintes affectent la solution optimale.

L'analyse de sensibilité en PLNE repose sur le concept de dualité. Chaque problème PLNE possède un problème dual associé qui permet de fournir des informations sur la sensibilité de la solution optimale aux variations des données. Voici les principaux éléments de l'analyse de sensibilité en PLNE :

- ➢ Coefficients de coût réduits : Les coefficients de coût réduits indiquent l'impact d'un petit changement dans le coefficient d'une variable sur la valeur de la fonction objectif. Si le coefficient de coût réduit d'une variable est nul, cela signifie que la solution reste optimale même si la valeur de ce coefficient change. Cependant, il convient de noter que les coûts réduits ne peuvent pas être interprétés de la même manière pour les modèles de programmation linéaire pour les nombres entiers que pour les modèles de programmation linéaire continue. En effet, dans le cas des modèles de programmation linéaire pour les nombres entiers, les variables prennent des valeurs entières, de sorte que la variation de la solution optimale ne peut être que discrète.
- ➢ Plage admissible : La plage admissible est l'intervalle dans lequel les coefficients des contraintes peuvent varier sans modifier la solution optimale. Elle indique la sensibilité des contraintes aux variations de leurs coefficients.
- ➢ Coûts marginaux : Les coûts marginaux (ou multiplicateurs de Lagrange) mesurent la variation de la valeur optimale de la fonction objectif résultant d'un petit changement dans le membre de droite d'une contrainte. Ils fournissent des informations sur la sensibilité des contraintes aux variations de leurs membres de droite.

En pratique, de nombreux logiciels de résolution PLNE fournissent des fonctionnalités d'analyse de sensibilité pour faciliter l'évaluation des variations des données et l'impact sur la solution optimale.

# <span id="page-23-0"></span>**Chapitre II Etude d'existant (cas de SIDNA)**

#### <span id="page-24-0"></span>**II.1. Présentation de « SIDNA »**

SIDNA est une entreprise algérienne spécialisée dans la production de moutarde et de vinaigre de haute qualité. L'entreprise a connu une croissance rapide et est devenue l'un des principaux producteurs de moutarde et de vinaigre en Algérie.

SIDNA s'approvisionne en matières premières locales de qualité supérieure pour produire sa gamme de produits. L'entreprise dispose d'une équipe de professionnels expérimentés qui travaillent en étroite collaboration pour garantir la qualité de chaque produit.

La gamme de moutardes de SIDNA comprend différents types de moutardes, allant de la moutarde douce à la moutarde forte, ainsi que des moutardes aromatisées. L'entreprise propose également une variété de vinaigres, tels que le vinaigre de vin, le vinaigre balsamique et le vinaigre de cidre.

SIDNA met l'accent sur la qualité et la sécurité alimentaire. Tous ses produits sont soumis à des tests de qualité rigoureux pour garantir qu'ils répondent aux normes de sécurité alimentaire les plus élevées.

L'entreprise s'est également engagée à respecter l'environnement en utilisant des pratiques durables dans ses processus de production. Elle s'efforce de réduire son impact environnemental en minimisant les déchets et en utilisant des sources d'énergie renouvelables.

SIDNA sert un large éventail de clients, allant des consommateurs individuels aux restaurants et aux hôtels. Grâce à son engagement envers la qualité, la sécurité alimentaire et l'environnement, l'entreprise a acquis une réputation solide dans le secteur de la moutarde et du vinaigre en Algérie.

<span id="page-24-1"></span>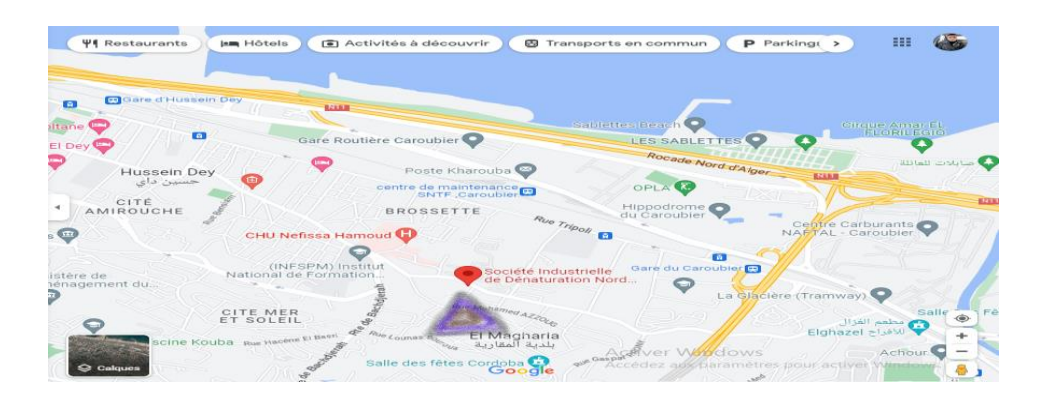

**Figure 1 .** Siège principal de SIDNA

### <span id="page-25-0"></span>**II.2. Historique de l'entreprise**

L'entreprise industrielle de SIDNA, a été créée en 1948 en Algérie française. L'entreprise était spécialisée dans la production d'alcool dénaturé. Il s'agit de l'alcool qui a été rendu impropre à la consommation humaine en y ajoutant des substances toxiques.

Après l'indépendance de l'Algérie en 1962, SIDNA est devenue une entreprise publique algérienne. Elle a ensuite été privatisée en 1997 et est devenue une société à responsabilité limitée (SARL).

SIDNA est actuellement l'un des principaux producteurs d'alcool dénaturé et de moutarde en Algérie. Elle fournit également des matières premières pour les industries de la parfumerie, du cosmétique et de la pharmacie. L'entreprise est basée à Alger et possède des installations de production dans plusieurs régions du pays.

En 2010, la SIDNA a réalisé une première extension de ses capacités de production, en ajoutant une deuxième unité de distillation. Cette extension a permis à l'entreprise de renforcer sa position de leader sur le marché algérien.

En 2015, la SIDNA a lancé un ambitieux plan d'expansion à l'international, avec pour objectif de devenir un acteur majeur sur le marché africain. Elle a ainsi réalisé des investissements importants dans la construction d'une nouvelle usine en Côte d'Ivoire, qui est devenue opérationnelle en 2018.

Au fil des ans, SIDNA a connu des périodes de croissance et de difficultés économiques. En 2017, l'entreprise a été touchée par une affaire de fraude fiscale présumée qui a entraîné une suspension de ses activités pendant plusieurs mois. Cependant, l'entreprise a réussi à se redresser et à continuer à fournir des produits de qualité à ses clients.

### <span id="page-25-1"></span>**II.3. Préparation du vinaigre**

La préparation de l'extrait de vinaigre 10° est effectuée à partir du surfin vinaigre alcool, du vinaigre 9° et d'eau. Les matières premières : surfin vinaigre alcool, vinaigre 9° et eau, sont rassemblées en quantités appropriées pour produire 9000 litres d'extrait de vinaigre 10°. Ces matières premières sont mélangées dans une cuve de mélange de capacité 20000 litres pour assurer une distribution uniforme. Le mélange est ensuite transféré dans un récipient fermé et laissé fermenter pendant plusieurs semaines à une température contrôlée. Pendant la fermentation, les bactéries acétiques présentes dans le vinaigre convertissent l'alcool en acide acétique, ce qui augmente la concentration

d'acide acétique dans le mélange. Après la fermentation, vient ensuite l'étape de filtration : le mélange est filtré pour éliminer les impuretés et obtenir un liquide clair et transparent. Le mélange est ensuite transféré dans un récipient fermé et nous prenons 9 000 litres pour compléter la production de vinaigre 5° et 1 000 litres pour ajouter dans le mélange de fabrication de moutarde.

<span id="page-26-0"></span> **Tableau 1 .** Extrait de vinaigre 10°

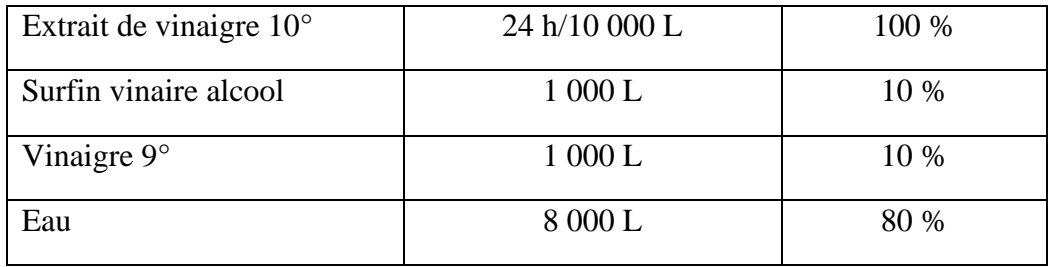

<span id="page-26-1"></span>**Tableau 2 .** Extrait de vinaigre 10° pour préparation vinaigre 5°

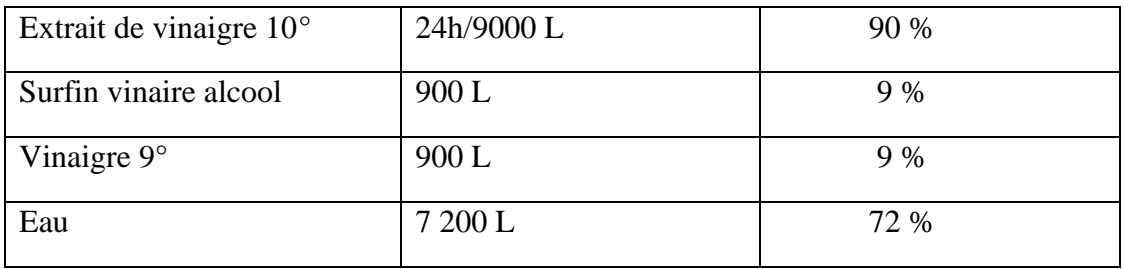

L'extrait de vinaigre 9 000 litres est dilué avec 7 500 litres d'eau pour atteindre la concentration souhaitée 5° (Tableau 3). Ce dernier est ensuite transféré dans un récipient fermé de capacité de 20000 litres pour être stocké et distribué.

<span id="page-26-2"></span>**Tableau 3 .** Préparation du vinaigre 5°

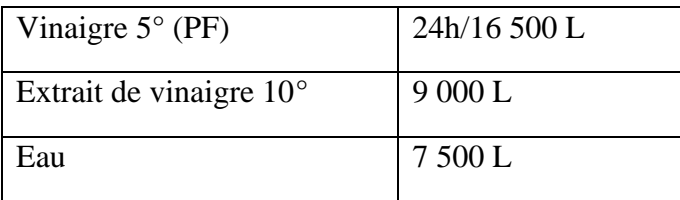

### <span id="page-27-0"></span>**II. 4. Préparation de la moutarde**

La fabrication de la moutarde commence par le tri et le nettoyage des grains de moutarde pour éliminer les impuretés. Ensuite, les grains sont broyés pour obtenir une poudre fine.

Dans un grand récipient, on mélange la poudre de moutarde avec de 2 000 litres du l'eau et de 1 000 litres du l'extrait de vinaigre 10°. La quantité d'eau et d'extrait de vinaigre dépendra du goût souhaité et du type de moutarde que l'on souhaite produire.

Le mélange est ensuite mélangé vigoureusement jusqu'à ce qu'il soit bien homogène. On ajoute d'autres ingrédients à ce stade, tels que du sel, du sucre ou des épices pour donner plus de saveur à la moutarde. Une fois le mélange prêt, il est mis en verre ou en boucaux pour être vendu.

<span id="page-27-2"></span>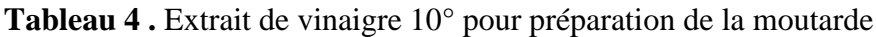

| Extrait de vinaigre $10^{\circ}$ | 1 000 L | 10 %  |
|----------------------------------|---------|-------|
| Surfin vinaigre alcool           | 100L    | $1\%$ |
| Vinaigre $9^\circ$               | 100L    | 1 %   |
| Eau                              | 800L    | 8 %   |

<span id="page-27-3"></span>**Tableau 5 .** Préparation de la moutarde

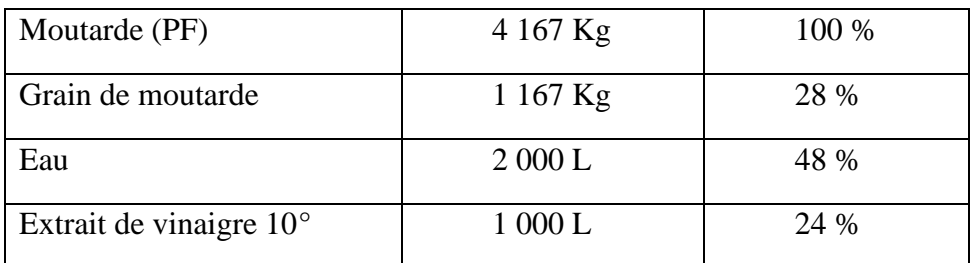

### <span id="page-27-1"></span>**II.5. Préparation de bouteilles PEHD et PET**

Le PEHD (polyéthylène haute densité) est un matériau thermoplastique et durable couramment utilisé pour la fabrication de bouteilles. Résistant aux chocs et facilement recyclable, ce qui en fait un choix populaire pour les bouteilles d'eau, les produits de nettoyage, les produits chimiques et bien plus encore. Voici les étapes de fabrication :

1. Extrusion : Le PEHD est fondu et extrudé sous forme de tubes.

2. Moulage par soufflage : Les tubes sont placés dans un moule et soufflés à l'aide d'air comprimé pour leur donner leur forme finale.

3. Contrôle qualité : Les bouteilles sont inspectées pour s'assurer qu'elles répondent aux normes de qualité requises.

**Les bouteilles en PET** (polyéthylène téréphtalate) sont fabriquées à partir de granulés de PET. Le processus de fabrication des bouteilles en PET est rapide et efficace, ce qui en fait un choix populaire pour les emballages alimentaires et les boissons. Sont également recyclables, ce qui contribue à réduire l'impact environnemental des déchets plastiques.

Le processus de fabrication commence par des granulés. Le mélange est ensuite fondu et extrudé sous forme de tubes. Les tubes sont ensuite coupés à la longueur souhaitée pour former les préformes, qui sont des formes creuses ressemblant à des bouteilles. Les préformes sont chauffées pour les ramollir, puis soufflées dans un moule pour leur donner leur forme finale.

Une fois la bouteille formée, elle est refroidie et inspectée pour s'assurer qu'elle répond aux normes de qualité. Les bouteilles peuvent ensuite être étiquetées, remplies et scellées avant d'être expédiées aux clients.

#### <span id="page-28-1"></span>**Tableau 6 .** Préparation de bouteilles PEHD et PET

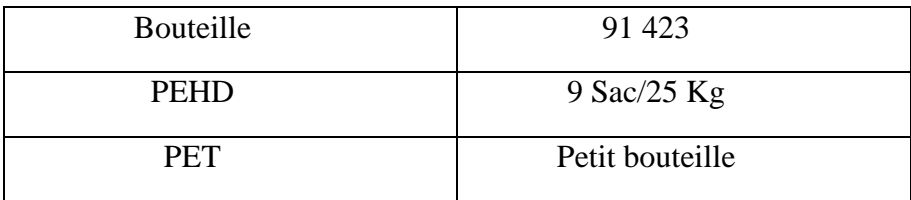

#### <span id="page-28-0"></span>**II.6. Données relatives à la production de la « moutarde » et du « vinaigre»**

Le processus de fabrication des deux produits « moutarde » et « vinaigre » se déroule de la façon suivante : lors de chaque trimestre, l'ingénieur responsable détermine les quantités de matières premières à acheter pour produire les volumes de moutarde et vinaigre qui répondront à la demande.

#### <span id="page-29-0"></span>**II.6.1. Données concernant la demande des produits finis**

Les données relatives à la demande trimestrielle de chaque produit, vinaigre et moutarde, pendant l'année 2020 et 2021, sont présentées dans Tableau 1. Et Tableau 2. Respectivement.

<span id="page-29-2"></span>**Tableau 7 .** Demande trimestrielle de chaque produit vinaigre et moutarde pendant 2021.

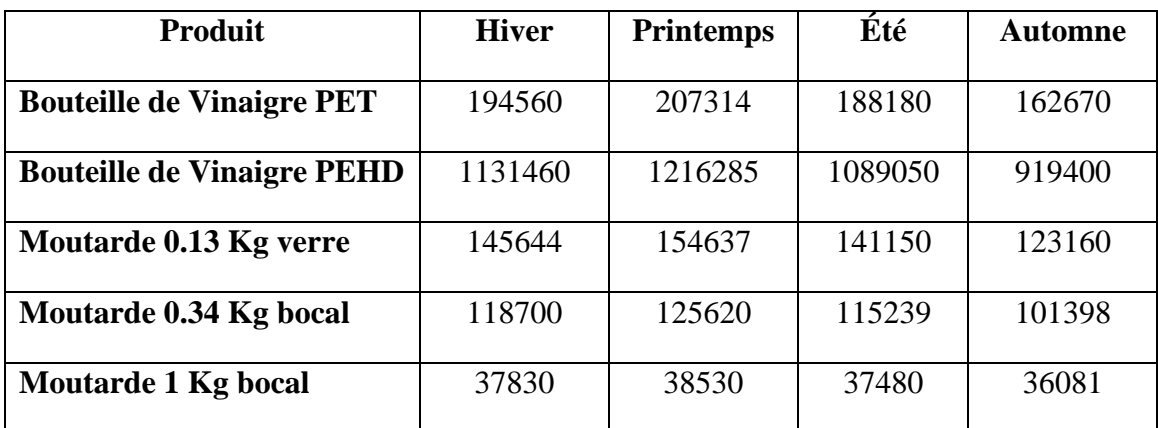

#### <span id="page-29-1"></span>**II.6.2. Données concernant les prix de vente des produit finis**

Les données relatives aux prix des produits finis (vinaigre et moutarde) sont présentées dans le Tableau 8. Les tarifs sont constants pour toutes les périodes de l'année.

<span id="page-29-3"></span>**Tableau 8 .** Prix des produits finis.

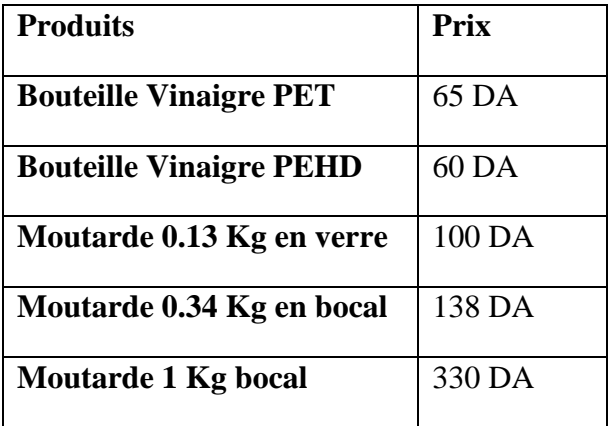

#### <span id="page-30-0"></span>**II.6.3. Données concernant le besoin en matières premières**

Les matières premières nécessaires pour la production de la moutarde et du vinaigre sont :

- Les différents emballages (*Bouteille PET, Bouteille PEHD, Verre Cirta, Bocal 0.34 Kg, Capsule 63 Mm, Bocal 1 Kg, Capsule 82 Mm*) ;
- Les Grains de moutarde ;
- Le surfin vinaigre alcool.

Les données relatives aux besoins nécessaires en *m*atières premières durant l'année, sont présentées dans le tableau 4.

<span id="page-30-2"></span>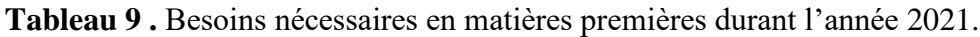

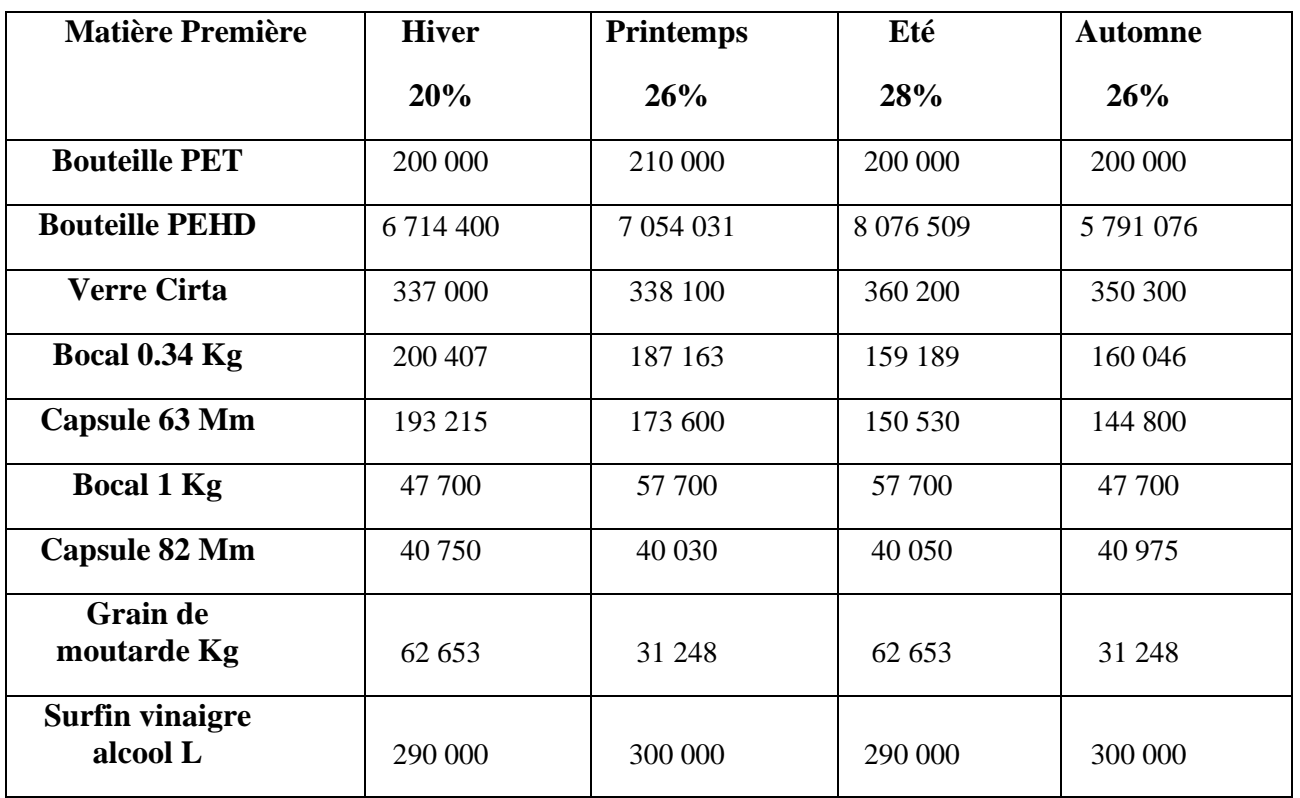

### <span id="page-30-1"></span>**II.6.4. Données concernant le prix des matières premières**

Les données relatives aux prix des différentes matières premières sont présentées dans le Tableau 5. Les tarifs sont constants pour toutes les périodes de l'année.

<span id="page-31-1"></span>**Tableau 10 .** Prix unitaires des matières premières.

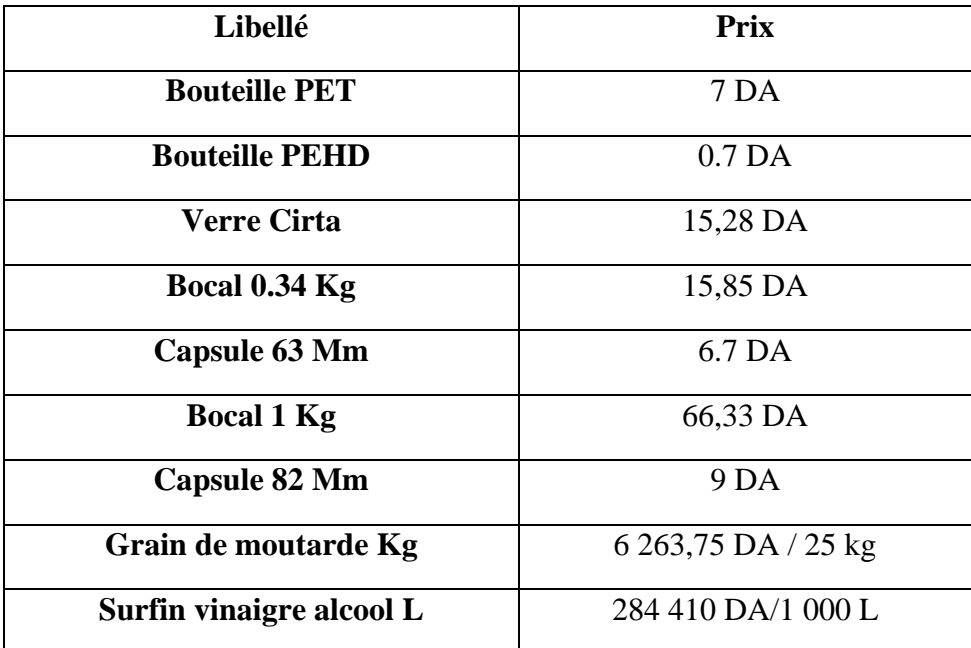

### <span id="page-31-0"></span>**II.6.5. Données concernant les disponibilités initiales (stocks disponibles)**

Nous commençons l'année avec une disponibilité initiale de matières premières et de produits finis. Les données relatives aux *disponibilités initiales des* matières premières et des produits finis sont présentées dans le Tableau 6 et le Tableau 7 respectivement.

<span id="page-31-2"></span>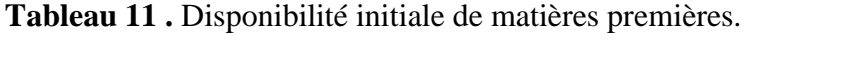

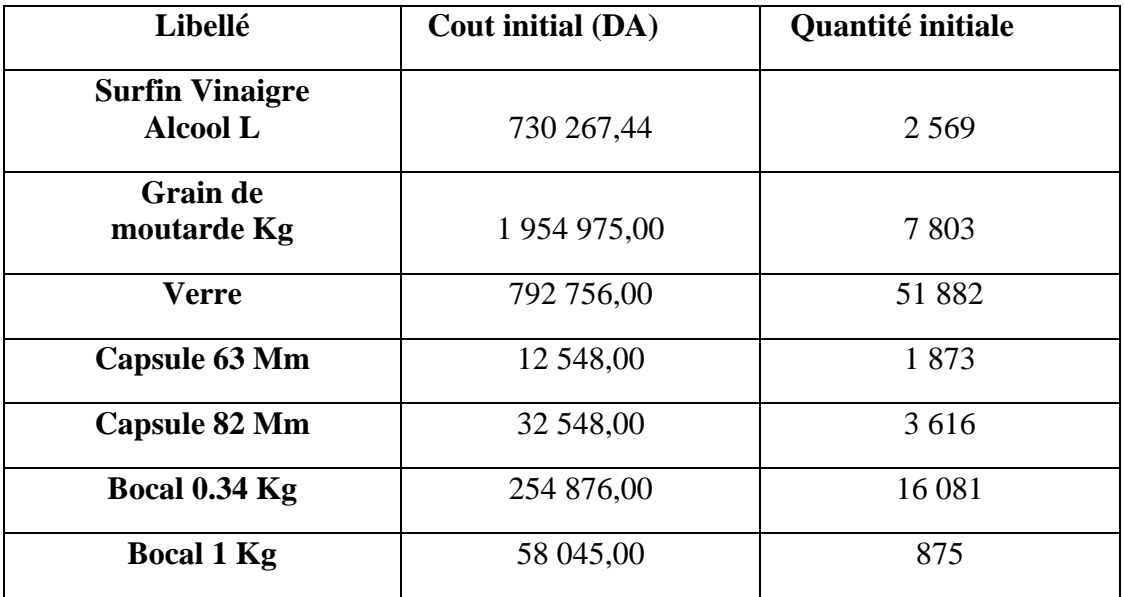

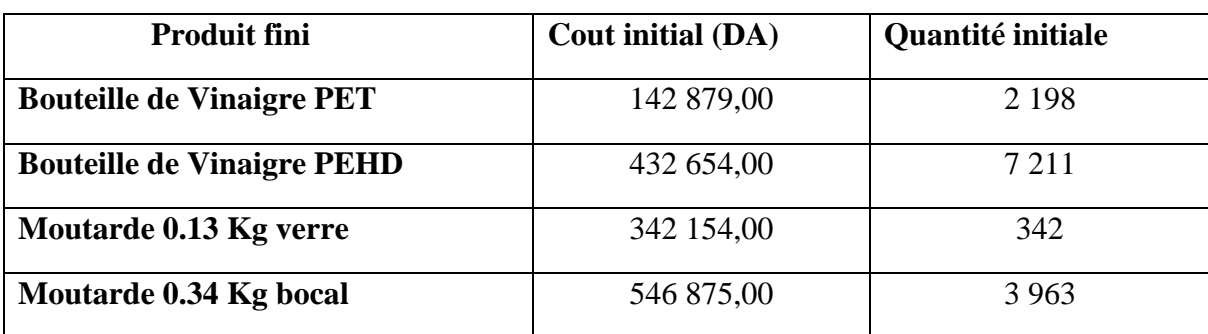

<span id="page-32-1"></span>**Tableau 12 .** Disponibilité initiale de produits finis.

### <span id="page-32-0"></span>**II.7. Présentation du logiciel de comptabilité « PCCOMPTA »**

**« PCCOMPTA »** est un logiciel de comptabilité générale, auxiliaire et analytique, il est multidossiers, multi-exercices. Le volume des données n'est limité que par la taille du disque dur. Les versions réseau et monoposte possèdent la même interface.

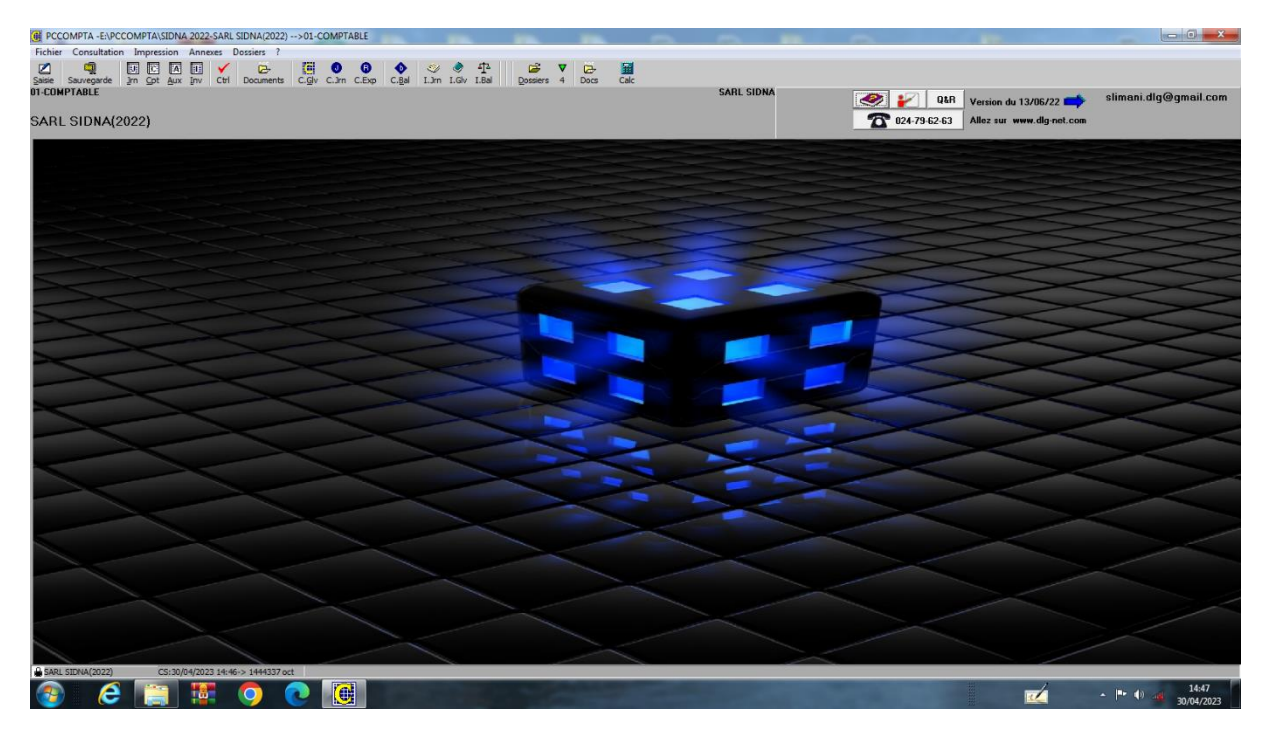

#### <span id="page-32-2"></span>**Figure 2 .** PC COMPTA

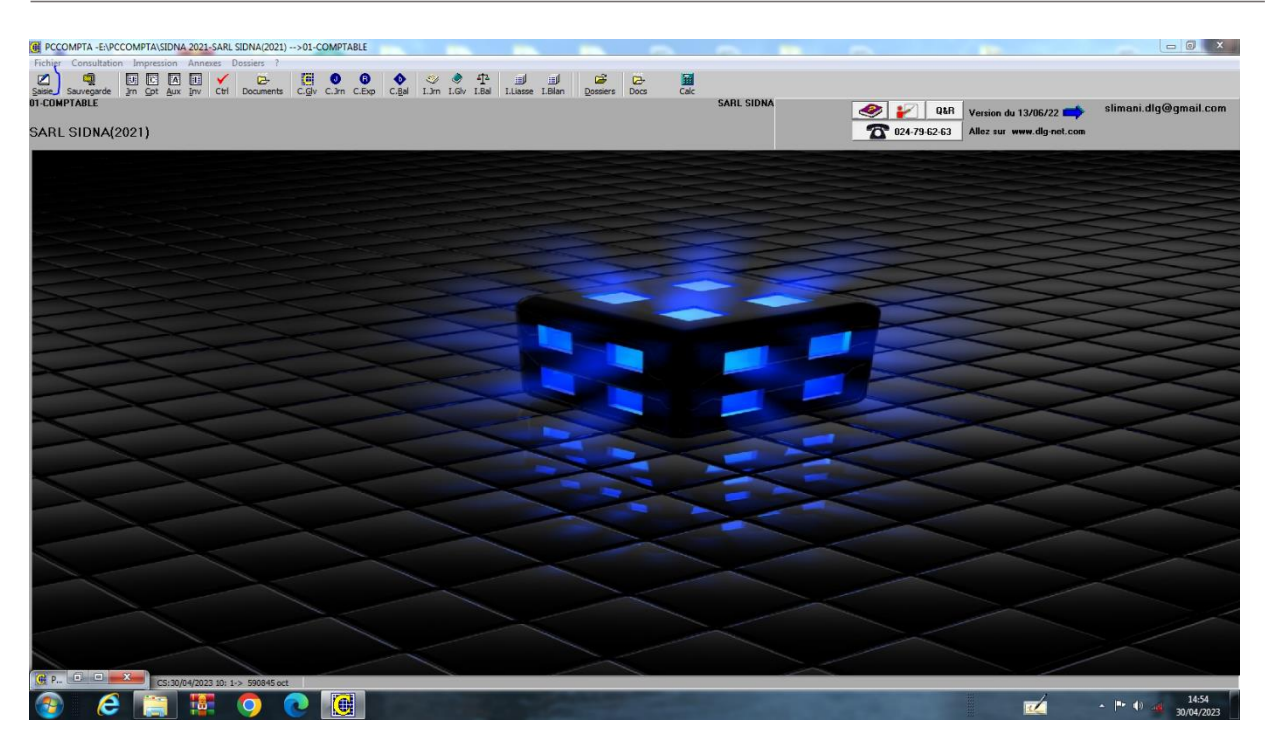

**Figure 3 .** SAISIE

<span id="page-33-0"></span>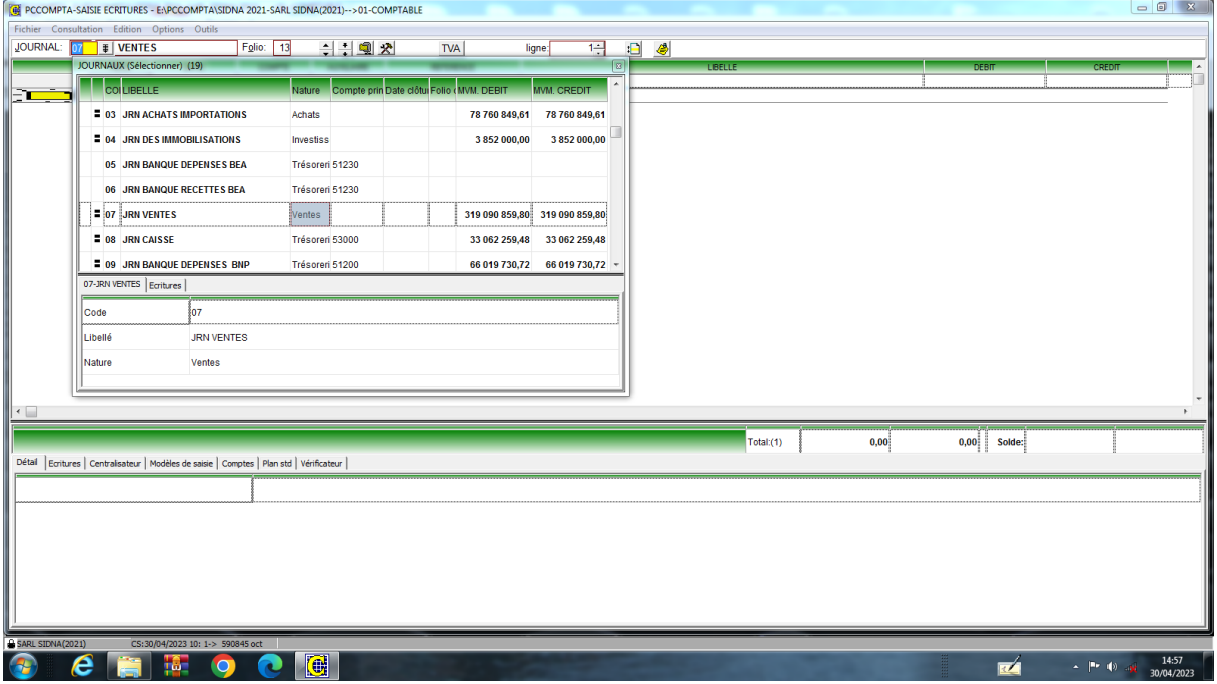

<span id="page-33-1"></span>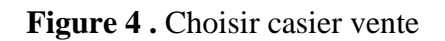

## **Chapitre II Etude d'existant (cas de SIDNA)**

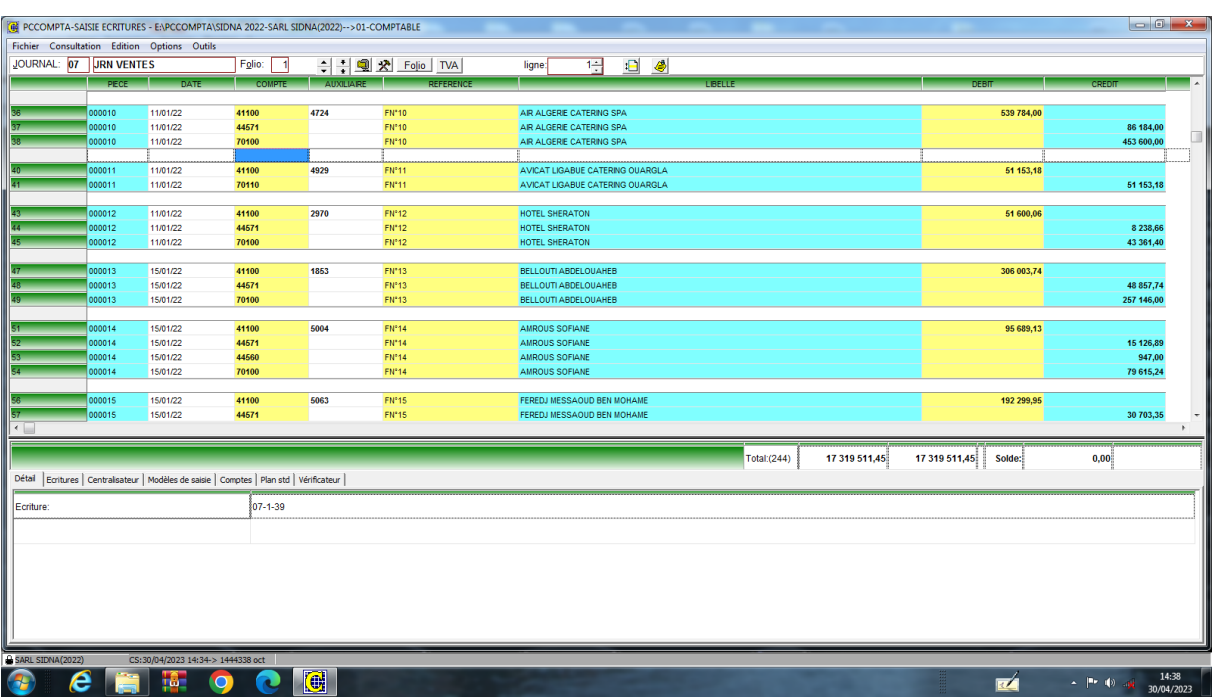

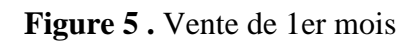

<span id="page-34-0"></span>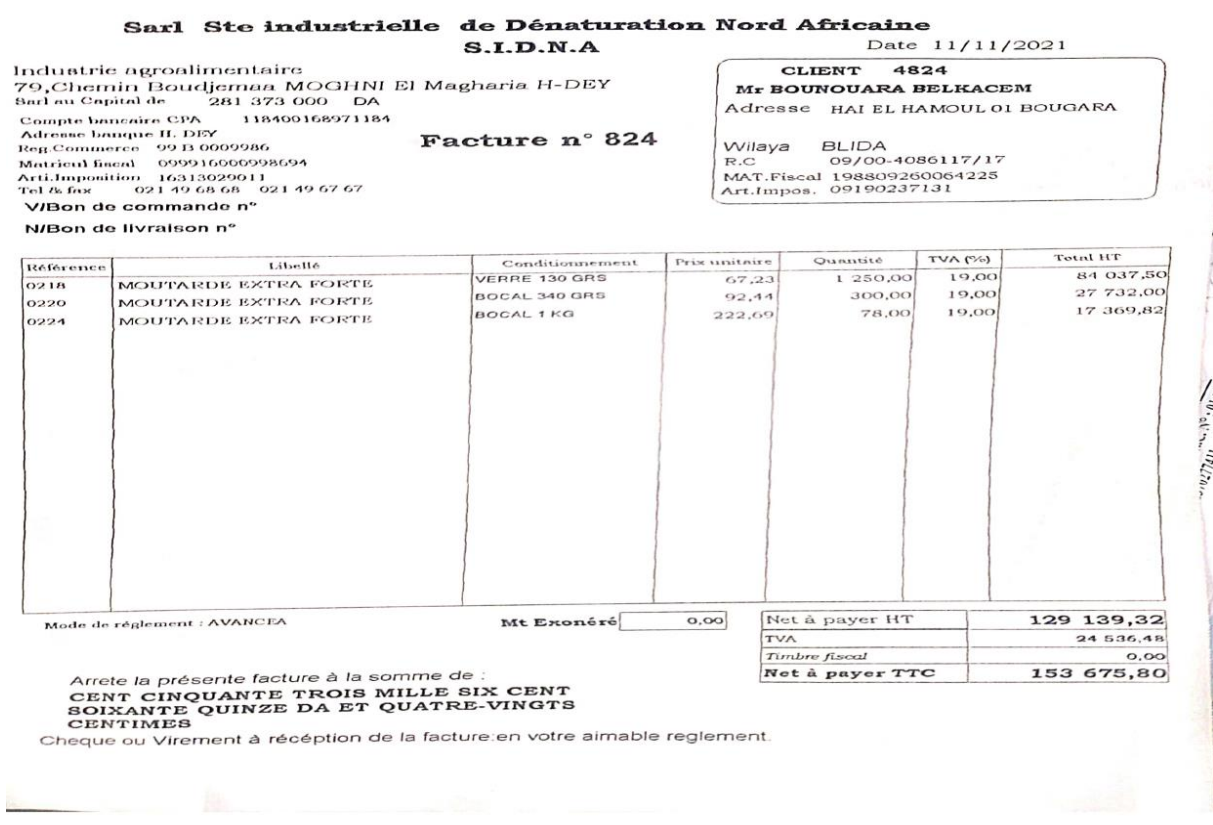

<span id="page-34-1"></span>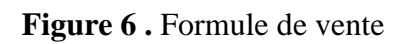

## **Chapitre II Etude d'existant (cas de SIDNA)**

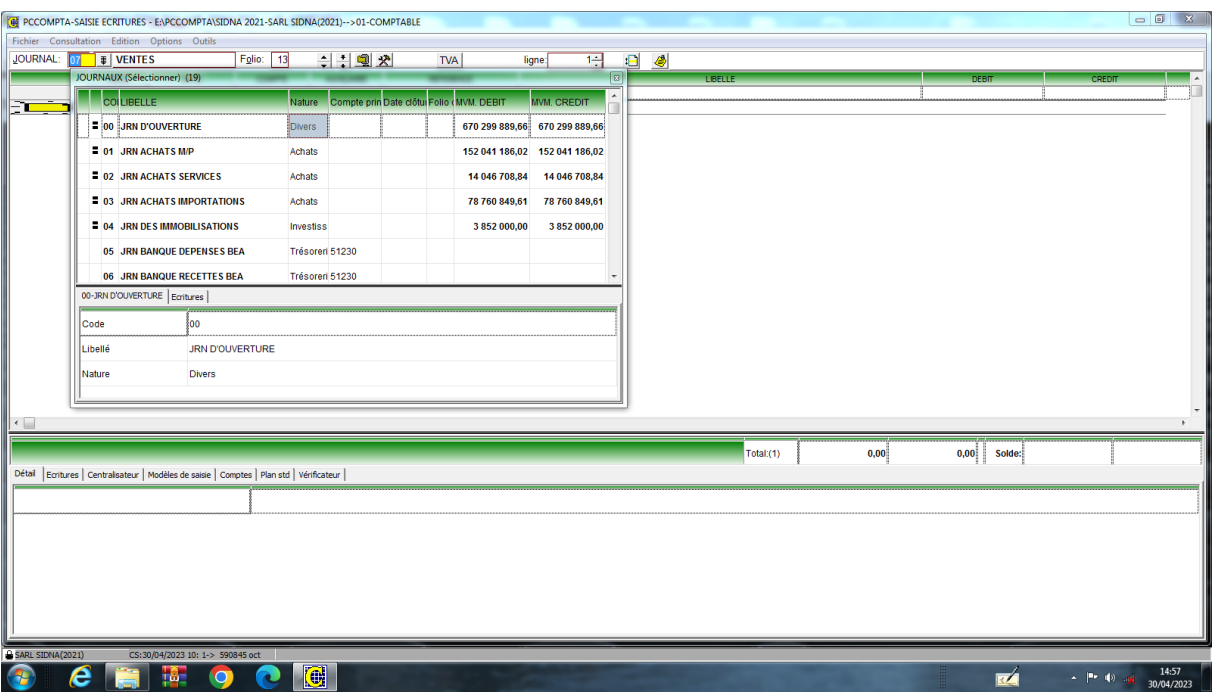

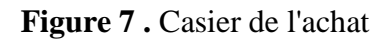

<span id="page-35-0"></span>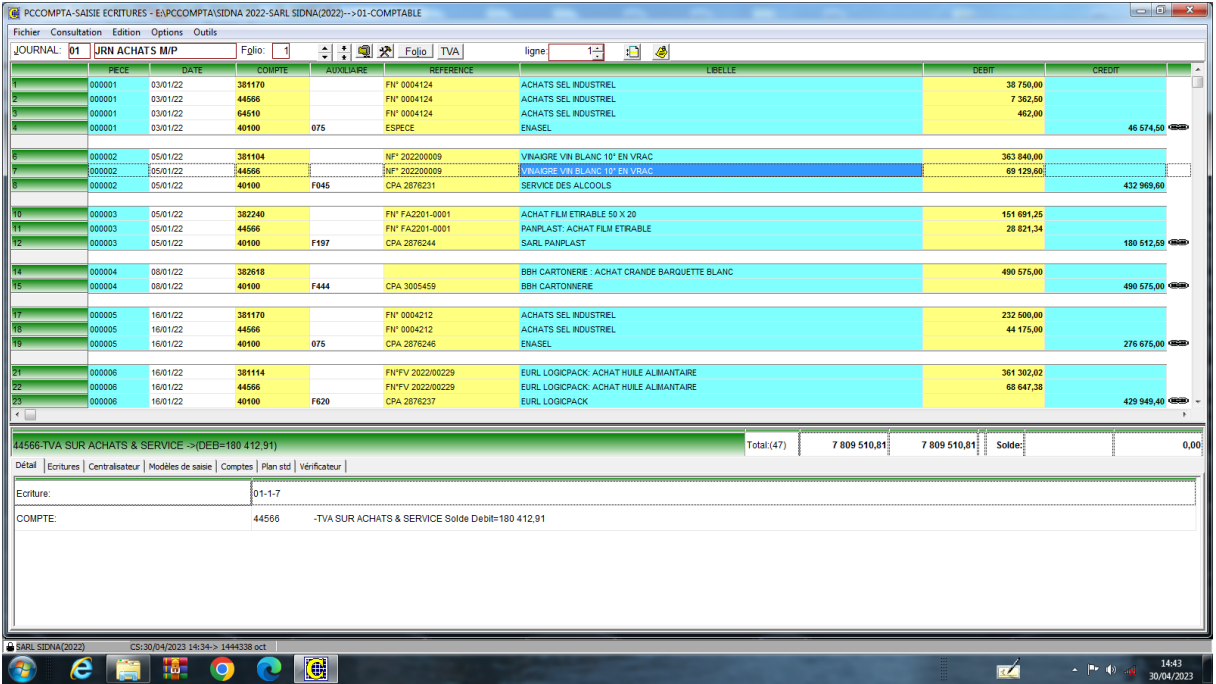

<span id="page-35-1"></span>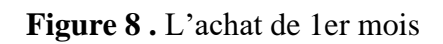
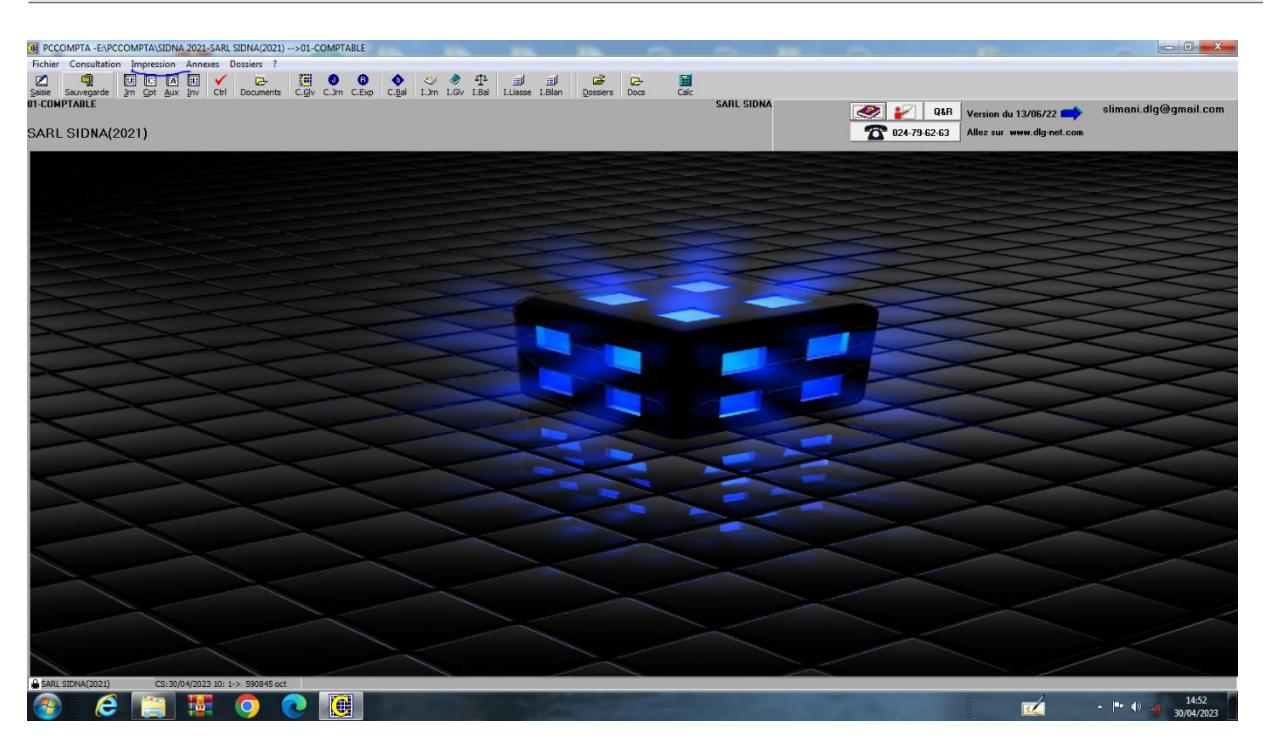

**Figure 9 .** IMPRESSION

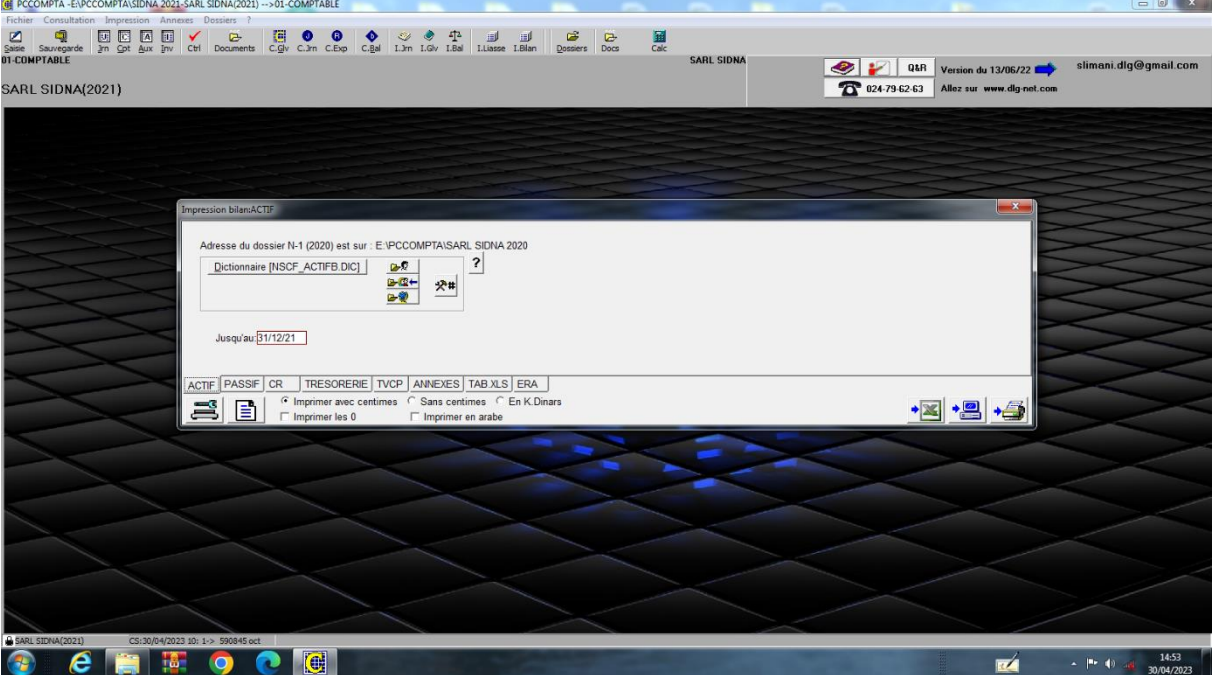

**Figure 10 .** IMPRESSION BILAN

| PCCOMPTA/SIDNA 2021/BILAN (PASSIF) PCCOMPTA/SIDNA 2021/BILAN (PASSIF) |                                                                                                    |             |                               |                               |   | $\begin{array}{c c c c c} \hline \multicolumn{1}{ c }{\multicolumn{1}{c }{\multicolumn{1}{c }{\multicolumn{1}{c}}}} & \multicolumn{1}{c }{\multicolumn{1}{c }{\multicolumn{1}{c }{\multicolumn{1}{c}}}} & \multicolumn{1}{c }{\multicolumn{1}{c }{\multicolumn{1}{c }{\multicolumn{1}{c}}}} & \multicolumn{1}{c }{\multicolumn{1}{c }{\multicolumn{1}{c }{\multicolumn{1}{c}}}} & \multicolumn{1}{c }{\multicolumn{1}{c }{\multicolumn{1}{c }{\multicolumn{1}{$ |
|-----------------------------------------------------------------------|----------------------------------------------------------------------------------------------------|-------------|-------------------------------|-------------------------------|---|----------------------------------------------------------------------------------------------------|
| 0 8 8<br>$\oplus$<br><b>R C F H</b><br>Enregistrer en pdf             | <b>Eermer</b>                                                                                                    |             |                               |                               |   |                                                                                                    |
|                                                                       | <b>SARL SIDNA</b><br>79 RUE BOUDJEMAA MOGHNI ALGER<br>Nº D'IDENTIFICATION:099916000998694<br><b>BILAN (PASSIF) - copie provisoire</b> |             |                               |                               |   |                                                                                                    |
|                                                                       |                                                                                                    | <b>NOTE</b> | 2021                          | 2020                          |   |                                                                                                    |
|                                                                       | <b>CAPITAUX PROPRES</b>                                                                                                    |             |                               |                               |   |                                                                                                    |
|                                                                       | Capital émis                                                                                                    |             | 300 000 000,00                | 300 000 000,00                |   |                                                                                                    |
|                                                                       | Capital non appelé                                                                                                    |             |                               |                               |   |                                                                                                    |
|                                                                       | Primes et réserves - Réserves consolidées (1)                                                                                         |             | 29 122 305,14                 | 13 425 982.47                 |   |                                                                                                    |
|                                                                       | Ecart de réévaluationx                                                                                                    |             |                               |                               |   |                                                                                                    |
|                                                                       | Ecart d'équivalence (1)                                                                                                    |             |                               |                               |   |                                                                                                    |
|                                                                       | Résultat net - Résultat net part du groupe (1)                                                                                        |             | 19 461 831,55                 | 15 696 322,67                 |   |                                                                                                    |
|                                                                       | Autres capitaux propres - Report à nouveau                                                                                            |             | 17 188 075,31                 | 17 188 075.31                 |   |                                                                                                    |
|                                                                       | Part de la société consolidante (1)                                                                                                   |             |                               |                               |   |                                                                                                    |
|                                                                       | Part des minoritaires (1)                                                                                                    |             |                               |                               |   |                                                                                                    |
|                                                                       | <b>TOTAL I</b><br><b>PASSIFS NON-COURANTS</b>                                                                                         |             |                               | 365 772 212,00 346 310 380,45 |   |                                                                                                    |
|                                                                       | Emprunts et dettes financières                                                                                                    |             | 22 736 905.43                 | 40 736 134.48                 |   |                                                                                                    |
|                                                                       | Impôts (différés et provisionnés)                                                                                                    |             |                               |                               |   |                                                                                                    |
|                                                                       | Autres dettes non courantes                                                                                                    |             |                               |                               |   |                                                                                                    |
|                                                                       | Provisions et produits constatés d'avance                                                                                             |             |                               |                               |   |                                                                                                    |
|                                                                       | <b>TOTAL II</b>                                                                                                    |             | 22 736 905,43                 | 40 736 134,48                 |   |                                                                                                    |
|                                                                       | PASSIFS COURANTS:                                                                                                    |             |                               |                               |   |                                                                                                    |
|                                                                       | Fournisseurs et comptes rattachés                                                                                                    |             | 4 641 373,00                  | 17 127 891,12                 |   |                                                                                                    |
|                                                                       | Impôts                                                                                                    |             | 1 654 555,00                  | 1 936 169,00                  |   |                                                                                                    |
|                                                                       | Autres dettes                                                                                                    |             | 6 554 295,78                  | 11 044 214,72                 |   |                                                                                                    |
|                                                                       | Trésorerie passif                                                                                                    |             |                               | 1 075 269,95                  |   |                                                                                                    |
|                                                                       | <b>TOTAL III</b>                                                                                                    |             |                               | 12 850 223,78 31 183 544,79   |   |                                                                                                    |
|                                                                       | <b>TOTAL GENERAL PASSIF (I+II+III)</b>                                                                                                |             | 401 359 341,21 418 230 059,72 |                               |   |                                                                                                    |
|                                                                       | (1) A utiliser uniquement pour la présentation d'états financiers consolidés                                                          |             |                               |                               |   |                                                                                                    |
|                                                                       |                                                                                                    |             |                               |                               |   |                                                                                                    |
|                                                                       |                                                                                                    |             |                               |                               |   |                                                                                                    |
| 0% Page                                                               |                                                                                                    |             |                               |                               |   |                                                                                                    |
| Œ<br>e<br>$\bullet$                                                   | $\overline{\mathbf{G}}$                                                                                                    |             |                               |                               | 凾 | 14:51<br>$  +$ $+$ $+$ $+$<br>30/04/2023                                                                                                    |

**Figure 11 .** BILAN (résultat par année)

# **II.8. Plan de production**

Le plan de production de l'année 2021 établie à partir du bilan ventes-achats (logiciel « PCCOMPTA » (SIDNA)) est présenté dans le tableau 13.

**Tableau 13 .** Production, de l'année 2021, obtenue à partir du logiciel de comptabilité

|                      | <b>Hiver</b> | <b>Printemps</b> | Été        | <b>Automne</b> | <b>Total Revenue</b> | <b>TOTAL</b><br><b>Ouantité</b> |
|----------------------|--------------|------------------|------------|----------------|----------------------|---------------------------------|
| <b>Bouteille de</b>  |              |                  |            |                |                      |                                 |
| <b>Vinaigre</b>      |              |                  |            |                |                      |                                 |
| <b>PET</b>           | 11111905,3   | 11840324,5       | 10747524,3 | 9290571,71     | 33699754.1           | 752 724                         |
| <b>Bouteille de</b>  |              |                  |            |                |                      |                                 |
| <b>Vinaigre</b>      |              |                  |            |                |                      |                                 |
| <b>PEHD</b>          | 66091973     | 71046855,7       | 63614677.7 | 53704912,2     | 200753506,3          | 4 356 195                       |
| Moutarde 0.13        |              |                  |            |                |                      |                                 |
| kg verre             | 9316846.68   | 9892128.89       | 9029365.5  | 7878545.2      | 28238341.07          | 564 591                         |
| Moutarde 0.34        |              |                  |            |                |                      |                                 |
| kg bocal             | 10597536     | 11215353.6       | 10288537.9 | 9052813.44     | 32101427.52          | 460 957                         |
| Moutarde 1 kg        |              |                  |            |                |                      |                                 |
| bocal                | 6722012,7    | 6846395.7        | 6659821,2  | 6411232,89     | 20228229,6           | 149 921                         |
| <b>Total Revenue</b> | 103840274    | 110841058        | 100339927  | 86338075,4     | 401359334.1          |                                 |

« PCCOMPTA ».

# **Chapitre III Modélisation mathématique**

# **III.1. Notations des données**

Nous considérons quatre périodes  $(i=1,..,4)$ . Avec :

- $\bullet$  j = 1 pour l'hiver,
- $\bullet$  j = 2 pour le printemps,
- $\bullet$  j = 3 pour l'été et
- $\bullet$  j = 4 pour l'automne.

# **III.1.1. Notations des données concernant les demandes périodiques**

Les notations des données relatives aux demandes, suivant les différentes périodes, sont :

 $D_{1i}$ ≡ demande produit fini bouteille PET vinaigre à la période j.

 $D_{2i}$ ≡ demande produit fini bouteille PET vinaigre à la période j.

 $D_{3j}$ ≡ demande produit fini Verre 0.13 Kg vinaigre à la période j.

 $D_{4j}$ ≡ demande produit fini Bocal 0.34 Kg vinaigre à la période j.

 $D_{5j}$ ≡ demande produit fini Bocal 0.34 Kg vinaigre.

### **III.1.2. Notations des données concernant les matières premières**

Les notations des données relatives à la disponibilité des emballages, suivant les différentes périodes, sont :

 $DE_{1j}$  Disponibilité de l'Emballage de la bouteille PET à la période j.

 $DE_{2i}$  Disponibilité de l'Emballage de la bouteille PEHD à la période j.

 $DE_{3i}$  Disponibilité de l'Emballage de verre 0.13 Kg à la période j.

 $DE_{4j} = Min (DE_{4lj}, DE_{4lij})$  à la période j.

4*Ⅰ*≡ Disponibilité de l'Emballage de bocal 0.34 Kg à la période j.

4*Ⅱ*≡ Disponibilité de l'Emballage de capsule 63 Mm à la période j.

 $DE_{5j} = Min (DE_{5lj}, DE_{5lij})$  à la période j.

5*Ⅰ*≡ Disponibilité de l'Emballage de bocal 1 Kg à la période j.

*DE*<sub>5*IIj</sub>*≡ Disponibilité de l'Emballage de capsule 82 Mm à la période j.</sub>

 $DCGM_i \equiv$  Disponibilité Composition de grain de moutarde à la période j.

 $DCSVA<sub>i</sub> \equiv$  Disponibilité Composition de surfin vinaigre alcool à la période j.

**III.1.3. Notations des données concernant les prix de vente des produit finis**

Les notations des données relatives aux différents prix de produit finis, sont :

 $PV_1 \equiv$  Prix de Vente du produit fini bouteille de vinaigre PET.

 $PV_2$ ≡ Prix de Vente du produit fini bouteille de vinaigre PEHD.

 $PV_3$ ≡ Prix de Vente du produit fini verre de moutarde 0.13 Kg.

 $PV_4 \equiv$  Prix de Vente du produit fini bocal de moutarde 0.34 Kg.

 $PV_{5}$ ≡ Prix de Vente du produit fini bocal de moutarde 1 Kg.

# **III.1.4. Notations des données concernant les prix d'achat de matières premières**

Les notations des données relatives aux différents prix d'achat de matières premières, sont :

 $PE_1$ ≡ Prix de l'Emballage de la bouteille PET.

 $PE_2$ ≡ Prix de l'Emballage de la bouteille PEHD.

 $PE_3$ ≡ Prix de l'Emballage de verre 0.13 Kg.

$$
PE_4 = PE_{4Ij} + PE_{4Ilj}.
$$

*PE*<sub>4</sub><sup>≡</sup> Prix de l'Emballage de bocal 0.34 Kg.

*PE*<sub>4*II</sub>*≡ Prix de l'Emballage de capsule 63 Mm.</sub>

 $PE_5 = PE_{51j} + PE_{51lj}$ .

5*Ⅰ*≡ Prix de l'Emballage de bocal 1 Kg.

*PE*<sub>5*II</sub>*≡ Prix de l'Emballage de capsule 82 Mm.</sub>

 $PCGM \equiv Prix$  Composition de grain de moutarde.

 $PCSVA \equiv Prix$  Composition de surfin vinaigre alcool.

# **III.2. Modélisation du problème de production**

## **III.2.1. Variables de décision**

Soient :

- $\triangleright$   $X_{1j}$ : le nombre de bouteilles de vinaigre PET à la période j.
- $\triangleright$   $X_{2j}$ : le nombre de bouteilles de vinaigre PEHD a la période j.
- $\geq X_{3j}$ : le nombre de verre de moutarde la période j.
- $\triangleright$   $X_{4j}$ : le nombre de bocal 0.34 Kg de moutarde la période j.
- $\geq X_{5j}$ : le nombre de bocal 1 Kg de moutarde la période j.

## **III.2.2. Contraintes du problème**

Il existe deux types de contraintes :

➢ Contraintes relatives à la demande des produits finis :

(*Bouteille PET, Bouteille PEHD, Verre Cirta, Bocal 0.34 Kg, Capsule 63 Mm, Bocal 1 Kg, Capsule 82 Mm*).

➢ Contraintes relatives à la disponibilité des matières premières (*Surfin vinaigre d'alcool, Grain de Moutarde, Bouteille PET, Bouteille PEHD, Verre Cirta, Capsule 63 Mm, Capsule 82 Mm*).

### **III.2.2.1. Contraintes relatives à la demande des produits finis**

Le tableau 7, nous indique la demande trimestrielle de chaque produit fini.

**a) Bouteille PET vinaigre**

$$
X_{1j} \ge D_{1j} \qquad \forall j = 1, \dots, 4.
$$

**b) Bouteille PEHD vinaigre**

$$
X_{2j} \geq D_{2j} \qquad \forall j = 1, \dots, 4.
$$

**c) Verre de moutarde 0.13 Kg**

$$
X_{3j} \ge D_{3j} \qquad \forall j = 1, \dots, 4.
$$

**d) Bocal de moutarde 0.34 Kg**

$$
X_{4j} \ge D_{4j} \qquad \forall j = 1, \dots, 4
$$

**e) Bocal de moutarde 1 Kg**

$$
X_{5j} \ge D_{5j} \qquad \forall j = 1,..,4
$$

## **III.2.2.2. Contraintes relatives à la disponibilité des matières premières**

Le tableau 9, nous indique la disponibilité trimestrielle de chaque matière première.

### **a) Composition unitaire du Surfin vinaigre d'alcool**

Nous calculons, dans un premier temps, les compositions unitaires du **Surfin vinaigre d'alcool** dans les produits finis : bouteille PET vinaigre**,** bouteille PEHD vinaigre**,** verre de moutarde 0.13 Kg, bocal de moutarde 0.34 Kg et bocal de moutarde 1 Kg. Notons par :

 $CSVA_1 \equiv$  Composition unitaire de Surfin Vinaigre Alcool dans une bouteille de vinaigre PET.

 $\text{CSVA}_2$ ≡ Composition unitaire de Surfin Vinaigre Alcool dans une bouteille de vinaigre PEHD.

 $\text{CSVA}_3$ ≡ Composition unitaire de Surfin Vinaigre Alcool dans un verre 0.13 Kg.

 $\text{CSVA}_4$ ≡ Composition unitaire de Surfin Vinaigre Alcool dans un bocal 0.34 Kg.

 $\text{CSVA}_{5}$ = Composition unitaire de Surfin Vinaigre Alcool dans un bocal 1 Kg.

Les résultats du calcul sont présentés dans le tableau suivant :

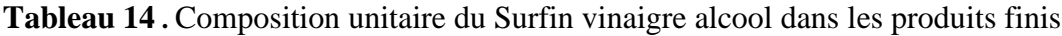

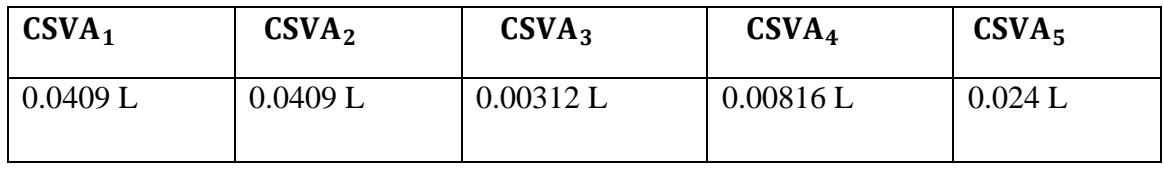

Les contraintes relatives à la disponibilité du surfin vinaigre d'alcool sont alors exprimées par les inéquations suivantes :

 $0.0409 * X_{11} + 0.0409 * X_{21} + 0.00312 * X_{31} + 0.00816 * X_{41} + 0.024 * X_{51} \le 290\,000$  $0.0409 * X_{12} + 0.0409 * X_{22} + 0.00312 * X_{32} + 0.00816 * X_{42} + 0.024 * X_{52} \le 300000$  $0.0409 * X_{13} + 0.0409 * X_{23} + 0.00312 * X_{33} + 0.00816 * X_{43} + 0.024 * X_{53} \le 290\,000$  $0.0409 * X_{14} + 0.0409 * X_{24} + 0.00312 * X_{34} + 0.00816 * X_{44} + 0.024 * X_{54} \leq 300000$ 

Ou encore :

$$
CSVA_1 \tcdot X_{1j} + CSVA_2 \tX_{2j} + CSVA_3 \tX_{3j} + CSVA_4 \tX_{4j} + CSVA_5 \tX_{5j} \le DCSVA_j \t\ \forall j = 1, ..., 4
$$

### **b) Composition unitaire de Grain de Moutarde**

Nous calculons, dans un premier temps, les proportions du Grain de Moutarde dans les produits finis : verre de moutarde 0.13 Kg, bocal de moutarde 0.34 Kg et bocal de moutarde 1 Kg.

Notons par :

 $CGM_3$ ≡ Proportion de Grain de Moutarde dans un verre 0.13 Kg.

 $CGM_4 \equiv$  Proportion de Grain de Moutarde dans un bocal 0.34 Kg.

 $CGM_5 \equiv$  Proportion de Grain de Moutarde dans un bocal 1 Kg.

Les résultats du calcul sont présentés dans le tableau suivant :

**Tableau 15 .** Proportions de Grain de Moutarde dans les produits finis

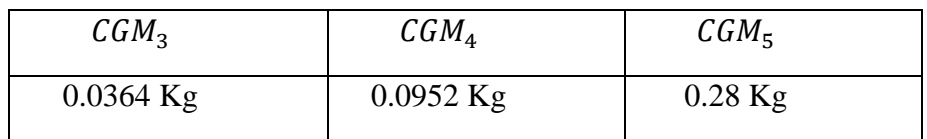

Les contraintes relatives à la disponibilité du Grain de Moutarde sont alors exprimées par les inéquations suivantes :

> $0.0364 * X_{31} + 0.0952 * X_{41} + 0.28 * X_{51} \le 62\,653$  $0.0364 * X_{32} + 0.0952 * X_{42} + 0.28 * X_{52} \le 31248$  $0.0364 * X_{33} + 0.0952 * X_{43} + 0.28 * X_{53} \le 62\,653$  $0.0364 * X_{34} + 0.0952 * X_{44} + 0.28 * X_{54} \le 62\,653$

Ou encore :

$$
CGM3 X3j + CGM4 X4j + CGM5 X5j \le DCGMj \qquad \forall j = 1, ..., 4
$$

### **c) Emballage de bouteille PET**

Pour éviter la création d'un stock relatif au contenu (vinaigre), la quantité de bouteille PET produite (produit fini) ne peut pas excédée la disponibilité de l'emballage de bouteille PET*.* C'est-à-dire :

$$
X_{11} \le 194\,560
$$

 $X_{12} \leq 207314$  $X_{13} \leq 188180$  $X_{14} \leq 162\,670$ 

Ou encore :

 $X_{1 i} \leq DE_{1 i}$   $\forall j = 1, ..., 4.$ 

### **d) Emballage de bouteille PEHD**

Pour éviter la création d'un stock relatif au contenu (vinaigre), la quantité de bouteille PEHD produite (produit fini) ne peut pas excédée la disponibilité de l'emballage de bouteille PEHD*.* C'est-à-dire :

> $X_{21} \leq 1131460$  $X_{22} \leq 1216285$  $X_{23} \leq 1089050$  $X_{24} \leq 919\,400$

Ou encore :

$$
X_{2j} \le DE_{2j} \qquad \forall j = 1, \dots, 4.
$$

### **e) Emballage de verre de moutarde 0.13 Kg**

Pour éviter la création d'un stock relatif au contenu (moutarde), la quantité de verre de moutarde 0.13 Kg produite (produit fini) ne peut pas excédée la disponibilité de son emballage de bouteille. C'est-à-dire :

> $X_{31} \leq 145644$  $X_{32} \leq 154637$  $X_{33} \leq 141150$  $X_{34} \leq 123160$

Ou encore :

$$
X_{3j} \le DE_{3j} \qquad \forall j = 1,..,4.
$$

### **f) Emballages de bocal 0.34 Kg et de capsule 63 Mm**

Pour éviter la création d'un stock relatif au contenu (moutarde), la quantité « bocal de moutarde 0.34 Kg » produite (produit fini) ne peut pas excédée le minimum entre la disponibilité de son emballage de bouteille 0.34Kg et de capsule 62 Mm. C'est-à-dire :

$$
X_{41} \le 118\ 700
$$
  

$$
X_{42} \le 125\ 620
$$
  

$$
X_{43} \le 115\ 239
$$
  

$$
X_{44} \le 101\ 398
$$

Ou encore :

$$
X_{4j} \le DE_{4j} \qquad \forall j = 1,..,4.
$$

### **g) Emballages de bocal 1 Kg et de capsule 82 Mm**

Pour éviter la création d'un stock relatif au contenu (moutarde), la quantité « bocal de moutarde 1 Kg » produite (produit fini) ne peut pas excédée le minimum entre la disponibilité de son emballage de bouteille 1 Kg et de capsule 82 Mm. C'est-à-dire :

$$
X_{51} \le 37\,830
$$
  

$$
X_{52} \le 38\,530
$$
  

$$
X_{53} \le 37\,480
$$
  

$$
X_{54} \le 36\,081
$$

Ou encore :

 $X_{5 i} \leq DE_{5 i}$   $\forall j = 1, ..., 4.$ 

### **III.2.3. Fonction objectif**

### **III.2.3.1. Fonction objectif relative à la vente des produits finis**

D'après le tableau 8, la fonction objectif relative à la vente des produits finis est exprimée par :

 $Maximiser$   $Z = 65 \sum_{j=1}^{4} X_{1j} + 60 \sum_{j=1}^{4} X_{2j} + 100 \sum_{j=1}^{4} X_{3j} + 138 \sum_{j=1}^{4} X_{4j} + 330 \sum_{j=1}^{4} X_{5j}$ 

Ou encore :

$$
Maximiser Z = \sum_{i=1}^{5} \sum_{j=1}^{4} PV_i X_{ij}
$$

### **III.2.3.2. Fonction objectif relative au coût d'achat des matières première**

### **a) Prix d'achat unitaire du Surfin vinaigre d'alcool dans les produits finis**

Nous calculons, dans un premier temps, les prix d'achats unitaires du **Surfin vinaigre d'alcool** dans les produits finis : bouteille PET vinaigre**,** bouteille PEHD vinaigre**,** verre de moutarde 0.13 Kg, bocal de moutarde 0.34 Kg et bocal de moutarde 1 Kg. Notons par :

 $PCSVA_1 \equiv$  Prix unitaire du Surfin Vinaigre Alcool dans une bouteille de vinaigre PET.

 $PCSVA<sub>2</sub>$ ≡ Prix unitaire du Surfin Vinaigre Alcool dans une bouteille de vinaigre PEHD.

 $PCSVA<sub>3</sub>$ ≡ Prix unitaire du Surfin Vinaigre Alcool dans un verre 0.13 Kg.

 $PCSVA<sub>4</sub>$ ≡ Prix unitaire du Surfin Vinaigre Alcool dans un bocal 0.34 Kg.

 $PCSVA<sub>5</sub>$ ≡ Prix unitaire du Surfin Vinaigre Alcool dans un bocal 1 Kg.

Les résultats du calcul sont présentés dans le tableau suivant :

**Tableau 16 .** Prix unitaire du Surfin vinaigre d'alcool dans les produits finis

| PCSVA <sub>1</sub> | PCSVA <sub>2</sub> | PCSVA <sub>3</sub> | PCSVA <sub>4</sub> | PCSVA   |
|--------------------|--------------------|--------------------|--------------------|---------|
| 0.887 DA           | 0.887 DA           | 11.63 DA           | 2.32 DA            | 6.83 DA |

La fonction objectif relative au coût d'achat du Surfin vinaigre d'alcool dans les produits finis, est exprimée par :

Minimiser R = 
$$
0.887 \sum_{j=1}^{4} X_{1j} + 0.887 \sum_{j=1}^{4} X_{2j} + 11.63 \sum_{j=1}^{4} X_{3j} + 2.32 \sum_{j=1}^{4} X_{4j} + 6.83 \sum_{j=1}^{4} X_{5j}.
$$

Ou encore :

$$
Minimiser\ R = \sum_{i=1}^{5} \sum_{j=1}^{4} PCSVA_iX_{ij}
$$

### **b) Prix d'achat unitaire du Grain de Moutarde dans les produits finis**

Nous calculons, dans un premier temps, les prix d'achats unitaires du **Grain de Moutarde** dans les produits finis : verre de moutarde 0.13 Kg, bocal de moutarde 0.34 Kg et bocal de moutarde 1 Kg. Notons par :

 $PCGM_3$ ≡ Prix unitaire de Grain de Moutarde dans un verre 0.13 Kg.

 $PCGM_4 \equiv Prix$  unitaire de Grain de Moutarde dans un bocal 0.34 Kg.

 $PCGM<sub>5</sub>$ ≡ Prix unitaire de Grain de Moutarde dans un bocal 1 Kg.

**Tableau 17 .** Prix unitaire de Grain de Moutarde dans les produits finis

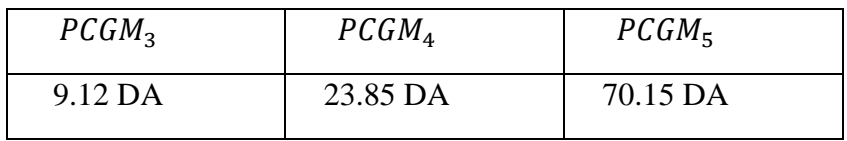

La fonction objectif relative au coût d'achat de Grain de Moutarde dans les produits finis, est exprimée par :

*Minimiser* U = 9.12 
$$
\sum_{j=1}^{4} X_{3j} + 23.85 \sum_{j=1}^{4} X_{4j} + 70.15 \sum_{j=1}^{4} X_{5j}
$$

Ou encore :

$$
Minimiser U = \sum_{i=3}^{5} \sum_{j=1}^{4} PCGM_iX_{ij}
$$

**c) Prix d'achat unitaire de l'emballage des produits finis**

La fonction objectif relative au coût d'achat des emballages des produits finis, est exprimée par :

Minimiser Y = 
$$
7 \sum_{j=1}^{4} X_{1j} + 0.7 \sum_{j=1}^{4} X_{2j} + 15.28 \sum_{j=1}^{4} X_{3j} + (6.7 + 15.85) \sum_{j=1}^{4} X_{4j} + (9 + 66.33) \sum_{j=1}^{4} X_{5j}
$$

Ou encore :

$$
Minimiser Y = \sum_{i=1}^{5} \sum_{j=1}^{4} PE_i X_{ij}
$$

➢ La fonction objectif relative au coût d'achat (total) des matières premières, est alors récapitulée par :

Minimiser E = 
$$
(11.63 + 7) \sum_{j=1}^{4} X_{1j} + (11.63 + 0.7) \sum_{j=1}^{4} X_{2j}
$$
  
+  $(0.887 + 9.12 + 15.28) \sum_{j=1}^{4} X_{3j} + (2.32 + 23.85 + 6.7 + 15.85) \sum_{j=1}^{4} X_{4j}$   
+  $(6.83 + 70.15 + 9 + 66.33) \sum_{j=1}^{4} X_{5j}$ 

Ou encore :

Minimiser 
$$
E = \sum_{i=1}^{5} \sum_{j=1}^{4} PCSVA_iX_{ij} + \sum_{i=3}^{5} \sum_{j=1}^{4} PCGM_iX_{ij} + \sum_{i=1}^{5} \sum_{j=1}^{4} PE_iX_{ij}
$$

➢ La fonction objectif total, relative au bénéfice réalisé sur la production, est alors exprimée par :

$$
\begin{aligned}\n\text{Maximiser T} &= Z - E = \left[ 65 \sum_{j=1}^{4} X_{1j} + 60 \sum_{j=1}^{4} X_{2j} + 100 \sum_{j=1}^{4} X_{3j} + 138 \sum_{j=1}^{4} X_{4j} + 330 \sum_{j=1}^{4} X_{5j} \right] - \left[ (11.63 + 7) \sum_{j=1}^{4} X_{1j} + (11.63 + 0.7) \sum_{j=1}^{4} X_{2j} + (0.887 + 9.12 + 15.28) \sum_{j=1}^{4} X_{3j} + (2.32 + 23.85 + 6.7 + 15.85) \sum_{j=1}^{4} X_{4j} + (6.83 + 70.15 + 9 + 66.33) \sum_{j=1}^{4} X_{5j} \right]\n\end{aligned}
$$

Ou encore :

$$
Maximiser\ T = \sum_{i=1}^{5} \sum_{j=1}^{4} PV_i X_{ij} - \left[ \sum_{i=1}^{5} \sum_{j=1}^{4} PCSVA_i X_{ij} + \sum_{i=3}^{5} \sum_{j=1}^{4} PCGM_i X_{ij} + \sum_{i=1}^{5} \sum_{j=1}^{4} PE_i X_{ij} \right]
$$

Le problème de production étudié peut être modélisé par le PLNE en variable bornée suivant :

$$
(PLNE) \begin{cases} Maximiser \ T = \sum_{i=1}^{5} \sum_{j=1}^{4} [PV_i - (PCSVA_i + PE_i + PCGM_i)] X_{ij} \\ Sous \text{ contraintes :} \\ CSVA_1 X_{1j} + CSVA_2 X_{2j} + CSVA_3 X_{3j} + CSVA_4 X_{4j} + CSVA_5 X_{5j} \le DCSVA_j \\ CGM_3 X_{3j} + CGM_4 X_{4j} + CGM_5 X_{5j} \le DCGM_j \\ D_{ij} \le X_{ij} \le DE_{ij} \end{cases} \forall j = 1, ..., 4
$$
  

$$
\forall j = 1, ..., 5
$$
  

$$
\forall j = 1, ..., 4
$$
  

$$
\forall j = 1, ..., 5
$$

Posons :

$$
C_i = PV_i - (PCSVA_i + PE_i + PCGM_i)
$$
  $\forall i = 1, ..., 5.$ 

La formulation précédente devient :

$$
(PLNE)
$$
\n
$$
\begin{cases}\nMaximiser T = \sum_{i=1}^{5} \sum_{j=1}^{4} C_i X_{ij} \\
Sous contraintes : \sum_{i=1}^{5} CSVA_i X_{ij} \le DCSVA_j \qquad \forall j = 1, ..., 4 \\
\sum_{i=3}^{5} CGM_i X_{ij} \le DCGM_j \qquad \forall j = 1, ..., 4 \\
D_{ij} \le X_{ij} \le DE_{ij} \qquad \forall i = 1, ..., 5 \quad \forall j = 1, ..., 4\n\end{cases}
$$

# **Chapitre IV**

# **Résolution du modèle avec MATLAB**

# **IV.1. Introduction à MATLAB**

MATLAB est un logiciel de calcul matriciel avec des fonctions spécialisées pour les problèmes scientifiques. Il peut fonctionner dans plusieurs environnements tels que X-Windows, Windows et Macintosh et suivant deux modes : le mode interactif et le mode exécutif.

La fenêtre Commande est utilisée pour donner des instructions et retourner les résultats, tandis que les fenêtres Graphique sont utilisées pour afficher les graphiques.

Les fichiers M sont des programmes écrits en langage MATLAB par l'utilisateur, tandis que les Toolboxes sont des collections de fichiers M développés pour des domaines d'application spécifiques, tels que le traitement du signal, la synthèse et l'analyse de systèmes, la commande, l'optimisation, les réseaux de neurones, les splines, la chimie et la logique floue.

Simulink est l'extension diagrammes en blocs de MATLAB, utilisé pour travailler avec des graphiques, et les Blocksets sont des collections de blocs Simulink développés pour des domaines d'application spécifiques, tels que le traitement du signal et les systèmes de puissance.

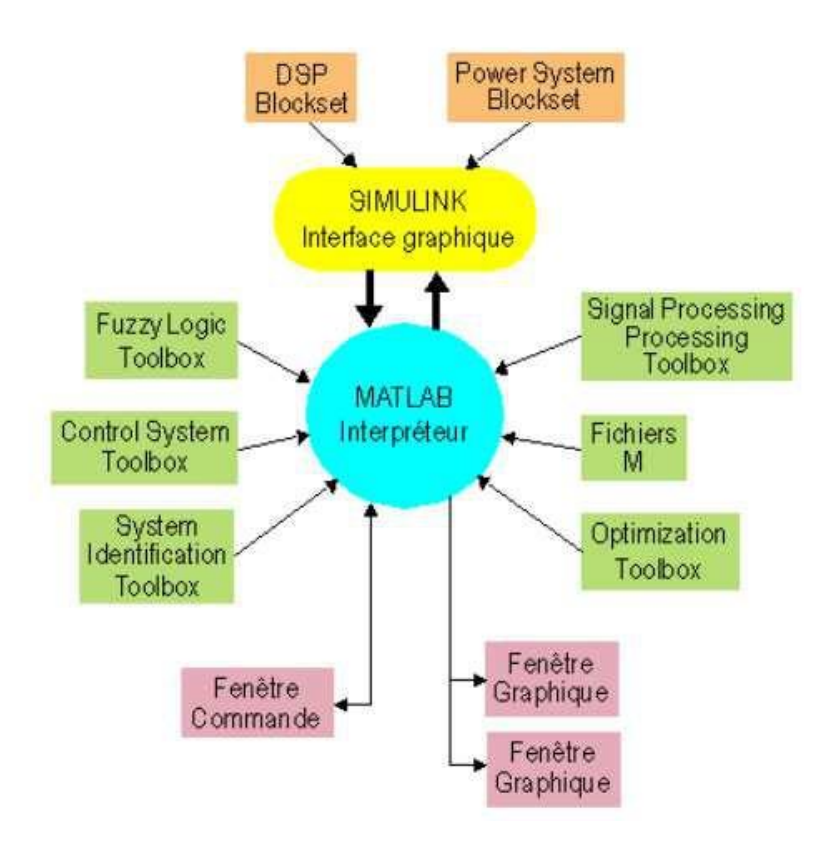

**Figure 12 .** Environnement MATLAB

# **IV.2. Programmation Linéaire sous MATLAB**

l**inprog** est la fonction de MATLAB utilisée pour résoudre les problèmes de la programmation linéaire. L'accès à l'aide sur cette fonction est fourni via la commande **help linprog**. Il est essentiel de noter que Linprog résout un problème de minimisation. Ainsi, pour résoudre un problème de maximisation d'un programme linéaire, on transforme la fonction Z à maximiser en la fonction –Z à minimiser. Nous définissons :

- ➢ Les variables de décision et la fonction objective sous forme de vecteurs/matrices.
- ➢ Les contraintes sous forme de vecteurs/matrices.
- ➢ La fonction "linprog" pour résoudre le problème de programmation linéaire.
	- $[xo, fo] = \text{linprog}(f, A, b, Aeq, Beq, l, u, x0, options)$
- % pour résoudre un problème de programmation linéaire
- % à l'aide de l'Optimization Toolkit de Matlab
- % max  $f' = \min -f'x$  %  $Ax \leq b$
- % Aeq  $x = \text{beq } \% 1b \leq x \leq \text{ub}$
- % syntaxe de la commande : linprog(f,A,b,Aeq,beq,lb,ub,x0,options)
- $% f =$  fonction objectif : vecteur colonne
- % A = matrice des contraintes d'inégalité  $Ax \le b$
- % b = vecteur colonne des contraintes d'inégalité  $Ax \leq b$
- % Aeq = matrice des contraintes d'égalité Aeq  $x = beq$
- % beq = vecteur colonne des contraintes d'égalité Aeq  $x = beq$
- $%$  lb = borne inferieure pour x
- $%$  ub = borne supérieure pour x
- $%$  options = les options disponibles

# **IV.3. Programmation Linéaire en Nombres Entiers (PLNE) sous**

## **MATLAB**

La Programmation Linéaire en Nombres Entiers (PLNE) est une extension de la programmation linéaire où les variables sont restreintes à prendre des valeurs entières. Pour résoudre des problèmes

de la PLNE sous Matlab, on utilise l'outil d'optimisation intégré appelé "Optimization Toolbox". Cet outil fournit des fonctions pour résoudre divers problèmes d'optimisation, y compris des problèmes de PLNE. **Intlinprog** est la fonction de l'Optimization Toolbox pour résoudre les problèmes de PLNE.

La syntaxe générale de la fonction "intlinprog" est la suivante :

- $\triangleright$  x : est le vecteur de solution contenant les valeurs optimales des variables de décision.
- $\triangleright$  f : est le vecteur des coefficients de la fonction objective à minimiser ou à maximiser.
- ➢ intcon : est un vecteur d'indices des variables de décision qui doivent être des nombres entiers.
- $\triangleright$  A et b : sont les matrices et vecteurs respectivement définissant les contraintes linéaires de la forme  $A x \leq b$ .
- ➢ Aeq et beq : sont les matrices et vecteurs respectivement définissant les contraintes linéaires de la forme  $Aeg x = beq$ .
- ➢ lb et ub : sont les vecteurs définissant les bornes inférieures et supérieures des variables de décision.

La fonction "intlinprog" résout le PLNE et renvoie les résultats dans les variables de sortie x, fval, exitflag, et output. Les valeurs possibles de exitflag indiquent si la solution est optimale, si le solveur a atteint la limite de temps ou s'il y a eu un problème lors de la résolution du problème.

Voici un exemple de code Matlab pour résoudre un problème de PLNE simple

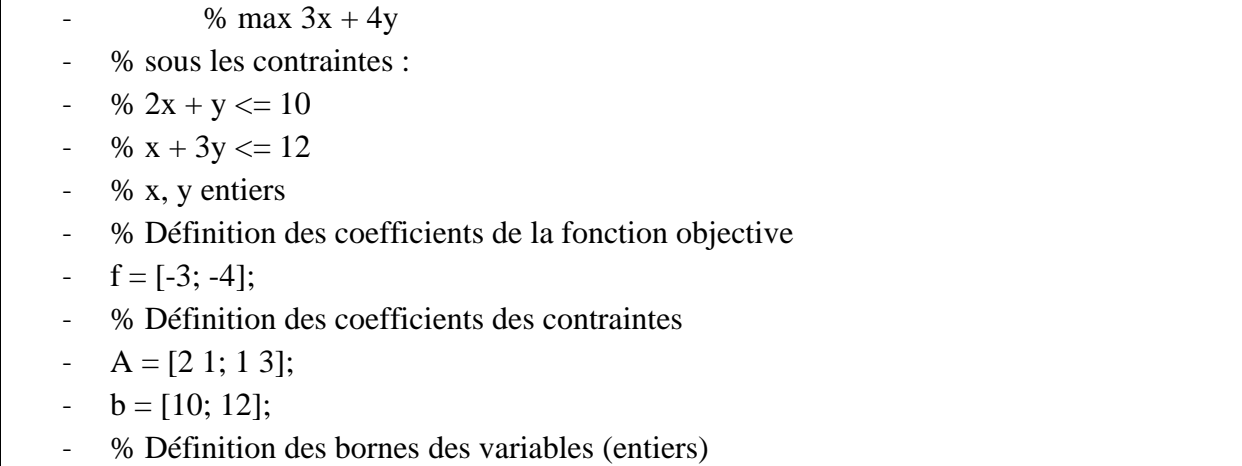

 $lb = zeros(2, 1);$ 

- $ub = []$ :
- % Définition des types de variables (entier pour les deux variables)
- $\text{intcon} = 1:2$ :
- % Résolution du problème de PLNE
- $[x, fval] = intlinprog(f, intcon, A, b, [], [], lb, ub);$
- % Affichage des résultats
- fprintf('Valeur optimale : %f\n', -fval);
- fprintf('Solution optimale : $\n\rangle$ n');
- fprintf('x = %f\n', x(1));
- fprintf('y = %f\n', x(2));

# **IV.3. 1. Avantages de la fonction intlinprog**

## **La fonction intlinprog permet de :**

- ➢ Résoudre les problèmes de la programmation linéaire mixte MILP (Mixed Integer Linear Programming), c'est-à-dire des problèmes où certaines variables sont contraintes d'être des nombres entiers tandis que d'autres peuvent prendre des valeurs continues. Elle utilise des techniques d'optimisation spécifiques pour résoudre les problèmes linéaires mixtes en nombres entiers. Ces méthodes intègrent des algorithmes sophistiqués tels que la programmation dynamique, la relaxation continue et la recherche par coupes pour améliorer l'efficacité de la résolution.
- ➢ Prend en compte des contraintes d'intégrité des variables pour garantir que les solutions respectent ces restrictions. Cela permet de modéliser des situations où les variables doivent être des nombres entiers pour des raisons logiques ou pratiques.
- ➢ De spécifier différents paramètres pour affiner le processus de résolution. Par exemple, il est possible de définir une limite de temps maximale pour la recherche de la solution optimale, ou d'ajuster la précision numérique des calculs. Cela permet d'adapter l'algorithme aux besoins spécifiques du problème et des contraintes de performance.

# **IV.3. 2. Limites de la fonction intlinprog**

La fonction **intlinprog** peut être :

- ➢ Lente, en termes de temps de calcul, pour la résolution de problèmes MILP de grande taille avec de nombreuses variables et contraintes. Et il est parfois difficile d'obtenir une solution optimale dans un temps raisonnable.
- $\triangleright$  Incapable de trouver une solution optimale si le problème est non convexe.
- ➢ Inefficace lorsque l'espace de recherche est discret (variables entières ou binaires), ce qui peut rendre la recherche de la solution optimale plus difficile.
- ➢ Sensible aux données d'entrées, en particulier aux coefficients de contraintes et aux coefficients de la fonction objectif. De petites variations dans les données peuvent conduire à des solutions différentes ou à des temps de calcul considérablement plus longs.
- $\triangleright$  Convergente vers une solution localement optimale plutôt que globalement optimale. Elle ne garantit pas toujours que la solution trouvée est la meilleure possible.

# **IV.3. 3. Applications de la fonction intlinprog**

La fonction **intlinprog** peut être utilisée pour l'optimisation dans divers domaines :

- ➢ Planification de la production : pour optimiser la planification de la production dans une usine en tenant compte de diverses contraintes telles que la disponibilité des ressources, les contraintes de capacité et les délais de livraison. Les variables de décision peuvent représenter les quantités de production à allouer à différents produits ou les horaires de production.
- ➢ Affectation de ressources : pour optimiser l'affectation des ressources aux différentes tâches lorsqu'il y a des ressources limitées et plusieurs tâches à accomplir. Par exemple, dans la gestion des projets, les variables de décision peuvent représenter l'affectation

des membres de l'équipe à différentes tâches, en tenant compte des compétences requises, des contraintes de disponibilité et des dépendances entre les tâches.

- ➢ Routage et ordonnancement : pour résoudre des problèmes de routage et d'ordonnancement, tels que le problème du voyageur de commerce ou le problème de l'ordonnancement des tâches avec des contraintes de précédence. Les variables de décision peuvent représenter les séquences de visite ou d'exécution des tâches, et la fonction **intlinprog** permettra de trouver la meilleure séquence tout en respectant les contraintes.
- ➢ Gestion des stocks : pour déterminer les niveaux de stock optimaux en tenant compte de la demande, des coûts de stockage, des contraintes de capacité et d'autres facteurs pertinents.

# **IV.4. Résolution du problème et interprétation des résultats**

On se propose dans ce paragraphe, de résoudre par Matlab le modèle de PLNE obtenu au chapitre 3.

## **IV.4.1. Importation des données**

Pour importer des données depuis Excel vers MATLAB, vous pouvez suivre les étapes suivantes :

- ➢ Ouvrez le fichier Excel contenant les données que vous souhaitez importer dans MATLAB.
- ➢ Sélectionnez les cellules contenant les données que vous souhaitez importer.
- ➢ Copiez les données en appuyant sur Ctrl+C ou en utilisant l'option "Copier" dans le menu contextuel.
- ➢ Ouvrez MATLAB.
- $\triangleright$  Créez une nouvelle variable en utilisant une assignation, par exemple : data =.
- ➢ Collez les données copiées depuis Excel dans MATLAB en appuyant sur Ctrl+V ou en utilisant l'option "Coller" dans le menu contextuel.

➢ Appuyez sur Entrée pour exécuter l'assignation et stocker les données dans la variable.

Les données seront ainsi importées dans MATLAB et stockées dans la variable que vous avez créée.

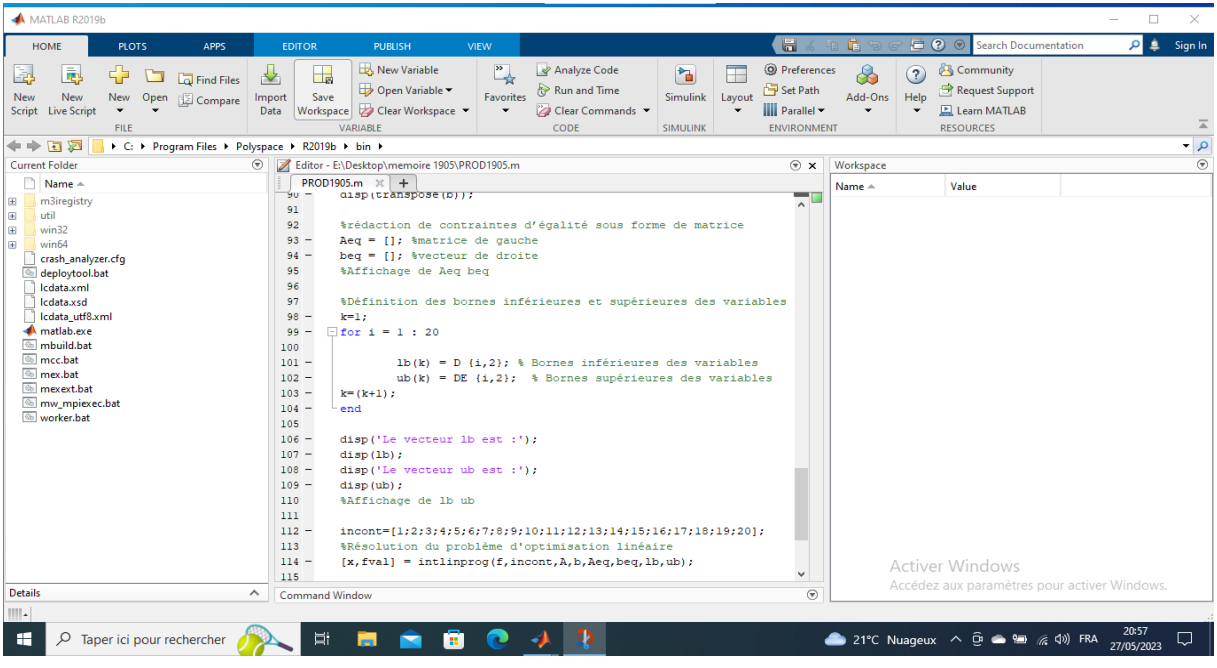

**Figure 13 .** Import data

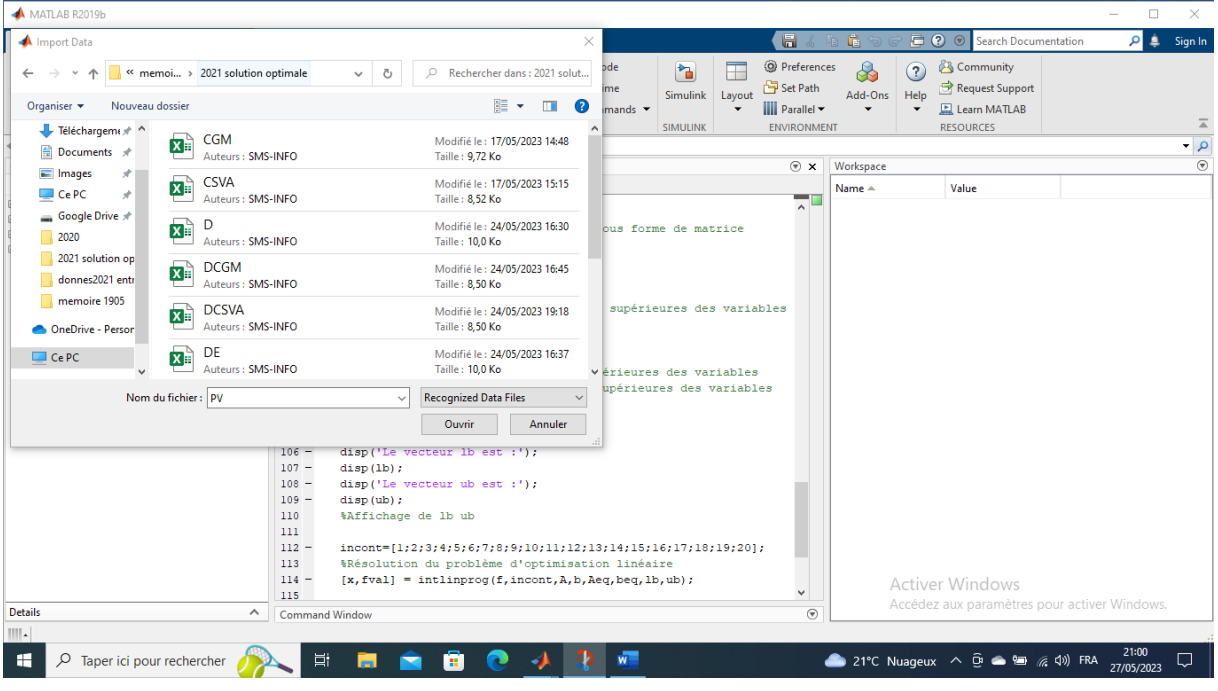

**Figure 14 .** Choisir le fichier Excel

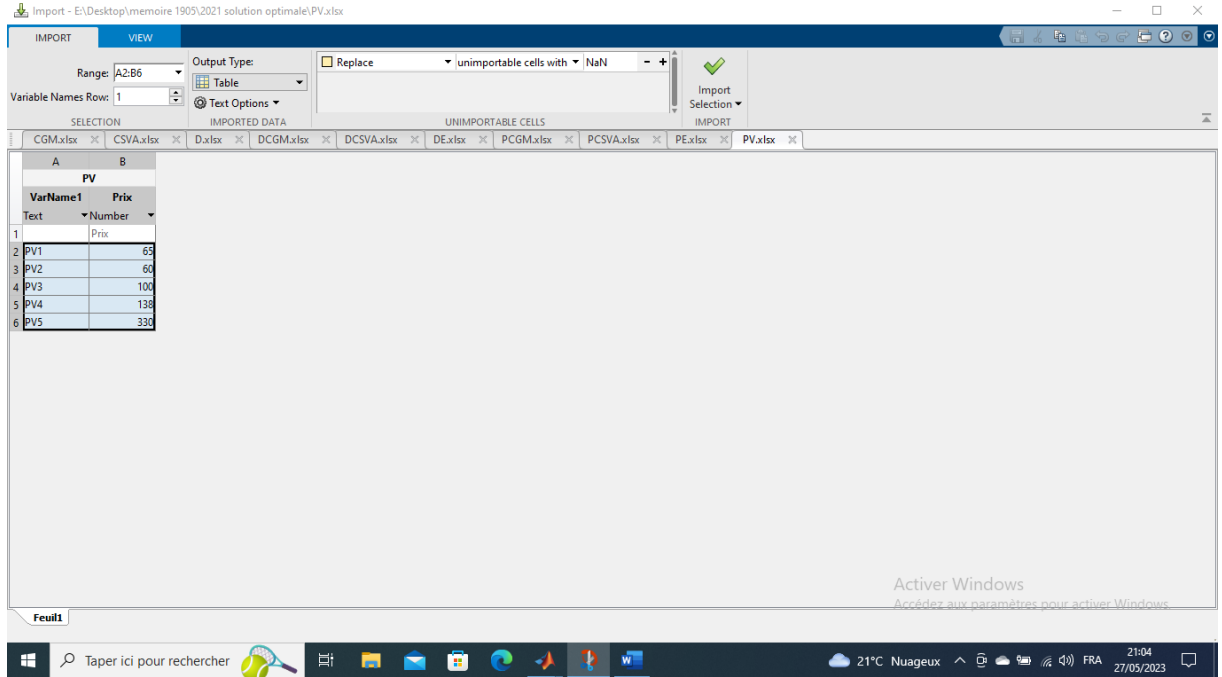

**Figure 15 .** Import sélection

| MATLAB R2019b                                                                                                    | $\Box$<br>$\times$                                                                                                    |                         |
|----------------------------------------------------------------------------------------------------|----------------------------------------------------------------------------------------------------|-------------------------|
| <b>HOME</b><br><b>PLOTS</b><br><b>APPS</b>                                                                                                    | 圖<br><b>C</b> 2 Search Documentation<br>礑<br>$\mathbf{a}$<br>Sign In<br><b>EDITOR</b><br><b>PUBLISH</b><br><b>VIEW</b>                                                                                                    |                         |
| $\Leftrightarrow$<br>Find Files<br>수<br>H<br>→ Go To<br>Compare v<br>Open Save<br><b>New</b><br><b>■</b> Print ▼<br>$Q$ Find $\blacktriangledown$<br>FILE<br>NAVIGATE                                                                                                    | Insert $\overline{\mathbb{E}}$ $f$ <i>x</i> $\overline{f'_{1}}$ $\rightarrow$<br>$\frac{1}{2}$<br>罔<br>$\bigcirc$<br>▷<br>Run Section<br>Comment % % #7<br><b>Breakpoints</b><br>Run and<br>Run.<br>Run and<br>Advance<br>Indent 3 of Eq.<br>Time<br>Advance<br><b>EDIT</b><br><b>RUN</b><br><b>BREAKPOINTS</b>                                                                                                    | $\overline{\mathbb{A}}$ |
| <b>R</b><br>$\leftarrow$<br>> C: > Program Files > Polyspace > R2019b > bin >                                                                                                    | $\overline{\mathbf{q}}$                                                                                                    |                         |
| <b>Current Folder</b><br>$\odot$<br>Name $\triangle$<br>m3iregistry<br>画<br>$\quad \  \  \, \blacksquare$<br>util<br>œ<br>win <sub>32</sub><br>œ<br>win64<br>crash analyzer.cfg<br>deploytool.bat<br>cdata.xml<br>Icdata.xsd<br>Icdata utf8.xml<br>matlab.exe<br>mbuild.bat<br>mcc.hat<br>nex.bat<br>mexext.hat<br>mw mpiexec.bat<br>worker, bat | Editor - E:\Desktop\memoire 1905\PROD1905.m<br>$\mathbb{R}$ $\mathbb{R}$<br>Workspace<br>PROD1905. $m \times +$<br>Name $\triangle$<br>Value<br>disp (transpose (b) ) ;<br>ÝU.<br>−<br><b>ED</b> CSVA<br>5x2 table<br>$\boldsymbol{\wedge}$<br>91<br>   D<br>20x2 table<br>%rédaction de contraintes d'égalité sous forme de matrice<br>92<br><b>EE</b> DCGM<br>4x2 table<br>$Aeq = []$ ; <i>amatrice</i> de gauche<br>$93 -$<br><b>ED</b> DCSVA<br>4x2 table<br>$94 -$<br>$beg = []$ ; &vecteur de droite<br><b>EE</b> DE<br>20x2 table<br>95<br>%Affichage de Aeg beg<br><b>ED</b> PCGM<br>5x2 table<br>96<br><b>ED</b> PCSVA<br>5x2 table<br>97<br>%Définition des bornes inférieures et supérieures des variables<br><b>FR</b> PE<br>5x2 table<br>$k=1:$<br>$98 -$<br>$\mathbb{H}$ PV<br>5x2 table<br>$\exists$ for i = 1 : 20<br>99<br>100<br>$101 -$<br>$1b(k) = D(1,2)$ : % Bornes inférieures des variables<br>$102 -$<br>$ub(k) = DE(1,2);$ % Bornes supérieures des variables<br>$103 -$<br>$k = (k+1)$ :<br>104<br>end<br>105<br>$106 -$<br>disp('Le vecteur lb est :');<br>$107 -$<br>$disp(1b)$ ;<br>$108 -$<br>disp('Le vecteur ub est :');<br>$109 -$<br>disp(ub);<br>110<br>%Affichage de lb ub<br>111<br>$112 -$<br>$incont=[1;2;3;4;5;6;7;8;9;10;11;12;13;14;15;16;17;18;19;20];$<br>113<br>%Résolution du problème d'optimisation linéaire<br>$114 -$<br>$[x, fval] = intlimproj(f, incont, A, b, Aeq, beq, lb, ub);$<br><b>Activer Windows</b><br>$\ddot{\phantom{0}}$<br>115 | $\overline{r}$          |
| Details<br>$\wedge$                                                                                                    | Accédez aux paramètres pour activer Windows.<br>$\circledast$<br><b>Command Window</b>                                                                                                    |                         |
|                                                                                                    |                                                                                                    |                         |
| H<br>$\varphi$ Taper ici pour rechercher                                                                                                    | 21:08<br>$\overline{w}$<br>tii<br>20°C Nuageux へ @ ● 雷 系 (3) FRA<br>⋒<br>♫<br>ы<br>Ħ<br>27/05/2023                                                                                                    |                         |

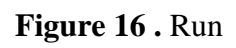

# **IV.4.2. Définition de la fonction objective**

Le vecteur de la fonction objectif « f » est défini à partir du vecteur « c » défini dans le chapitre 3.

| MATLAB R2019b                                                                                                    |                                                                                                    |                                                                                                    |        |                                                                                                    | $\times$<br>$\qquad \qquad -$        |
|----------------------------------------------------------------------------------------------------|----------------------------------------------------------------------------------------------------|----------------------------------------------------------------------------------------------------|--------|----------------------------------------------------------------------------------------------------|--------------------------------------|
| <b>HOME</b><br><b>PLOTS</b><br><b>APPS</b>                                                                                                    | <b>PUBLISH</b><br><b>EDITOR</b><br><b>VIEW</b>                                                                                                    | $\Box$<br>in G                                                                                                    | G      | <b>C</b> 2 Search Documentation                                                                                                    | ا في ام<br>Sign In                   |
| <b>B</b> Bold<br>H<br>國<br>E.<br>$\mathbf{I}$ Italic<br>Section Section<br>Save<br>M Monospaced<br>with Title<br>$\blacktriangledown$<br><b>INSERT SECTION</b><br><b>INSERT INLINE MARKUP</b><br><b>FILE</b><br>G E<br>▶ C: ▶ Program Files ▶ Polyspace ▶ R2019b ▶ bin ▶<br>$\leftrightarrow$ | E Bulleted List<br>Preformatted Text<br>園<br>$\mathscr{O}$ Hyperlink<br>Numbered List E Code<br>Publish<br>$\sum$ Inline LaTeX<br>$\Box$ Image<br>Display LaTeX<br>$\overline{\phantom{a}}$<br><b>INSERT BLOCK MARKUP</b><br><b>PUBLISH</b>                                                                                                    |                                                                                                    |        |                                                                                                    | $\overline{\mathbb{A}}$<br>$\bullet$ |
| <b>Current Folder</b><br>$\circledast$                                                                                                    | Editor - E:\Desktop\memoire 1905\PROD1905.m                                                                                                    | $\circ x$<br>Workspace                                                                                                    |        |                                                                                                    | $\circ$                              |
| Name $\triangle$                                                                                                    | PROD1905. $m \times +$                                                                                                    | Name $-$                                                                                                    |        | Value                                                                                                    |                                      |
| m3iregistry<br>œ<br>util<br>$\begin{array}{c} \hline \end{array}$<br>œ<br>win32<br>Œ<br>win64<br>crash analyzer.cfg<br>deploytool.bat<br>cdata.xml<br>Icdata.xsd<br>Icdata_utf8.xml<br>matlab.exe<br>mbuild.bat<br>mcc.bat<br>mex.bat<br>mexext.bat<br>mw mpiexec.bat<br>worker.bat           | 10<br>$\exists$ for i = 1:5<br>$11 -$<br>$12 -$<br>$c(i) = PV(i, 2) - (PCSVA(i, 2) + PE(i, 2) + PCGM(i, 2))$ ;<br>$13 -$<br>$-$ end<br>14<br>$\Box$<br>$15 -$<br>for $j = 1:4$<br>$16 -$<br>$f(j) = c(1);$<br>$17 -$<br>end<br>for $i = 5:8$<br>$18 -$<br>$19 -$<br>$f(j) = c(2)$ ;<br>$20 -$<br>end<br>for $i = 9:12$<br>$21 -$<br>$22 -$<br>$f(i) = c(3);$<br>$23 -$<br>end<br>$\exists$ for $i = 13:16$<br>$24 -$<br>$25 -$<br>$f(i) = c(4)$ ;<br>$26 -$<br>end<br>$\exists$ for $\uparrow$ = 17:20<br>$27 -$<br>$28 -$<br>$f(j) = c(5)$ ;<br>$29 -$<br>end<br>30<br>% Affichage du vecteur<br>$31 -$<br>disp('Le vector c est :');<br>disp(c);<br>$32 -$<br>disp('Le vecteur f est :');<br>$33 -$<br>disp(f);<br>$34 -$ | -<br>$H_A$<br>$\sim$<br>$\Box$ Aeq<br><b>H</b> b<br><b>beq</b><br>$\mathbf{H}$<br><b>EL</b> CGM<br><b>EE</b> CSVA<br><b>FD</b><br><b>DCGM</b><br><b>DCSVA</b><br><b>DE</b><br>$\mathbb{H}$ f<br><b>H</b> fval<br>$\mathbf{H}$<br>$\Box$ incont<br>H<br><b>H</b> k<br>Hκ<br><b>H</b> <sub>Ib</sub><br>$\mathbf{H}$ n1<br><b>PCGM</b><br><b>PCSVA</b><br><b>ED</b> PE<br><b>EE</b> PV<br>$\Box$ ub<br>$\mathbb{H}$ x<br>$\vee$ |        | 20x20 double<br>$\boldsymbol{U}$<br>20x1 double<br>П<br>20x1 double<br>5x2 table<br>5x2 table<br>20x2 table<br>4x2 table<br>4x2 table<br>20x2 table<br>20x1 double<br>$1.6109e + 09$<br>20<br>20x1 double<br>20<br>21<br>20<br>20x1 double<br>20<br>5x2 table<br>5x2 table<br>5x2 table<br>5x2 table<br>20x1 double<br>Activer 20th deubleys<br>Accédez aux paramètres pour activer Windows. |                                      |
| <b>Details</b><br>$\boldsymbol{\wedge}$                                                                                                    | <b>Command Window</b>                                                                                                    | $^\circledR$                                                                                                    |        |                                                                                                    |                                      |
| $\  \cdot \ $                                                                                                    |                                                                                                    |                                                                                                    | script |                                                                                                    | Ln <sub>9</sub><br>Col 44            |
| н<br>$\varphi$ Taper ici pour rechercher                                                                                                    | $w =$<br>Ξi<br>☎<br><b>In</b><br>Ы<br>◢<br>Ħ                                                                                                    |                                                                                                    |        | Bientôt crépus. $\wedge$ $\widehat{\mathbb{Q}}$ $\implies$ $\widehat{\mathbb{Z}}$ $\oplus$ $\oplus$ $\oplus$ $\oplus$                                                                                                    | 20:07<br>Q<br>27/05/2023             |

**Figure 17 .** La fonction objectif

# **IV.4.3. Définition de la matrice des contraintes**

➢ La matrice des contraintes « A » est définie à partir des matrices « CSVA » et « CGM » définies dans le chapitre 3.

# **Chapitre IV Résolution du modèle avec MATLAB**

| MATLAB R2019b                                                                                                    |                                                                                                    |                              |                                                                                                    |                                                                                                    | $\Box$<br>$\times$<br>$\hspace{0.025cm}$ |
|----------------------------------------------------------------------------------------------------|----------------------------------------------------------------------------------------------------|------------------------------|----------------------------------------------------------------------------------------------------|----------------------------------------------------------------------------------------------------|------------------------------------------|
| <b>HOME</b><br><b>PLOTS</b><br><b>APPS</b>                                                                                                    | VIEW<br><b>EDITOR</b><br><b>PUBLISH</b>                                                                                                    | $\blacksquare$               | 中居夕                                                                                                    | <b>B O</b> Search Documentation                                                                                                    | ا في امر<br>Sign In                      |
| <b>B</b> Bold<br>E.<br>E.<br>ы<br>$I$ Italic<br><b>Section</b><br>Section<br>Save<br>M Monospaced<br>with Title<br>$\overline{\phantom{0}}$<br><b>INSERT SECTION</b><br><b>INSERT INLINE MARKUP</b><br><b>FILE</b><br>同园<br>▶ C: ▶ Program Files ▶ Polyspace ▶ R2019b ▶ bin ▶<br>$\leftrightarrow$ | $\equiv$ Bulleted List<br>Preformatted Text<br>崮<br>$\overline{\mathscr{O}}$ Hyperlink<br>Numbered List E Code<br>Publish<br>Inline LaTeX<br>$\boxed{=}$ Image<br>Display LaTeX<br>$\checkmark$<br><b>INSERT BLOCK MARKUP</b><br><b>PUBLISH</b>                                                                                                    |                              |                                                                                                    |                                                                                                    | $\overline{\mathbb{A}}$<br>$\frac{1}{2}$ |
| <b>Current Folder</b><br>$\circledast$                                                                                                    | Editor - E:\Desktop\memoire 1905\PROD1905.m                                                                                                    | $\circ x$                    | Workspace                                                                                                    |                                                                                                    | $\odot$                                  |
| Name $\triangle$<br>œ<br>m3iregistry<br>œ<br>util<br>le<br>win32<br>œ<br>win64<br>crash_analyzer.cfg<br>deploytool.bat<br>cdata.xml<br>cdata.xsd<br>Icdata utf8.xml<br>matlab.exe<br>nbuild.bat<br>mcc.bat<br>mex.bat<br>mexext.bat<br>mw_mpiexec.bat<br>worker.bat                                | PROD1905. $m \times +$<br>$-1$<br>35<br>36<br><i><b>%Lecture de la matrice des contraintes :</b></i><br>37<br>% Initialisation<br>$for i = 1 : 8$<br>$38 -$<br>for $j = 1$ : 20<br>$39 -$<br>$A(i,j)=0;$<br>$40 -$<br>$41 -$<br>end<br>42<br>end<br>43<br>$\exists$ for i = 1 : 4<br>44<br>$45 -$<br>$A(i, i) = CSVA(1, 2);$<br>46<br>end<br>$47 -$<br>日<br>for $i = 1 : 4$<br>$K=1+4$ :<br>$48 -$<br>$A(i, K) = CSVA(2, 2);$<br>$49 -$<br>end<br>$50 -$<br>for $i = 1 : 4$<br>$51 -$<br>$\Box$<br>$52 -$<br>$K = 1 + 8$ ;<br>$53 -$<br>$A(i, K) = CSVA(3, 2);$<br>$54 -$<br>end<br>$\Box$<br>for $i = 1 : 4$<br>$55 -$<br>$56 -$<br>$K = i+12$ :<br>$57 -$<br>$A(i, K) = CSVA(4, 2);$ | -<br>$\hat{\phantom{a}}$     | Name $-$<br><b>H</b> A<br><b>H</b> Aeg<br>$\mathbb{H}$ b<br>$b$ eq<br>$\mathbf{H}$<br><b>EE</b> CGM<br>E CSVA<br><b>I</b> D<br><b>EE DCGM</b><br><b>DCSVA</b><br><b>DE</b><br><b>H</b> f<br><b>H</b> fval<br>H i<br>$\mathbf{H}$ incont<br>⊞.<br>Hk<br>$\overline{\mathbb{H}}$ K<br><b>H</b> Ib<br>$\mathbf{H}$ n1<br><b>PCGM</b><br><b>FE PCSVA</b><br><b>EE</b> PE<br><b>ED</b> PV<br>H ub | Value<br>20x20 double<br>$_{II}$<br>20x1 double<br>H<br>20x1 double<br>5x2 table<br>5x2 table<br>20x2 table<br>4x2 table<br>4x2 table<br>20x2 table<br>20x1 double<br>$1.6109e + 09$<br>20<br>20x1 double<br>20<br>21<br>20<br>20x1 double<br>20<br>5x2 table<br>5x2 table<br>5x2 table<br>5x2 table<br>20x1 double |                                          |
|                                                                                                    | $58 -$<br>end<br>$\epsilon$                                                                                                    | $\checkmark$<br>$\mathbf{v}$ | $\mathbb{H}$ x                                                                                                    | Activer 20th debteys                                                                                                    |                                          |
| <b>Details</b><br>$\hat{\phantom{a}}$                                                                                                    | <b>Command Window</b>                                                                                                    | $\circledast$                |                                                                                                    | Accédez aux paramètres pour activer Windows.                                                                                                    |                                          |
| $\ f\ _{L^\infty}$                                                                                                    |                                                                                                    |                              | script                                                                                                    |                                                                                                    | Ln 37 Col 17                             |
| ÷<br>$\mathcal{Q}$<br>Taper ici pour rechercher                                                                                                    | W<br>Ξi<br>A<br>ø<br><b>In</b><br>ы                                                                                                    |                              |                                                                                                    | 21°C Nuageux へ D ● 国 系 (1) FRA                                                                                                    | 20:20<br>Q<br>27/05/2023                 |

**Figure 18 .** Matrice CSVA

|                                                                                                    |                                                                                                    |                                                    |                                                                                                    | $\overline{\phantom{a}}$                                                                                                    |
|----------------------------------------------------------------------------------------------------|----------------------------------------------------------------------------------------------------|----------------------------------------------------|----------------------------------------------------------------------------------------------------|----------------------------------------------------------------------------------------------------|
| MATLAB R2019b                                                                                                    |                                                                                                    |                                                    |                                                                                                    | $\Box$<br>$\times$                                                                                                    |
| <b>HOME</b><br><b>PLOTS</b><br><b>APPS</b>                                                                                                    | <b>PUBLISH</b><br><b>EDITOR</b><br><b>VIEW</b>                                                                                                    | $\blacksquare$                                     | G<br>. 45                                                                                                    | <b>C</b> © Search Documentation<br>$\rho$ $\downarrow$<br>Sign In                                                                                                    |
| <b>B</b> Bold<br>國<br>国<br>ы<br><b>I</b> Italic<br>Section Section<br>Save<br>M Monospaced<br>with Title<br>$\blacktriangledown$<br><b>INSERT INLINE MARKUP</b><br><b>INSERT SECTION</b><br><b>FILE</b>                                                                    | <b>E</b> Bulleted List<br>Preformatted Text<br>園<br>$\mathscr{O}$ Hyperlink<br>Numbered List E- Code<br>Publish<br>Inline LaTeX<br>Display LaTeX<br>$\Box$ Image<br>$\overline{\phantom{a}}$<br><b>INSERT BLOCK MARKUP</b><br><b>PUBLISH</b>                                                                                                    |                                                    |                                                                                                    | $\overline{\mathbb{A}}$                                                                                                    |
| 同风<br>▶ C: ▶ Program Files ▶ Polyspace ▶ R2019b ▶ bin ▶<br><b>++</b>                                                                                                    |                                                                                                    |                                                    |                                                                                                    | $\overline{\vert \alpha \vert}$                                                                                                    |
| $\odot$<br><b>Current Folder</b>                                                                                                    | Editor - E:\Desktop\memoire 1905\PROD1905.m                                                                                                    | $\odot$ x                                          | Workspace                                                                                                    | $\odot$                                                                                                    |
| Name $\triangle$                                                                                                    | PROD1905. $m \times +$                                                                                                    | $\equiv$                                           | Name $-$                                                                                                    | Value                                                                                                    |
| m3iregistry<br>画<br>$\blacksquare$<br>util<br>œ<br>win <sub>32</sub><br>œ<br>win64<br>crash_analyzer.cfg<br>deploytool.bat<br>l cdata.xml<br>Icdata.xsd<br>cdata utf8.xml<br>matlab.exe<br>nbuild.bat<br>ncc.bat<br>nex.bat<br>mexext.bat<br>mw mpiexec.bat<br>worker, bat | $59 -$<br>$\Box$<br>for $i = 1 : 4$<br>$K = 1 + 16$<br>$60 -$<br>$61 -$<br>$A(i, K) = CSVA(5, 2);$<br>62<br>end<br>63<br>$\exists$ for i = 5:8<br>64<br>$65 -$<br>$K = 1 + 4$ :<br>$A(i, K) = CGM(3, 2);$<br>$66 -$<br>67<br>$-$ end<br>$\Box$<br>for $i = 5:8$<br>68<br>$K = 1 + 8$ ;<br>$69 -$<br>$A(i, K) = CGM(4, 2);$<br>$70 -$<br>71<br>end<br>日<br>for $i = 5:8$<br>$72 -$<br>$K = i+12$ ;<br>$73 -$<br>$74 -$<br>$A(i, K) = CGM(5, 2);$<br>$75 -$<br>end<br>76<br>$77 -$<br>$_{\rm clc}$<br>$78 -$<br>disp('La matrice A est :');<br>$79 -$<br>disp(A);<br>%Affichage de A<br>80<br><i><b>&amp;Lecture</b></i> seconde nembre<br>81<br>82<br>$\hat{~}$ | $\hat{\phantom{a}}$<br>$\ddot{ }$<br>$\rightarrow$ | HA<br>H Aea<br>$\pm$ b<br>$\blacksquare$ beg<br>H٠<br><b>EL</b> CGM<br><b>EXP</b> CSVA<br><b>ED</b><br><b>DCGM</b><br><b>DCSVA</b><br><b>DE</b><br>$\mathbb{H}$ f<br><b>H</b> fval<br>Ħι<br>$\blacksquare$ incont<br>Hi<br>Ηk<br>⊞κ<br>H <sub>Ib</sub><br>$\mathbb{H}$ n1<br><b>EE</b> PCGM<br><b>PCSVA</b><br><b>EE</b> PE<br><b>ED</b> PV<br>$\mathbf{H}$ ub<br>$\mathbb{H}$ x | 20x20 double<br>$_{II}$<br>20x1 double<br>$\boldsymbol{\Pi}$<br>20x1 double<br>5x2 table<br>5x2 table<br>20x2 table<br>4x2 table<br>4x2 table<br>20x2 table<br>20x1 double<br>$1.6109e + 09$<br>20<br>20x1 double<br>20<br>21<br>20<br>20x1 double<br>20<br>5x2 table<br>5x2 table<br>5x2 table<br>5x2 table<br>20x1 double<br>Activer 20 Navbleys<br>Accédez aux paramètres pour activer Windows. |
| <b>Details</b><br>$\boldsymbol{\wedge}$                                                                                                    | <b>Command Window</b>                                                                                                    | $\odot$                                            |                                                                                                    |                                                                                                    |
|                                                                                                    |                                                                                                    |                                                    | script                                                                                                    | Ln 82 Col 1                                                                                                    |
| H<br>$\varphi$ Taper ici pour rechercher                                                                                                    | W<br>Ξi<br>G<br>◢<br>Ы<br>m                                                                                                    | Д١                                                 |                                                                                                    | 20:22<br>Prévision de temps $\land$ $\widehat{\mathbb{Q}}$ $\bullet$ $\stackrel{\sim}{=}$ $\mathbb{Z}$ $\langle \downarrow \rangle$ FRA<br>Ω<br>27/05/2023                                                                                                    |

**Figure 19 .** Matrix CGM

➢ Le vecteur second membre « b » est défini à partir des matrices « DCSVA » et « DCGM » définies dans le chapitre 3.

| MATLAB R2019b                                                                                                    |                                                                                                    |                                        |                                                                                                    |                                                                                                    | $\times$<br>□<br>$\overline{\phantom{a}}$                                    |
|----------------------------------------------------------------------------------------------------|----------------------------------------------------------------------------------------------------|----------------------------------------|----------------------------------------------------------------------------------------------------|----------------------------------------------------------------------------------------------------|------------------------------------------------------------------------------|
| <b>HOME</b><br><b>APPS</b><br><b>PLOTS</b>                                                                                                    | $\Box$<br><b>EDITOR</b><br><b>PUBLISH</b><br><b>VIEW</b>                                                                                                    |                                        | G                                                                                                    | 日?◎<br>Search Documentation                                                                                                    | ه م<br>Sign In                                                               |
| <b>B</b> Bold<br>国<br>国<br>Ы<br>$\mathscr{O}$ Hyperlink<br>/ Italic<br>Section<br><b>Section</b><br>$\sum$ Inline LaTeX<br>Save<br>M Monospaced<br>with Title<br>$\overline{\phantom{0}}$<br><b>INSERT INLINE MARKUP</b><br><b>INSERT SECTION</b><br><b>FILE</b><br>同园<br>> C: > Program Files > Polyspace > R2019b > bin ><br>$\Rightarrow$<br>⊕<br><b>Current Folder</b> | <b>E</b> Preformatted Text<br>$\equiv$ Bulleted List<br>卤<br>Numbered List E- Code<br>Publish<br>Display LaTeX<br>$\overline{\phantom{a}}$<br>Image<br><b>INSERT BLOCK MARKUP</b><br><b>PUBLISH</b><br>Editor - E:\Desktop\memoire 1905\PROD1905.m                                                                                                    | $\odot$ x                              | Workspace                                                                                                    |                                                                                                    | $\overline{\phantom{a}}$<br>$\bullet$ $\circ$<br>$\overline{(\overline{v})}$ |
| Name $\triangle$                                                                                                    | PROD1905. $m \times$ +                                                                                                    |                                        | Name $-$                                                                                                    | Value                                                                                                    |                                                                              |
| m3ireaistry<br>囲<br>81<br>Œ<br>util<br>œ<br>win32<br>œ<br>win64<br>crash_analyzer.cfg<br>deploytool.bat<br>l cdata.xml<br>Icdata.xsd<br>88<br>Icdata utf8.xml<br>matlab.exe<br>mbuild.bat<br>mcc.bat<br>91<br>mex.bat<br>92<br>mexext.bat<br>mw mpiexec.bat<br>worker, bat<br>95<br>96<br>97<br>99<br>100<br>$101 -$<br>$102 -$<br>$103 -$<br>104<br>105                   | <b>AMARINE</b><br>%Lecture seconde nembre<br>$82 -$<br>$\Box$ for i=1 : 4<br>$b(i) = DCSVA (i, 2);$<br>$83 -$<br>$^{\mathsf{L}}$ end<br>$84 -$<br>$\exists$ for $i = 5 : 8$<br>$85 -$<br>$b(i) = DCGM (i-4.2);$<br>$86 -$<br>$87 -$<br>$-$ end<br>%Affichage de b<br>$89 -$<br>disp('Le second membre b est :');<br>$90 -$<br>disp(transpose(b));<br>%rédaction de contraintes d'égalité sous forme de matrice<br>$93 -$<br>$Aeq = []$ ; \$matrice de gauche<br>$beg = []$ ; &vecteur de droite<br>$94 -$<br>#Affichage de Aeq beq<br>\$Définition des bornes inférieures et supérieures des variables<br>$98 -$<br>$k=1:$<br>$\Box$ for i = 1 : 20<br>$1b(k) = D(1,2)$ ; % Bornes inférieures des variables<br>$ub(k) = DE(1,2);$ % Bornes supérieures des variables<br>$k = (k+1)$ ;<br>$-$ end | <b>COLOR</b><br>$\hat{ }$<br>$\ddot{}$ | $H_A$<br>Aeq<br>$\boxplus$ b<br>beg<br>$\mathbf{H}$ c<br><b>EE</b> CGM<br><b>ED</b> CSVA<br><b>ED</b><br><b>EE</b> DCGM<br><b>DCSVA</b><br><b>EE</b> DE<br>Hf<br><b>H</b> fval<br>Ħι<br>$\Box$ incont<br>田」<br>Hκ<br>$\mathbb{H}$ K<br><b>H</b> Ib<br>$H_{01}$<br><b>PCGM</b><br><b>ED</b> PCSVA<br><b>FE</b> PE<br><b>EE</b> PV<br>$\mathbf{H}$ ub<br>$\mathbb{H}$ x | 20x20 double<br>H<br>20x1 double<br>Ħ<br>20x1 double<br>5x2 table<br>5x2 table<br>20x2 table<br>4x2 table<br>4x2 table<br>20x2 table<br>20x1 double<br>$1.6109e + 09$<br>20<br>20x1 double<br>20<br>21<br>20<br>20x1 double<br>20<br>5x2 table<br>5x2 table<br>5x2 table<br>5x2 table<br>20x1 double<br>Activer 20x1 devblews |                                                                              |
| <b>Details</b><br>$\hat{\phantom{a}}$                                                                                                    | <b>Command Window</b>                                                                                                    | $\odot$                                |                                                                                                    | Accédez aux paramètres pour activer Windows.                                                                                                    |                                                                              |
| $\mathbb{H}$                                                                                                    |                                                                                                    |                                        |                                                                                                    | script                                                                                                    | Ln 105 Col 1                                                                 |
| H<br>$\rho$ Taper ici pour rechercher                                                                                                    | W<br>Ξi<br><b>I</b><br>Ħ<br><b>College</b>                                                                                                    |                                        |                                                                                                    | $21^{\circ}$ C Nuageux $\land$ $\Theta$ $\bullet$ $\blacksquare$ $\mathcal{C}$ $\downarrow$ $\uparrow$ FRA                                                                                                    | 20:26<br>Q<br>27/05/2023                                                     |

**Figure 20 .** Vecteur colonne DCSVA, DCGM

# **IV.4.4. Résolution du modèle à l'aide de MATLAB**

L'appel de la fonction **intlinprog**, permet d'obtenir la planification optimale liée à la production du « Vinaigre » et de la « Moutarde » par SIDNA.

| MATLAB R2019b                                                                                                    |                                                                                                    |                                                                                                    |                                                                                                    | $\Box$<br>$\times$<br>$\hspace{0.1mm}-\hspace{0.1mm}$ |
|----------------------------------------------------------------------------------------------------|----------------------------------------------------------------------------------------------------|----------------------------------------------------------------------------------------------------|----------------------------------------------------------------------------------------------------|-------------------------------------------------------|
| <b>HOME</b><br><b>PLOTS</b><br><b>APPS</b>                                                                                                    | <b>.</b> 6<br><b>EDITOR</b><br><b>PUBLISH</b><br><b>VIEW</b>                                                                                                    | $\bigoplus$                                                                                                    | C © Search Documentation                                                                                                    | ا في امر<br>Sign In                                   |
| <b>B</b> Bold<br>国<br>国<br>ы<br>$\mathscr{O}$ Hyperlink<br>$\mathbf{I}$ Italic<br>Section<br>Section<br>Save<br>Inline LaTeX<br>M Monospaced<br>with Title<br>$\overline{\phantom{0}}$<br><b>INSERT SECTION</b><br><b>INSERT INLINE MARKUP</b><br><b>FILE</b><br>同別<br>> C: > Program Files > Polyspace > R2019b > bin ><br>$\Rightarrow$                                                                                                    | $\equiv$ Bulleted List<br>Reformatted Text<br>卤<br>Numbered List E Code<br>Publish<br>Image<br>Display LaTeX<br>$\overline{\phantom{0}}$<br><b>INSERT BLOCK MARKUP</b><br><b>PUBLISH</b>                                                                                                    |                                                                                                    |                                                                                                    | $\overline{\mathbb{A}}$<br>$\overline{\phantom{a}}$   |
| $\circledast$<br><b>Current Folder</b>                                                                                                    | Editor - E:\Desktop\memoire 1905\PROD1905.m<br>$\odot$ x                                                                                                    | Workspace                                                                                                    |                                                                                                    | $\overline{(\overline{v})}$                           |
| Name $-$<br>90.<br>Œ<br>m3iregistry<br>91<br>œ<br>util<br>92<br>œ<br>win32<br>œ<br>win64<br>crash_analyzer.cfg<br>95<br>deploytool.bat<br>96<br>cdata.xml<br>cdata.xsd<br>97<br>Icdata utf8.xml<br>matlab.exe<br>$99 -$<br>mbuild.bat<br>100<br>ncc.bat<br>$101 -$<br>limex.bat<br>$102 -$<br>mexext.hat<br>$103 -$<br>mw mpiexec.bat<br>$104 -$<br>worker, bat<br>105<br>$106 -$<br>$107 -$<br>$108 -$<br>$109 -$<br>110<br>111<br>$112 -$<br>113<br>$114 -$<br>115 | PROD1905. $m \approx +$<br>qisp (transpose(p));<br>$\overline{\phantom{a}}$<br>$\hat{ }$<br>%rédaction de contraintes d'égalité sous forme de matrice<br>$Aeq = []$ ; <i>Amatrice</i> de gauche<br>$93 -$<br>$94 -$<br>$beq = []$ ; §vecteur de droite<br>#Affichage de Aeg beg<br>*Définition des bornes inférieures et supérieures des variables<br>$98 -$<br>$k=1:$<br>$\exists$ for $i = 1 : 20$<br>$1b(k) = D(1,2);$ % Bornes inférieures des variables<br>ub(k) = DE $\{i, 2\}$ ; & Bornes supérieures des variables<br>$k = (k+1)$ :<br>end<br>disp('Le vecteur lb est :');<br>$disp(1b)$ :<br>disp('Le vecteur ub est :');<br>disp(ub);<br><i><i>alffichage</i> de 1b ub</i><br>incont=[1;2;3;4;5;6;7;8;9;10;11;12;13;14;15;16;17;18;19;20];<br>%Résolution du problème d'optimisation linéaire<br>$[x, fval] = intlinprog(f, incont, A, b, Aeq, beq, lb, ub);$<br>$\checkmark$ | Name $-$<br><b>H</b> A<br>Aeq<br>H b<br>$H$ bea<br>$\mathbb{H}$ c<br><b>ED</b> CGM<br><b>EE</b> CSVA<br><b>EBD</b><br><b>EE</b> DCGM<br><b>DCSVA</b><br><b>EE</b> DE<br>Hf<br><b>H</b> fval<br>H i<br>$\Box$ incont<br>⊞<br><b>H</b> k<br>$H_K$<br><b>H</b> Ib<br>$H_{nl}$<br><b>EE</b> PCGM<br><b>EE</b> PCSVA<br><b>EE</b> PE<br><b>IEE</b> PV<br><b>H</b> ub<br><b>H</b> x | Value<br>20x20 double<br>$\boldsymbol{\mathcal{H}}$<br>20x1 double<br>$_{II}$<br>20x1 double<br>5x2 table<br>5x2 table<br>20x2 table<br>4x2 table<br>4x2 table<br>20x2 table<br>20x1 double<br>$1.6109e + 09$<br>20<br>20x1 double<br>20<br>21<br>20<br>20x1 double<br>20<br>5x2 table<br>5x2 table<br>5x2 table<br>5x2 table<br>20x1 double<br>Activer 20 tidebleys |                                                       |
| <b>Details</b><br>$\hat{\phantom{a}}$                                                                                                    | $\odot$<br><b>Command Window</b>                                                                                                    |                                                                                                    | Accédez aux paramètres pour activer Windows.                                                                                                    |                                                       |
| $     _{A}$                                                                                                    |                                                                                                    |                                                                                                    | script                                                                                                    | Ln 120 Col 1                                          |
| œ<br>$\varphi$ Taper ici pour rechercher                                                                                                    | <b>草</b><br><b>I</b> m<br>W<br>E<br>Ŧ                                                                                                    |                                                                                                    | $21^{\circ}$ C Nuageux $\land$ $\Theta$ $\bullet$ $\blacksquare$ $\mathcal{C}$ $\downarrow$ $\uparrow$ ) FRA                                                                                                    | 20:27<br>□<br>27/05/2023                              |

**Figure 21 .** Appel de la fonction **intlinprog**

Les quantités optimales des cinq produits finis à produire dans chaque période, ainsi que le revenu total réalisé sont présentés dans le tableau suivant :

|                                                       | <b>Hiver</b> | <b>Printemps</b> | Été         | <b>Automne</b> | <b>Total Revenue</b> | <b>TOTAL</b><br><b>Ouantité</b> |
|-------------------------------------------------------|--------------|------------------|-------------|----------------|----------------------|---------------------------------|
| <b>Bouteille de</b><br><b>Vinaigre</b><br>PET         | 7954356      | 8 566 265        | 7 648 459   | 6424698        | 30 593 778           | 535 671                         |
| <b>Bouteille de</b><br><b>Vinaigre</b><br><b>PEHD</b> | 379 021 571  | 408 177 076      | 364 443 789 | 306 132 778    | 1 457 775 214        | 24 956 349                      |
| Moutarde 0.13 kg<br>verre                             | 17 310 794   | 18 642 393       | 16 644 994  | 13 981 795     | 66 579 976           | 1 040 800                       |
| Moutarde 0.34 kg<br>bocal                             | 13 911 163   | 14 981 273       | 13 376 108  | 11 235 977     | 53 504 522           | 599 289                         |
| Moutarde 1 kg<br>bocal                                | 630 800      | 679 309          | 606 456     | 509 437        | 2 4 2 6 0 0 2        | 13 653                          |
| <b>Total Revenue</b><br>(DA)                          | 418 828 683  | 451 046 316      | 402 719 806 | 338 284 686    | 1610879491           |                                 |

**Tableau 18.** Production optimale, de l'année 2021, obtenue à partir du modèle de PLNE proposé.

La valeur optimale de la fonction objectif, fval, est de **1 610 879 491 DA.**

Le tableau suivant rappelle le plan de production de SIDNA réalisé à partir du logiciel de comptabilité « PCCOMPTA » :

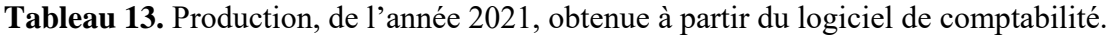

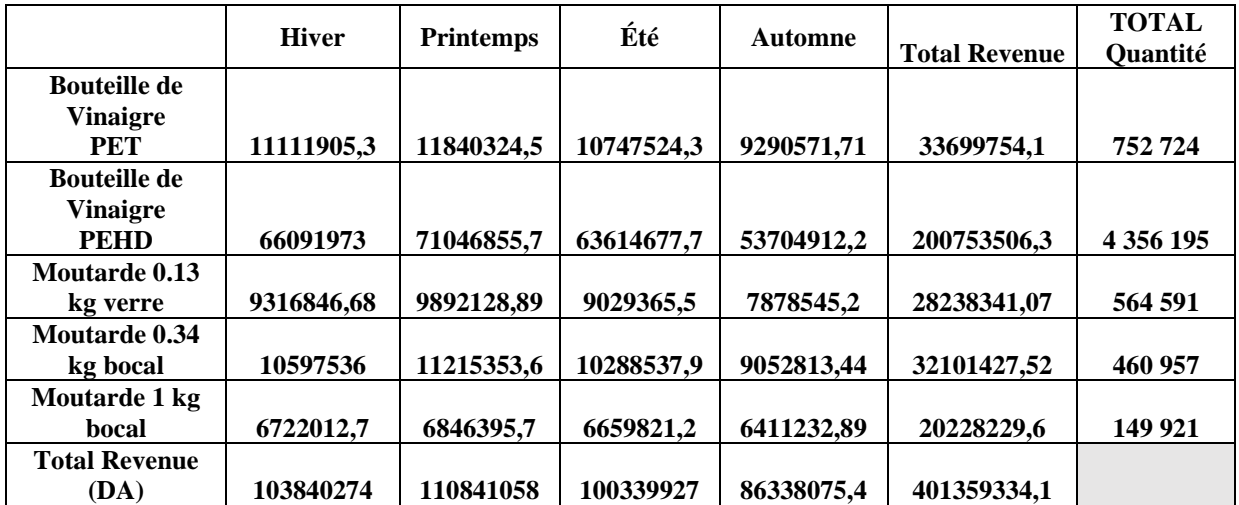

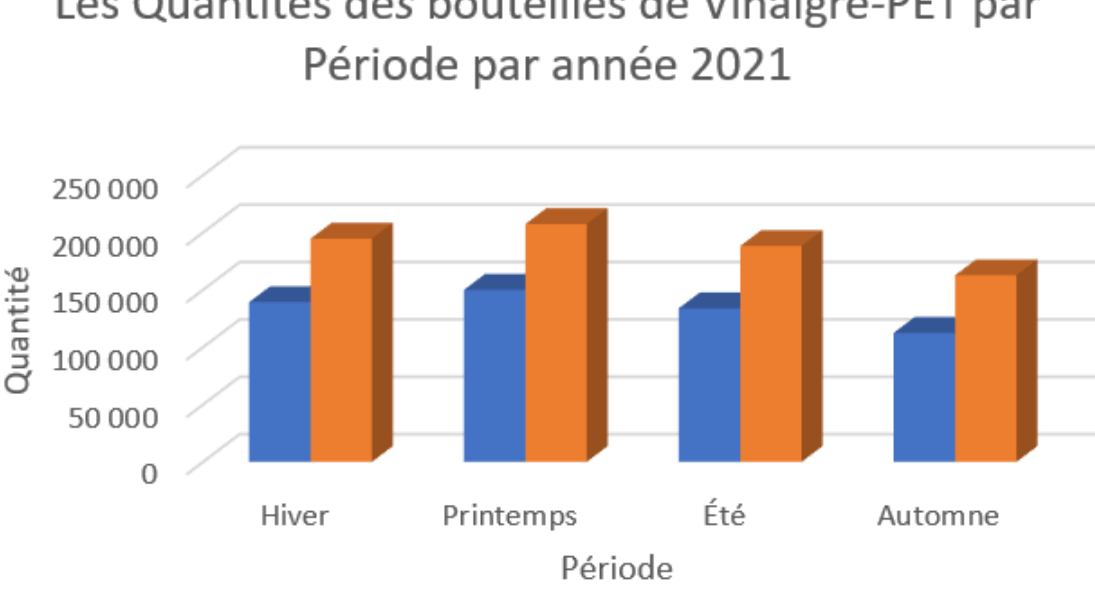

Les Quantités des bouteilles de Vinaigre-PET par

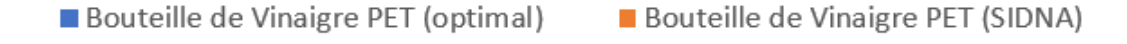

**Figure 22 .** Quantités des bouteilles de Vinaigre-PET par Période (année 2021)

En examinant l'histogramme présenté par la figure 22, nous pouvons remarquer que les périodes d'hiver, de printemps, d'été et d'automne ont connu des niveaux de production des bouteilles de vinaigre-PET (OPTIMAL) relativement faibles, par rapport à ceux obtenus par le logiciel de comptabilité (SIDNA). Cette réduction est de l'ordre de 28,4 % ; 27,7% ; 28,8% ; 30,9% respectivement pour les périodes d'hiver, de printemps, d'été et d'automne.

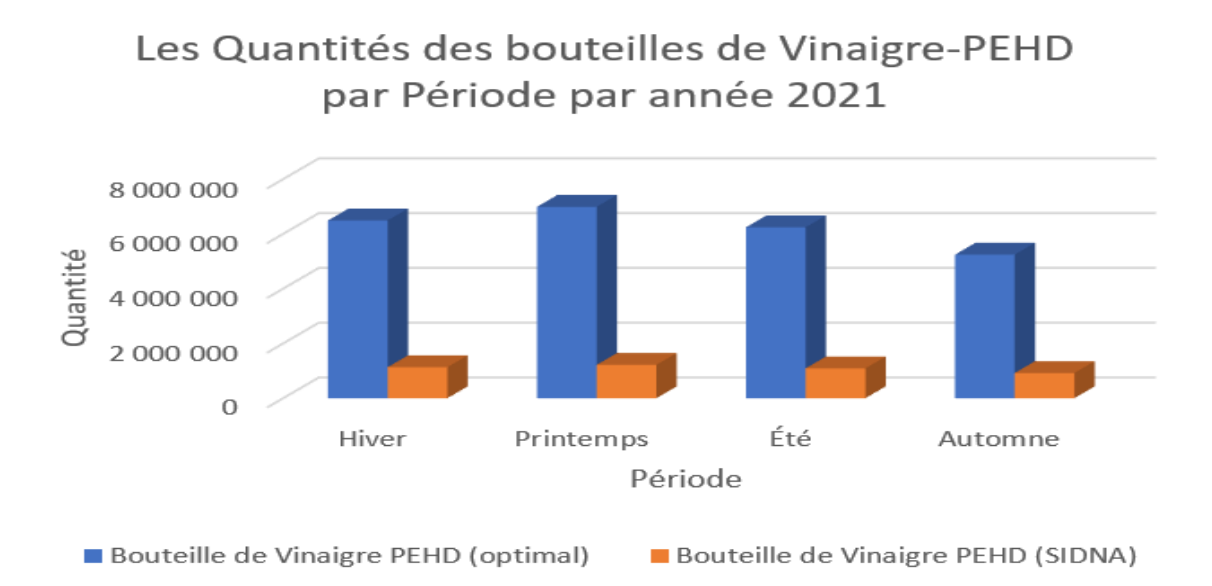

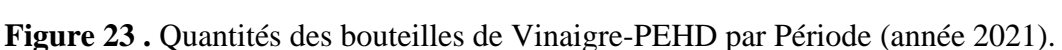

En examinant l'histogramme présenté par la figure 23, nous pouvons remarquer que les niveaux de production des bouteilles de vinaigre-PEHD obtenus par notre modèle (OPTIMAL) ont connu des augmentations par rapport à ceux obtenus par le logiciel de comptabilité (SIDNA). Cette augmentation est de l'ordre de 82,6 % ; 82,6% ; 82,5% ; 82,5% respectivement pour les périodes d'hiver, de printemps, d'été et d'automne.

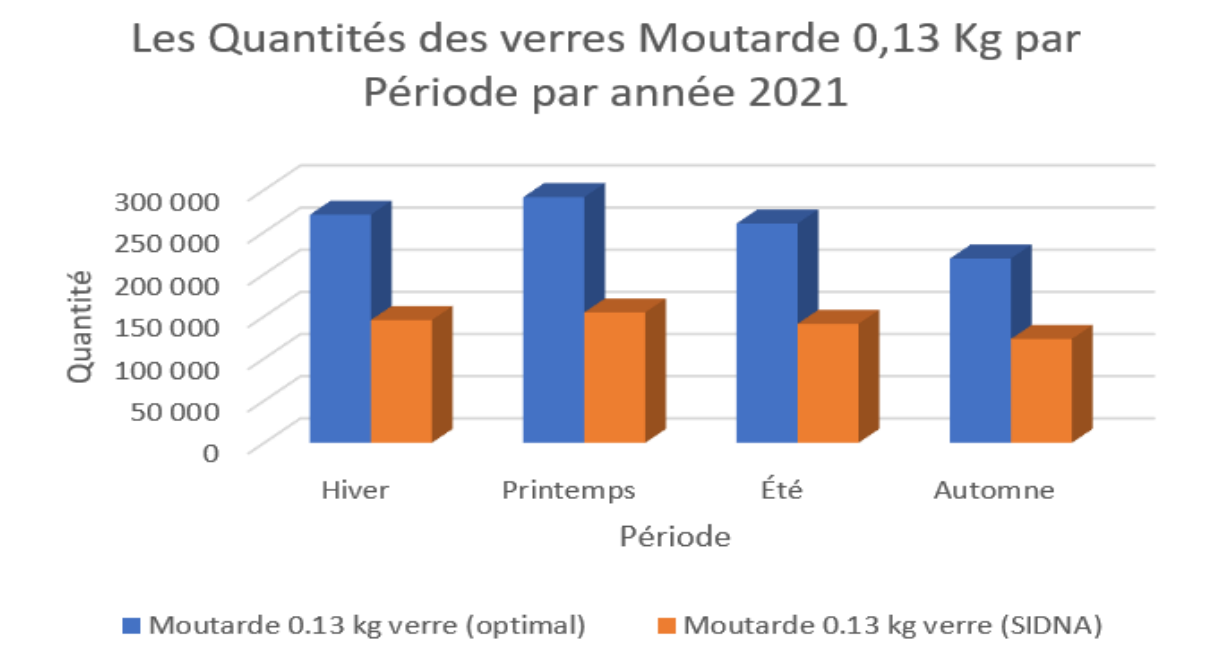

**Figure 24 .** Quantités des verres Moutarde 0,13 Kg par Période (année 2021)

En examinant l'histogramme présenté par la figure 24, nous pouvons remarquer que les niveaux de production des verres Moutarde 0,13 Kg obtenus par notre modèle (OPTIMAL) ont connu des augmentations par rapport à ceux obtenus par le logiciel de comptabilité (SIDNA). Cette augmentation est de l'ordre de 46,2 % ; 46,9% ; 45,8% ; 46,7% respectivement pour les périodes d'hiver, de printemps, d'été et d'automne.

Les Quantités des bocaux Moutarde 0,34 Kg par Période par année 2021

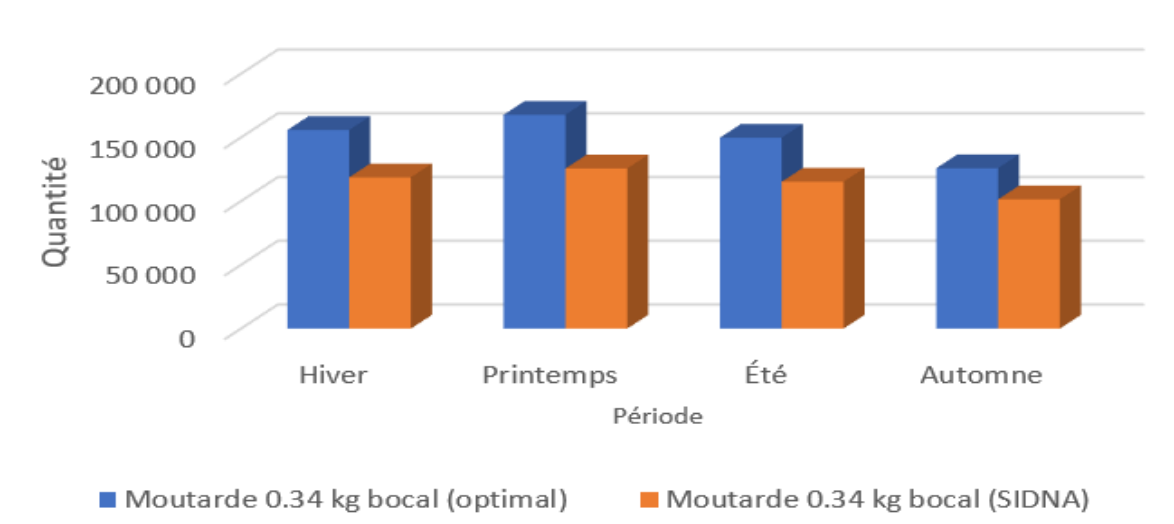

**Figure 25 .** Quantités des bocaux Moutarde 0,34 Kg par Période (année 2021).

En examinant l'histogramme présenté par la figure 25, nous pouvons remarquer que les niveaux de production des verres Moutarde 0,34 Kg obtenus par notre modèle (OPTIMAL) ont connu des augmentations par rapport à ceux obtenus par le logiciel de comptabilité (SIDNA). Cette augmentation est de l'ordre de 23,8 % ; 25,1% ; 23,1% ; 19,4% respectivement pour les périodes d'hiver, de printemps, d'été et d'automne.

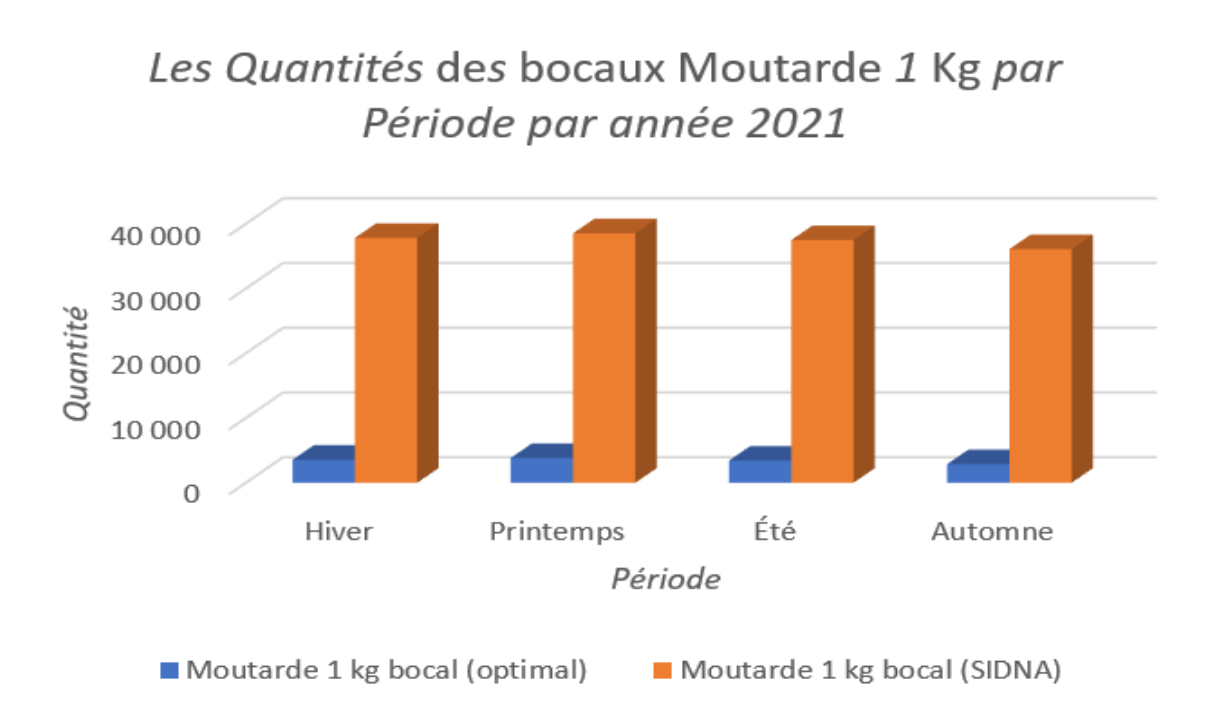

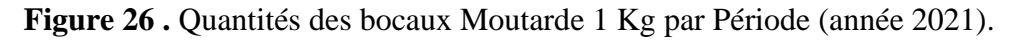

En examinant l'histogramme présenté par la figure 26, nous pouvons remarquer que les niveaux de production des bocaux Moutarde 1 Kg (OPTIMAL) ont connu des réductions par rapport à ceux obtenus par le logiciel de comptabilité (SIDNA). Cette réduction est de l'ordre de 90,6 % ; 90,1% ; 90,9% ; 92,1% respectivement pour les périodes d'hiver, de printemps, d'été et d'automne.

Le récapitulatif des pourcentages d'augmentation ou de réduction des quantités produites par la méthode OPTIMAL est présenté dans le tableau 19.

**Tableau 19 .** Pourcentages d'augmentation ou de réduction des quantités produite par la méthode OPTIMAL

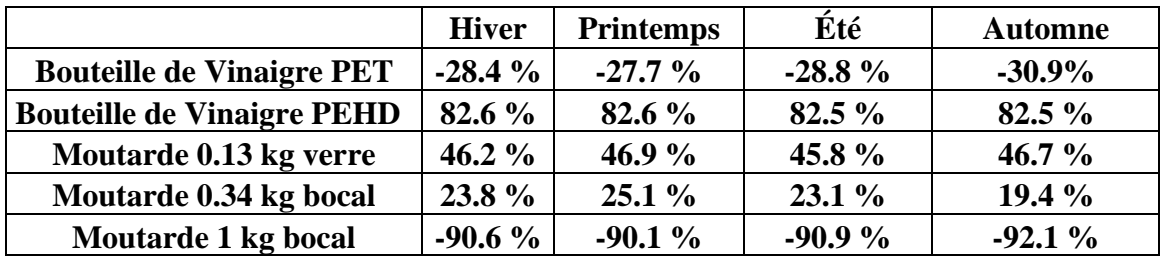

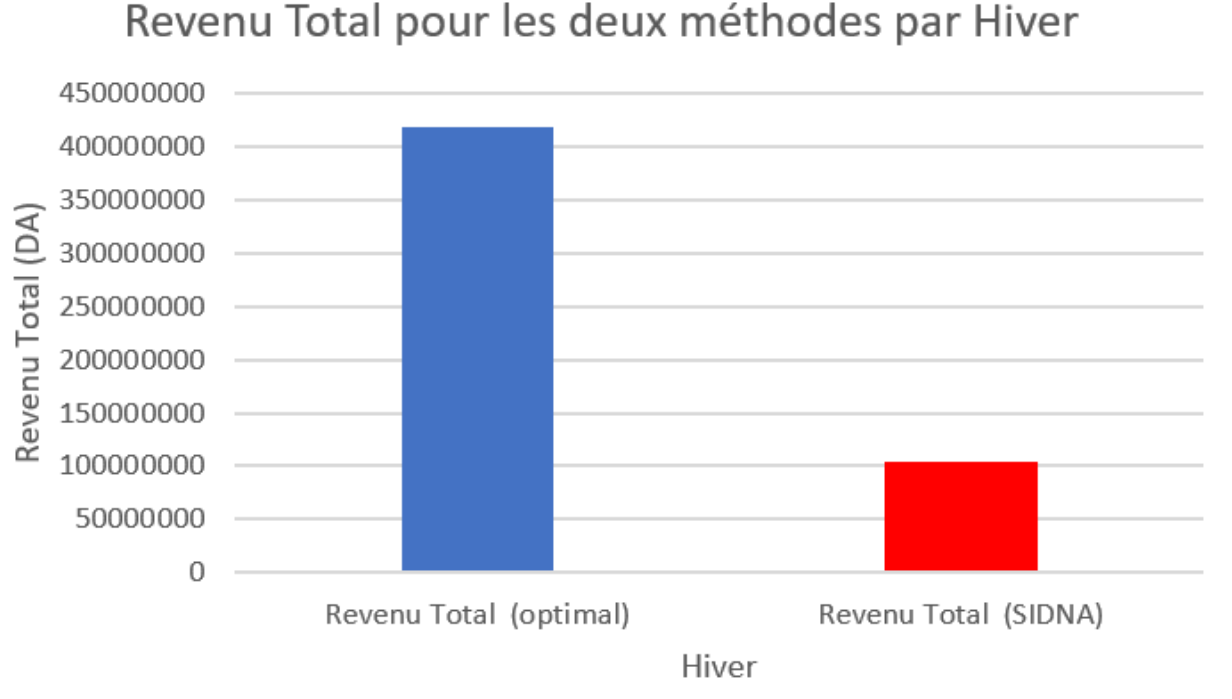

 $A$ ctive

**Figure 27 .** Revenu Total pour les deux méthodes par Hiver

En examinant l'histogramme présenté dans la figure 27, nous pouvons voir que le Revenu Total (OPTIMAL), pendant la période d'hiver, a connu une augmentation de 75,2% par rapport à celui de SIDNA.

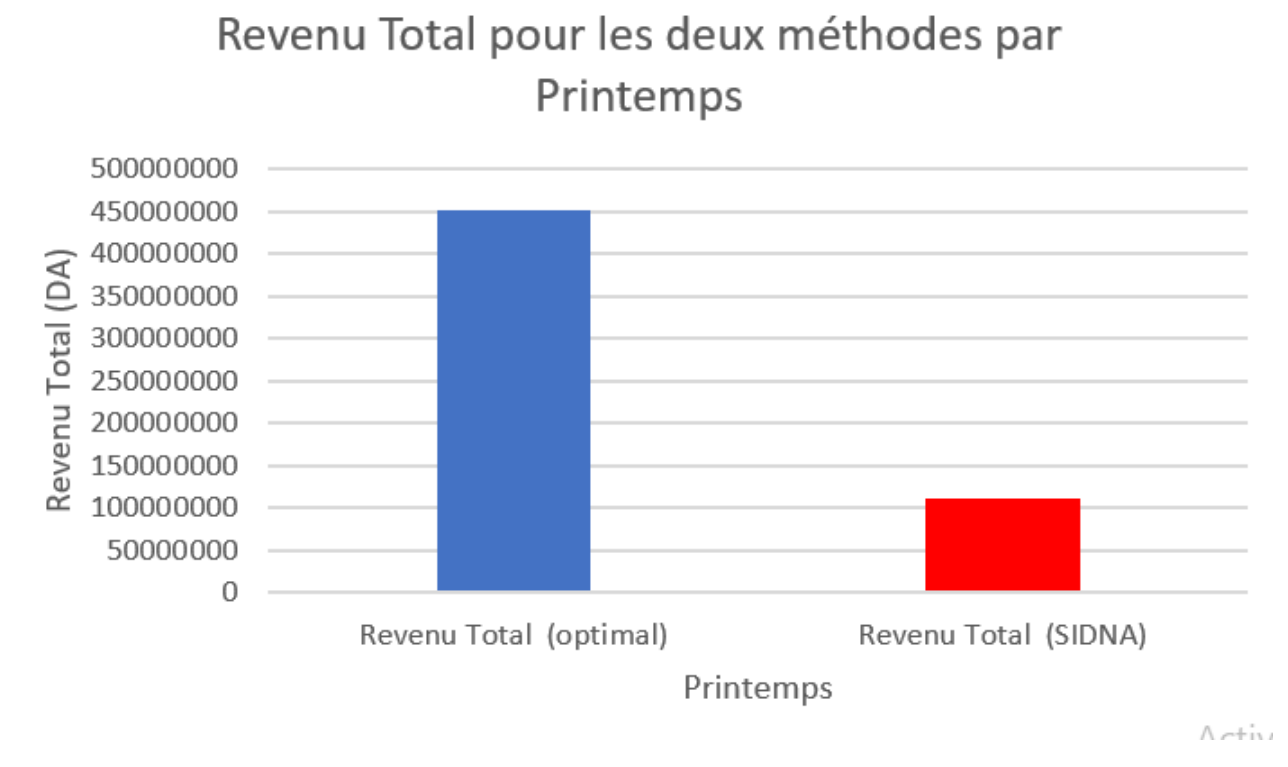

**Figure 28 .** Revenu Total pour les deux méthodes par Printemps

En examinant l'histogramme présenté par la figure 28, nous pouvons voir que le Revenu Total (OPTIMAL), pendant la période de Printemps, a connu une augmentation de 75,4% par rapport à celui de SIDNA.

.

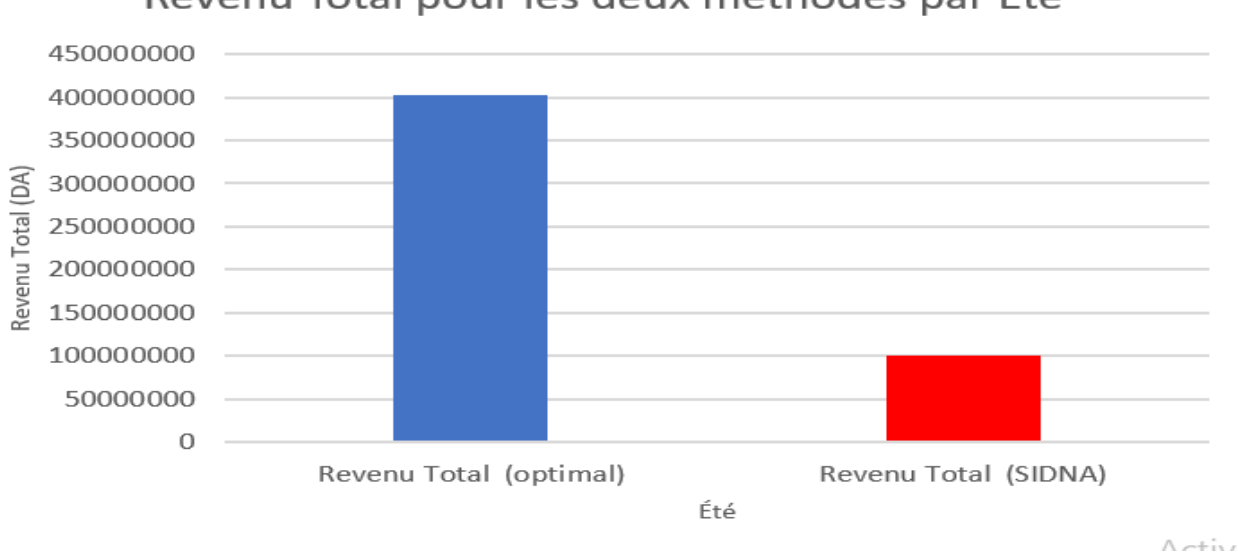

Revenu Total pour les deux méthodes par Été

**Figure 29 .** Revenu Total pour les deux méthodes par été

En examinant l'histogramme présenté par la figure 29, nous pouvons voir que le Revenue Total (OPTIMAL), pendant la période d'été, a connu une augmentation de 75,1% par rapport à celui de SIDNA.

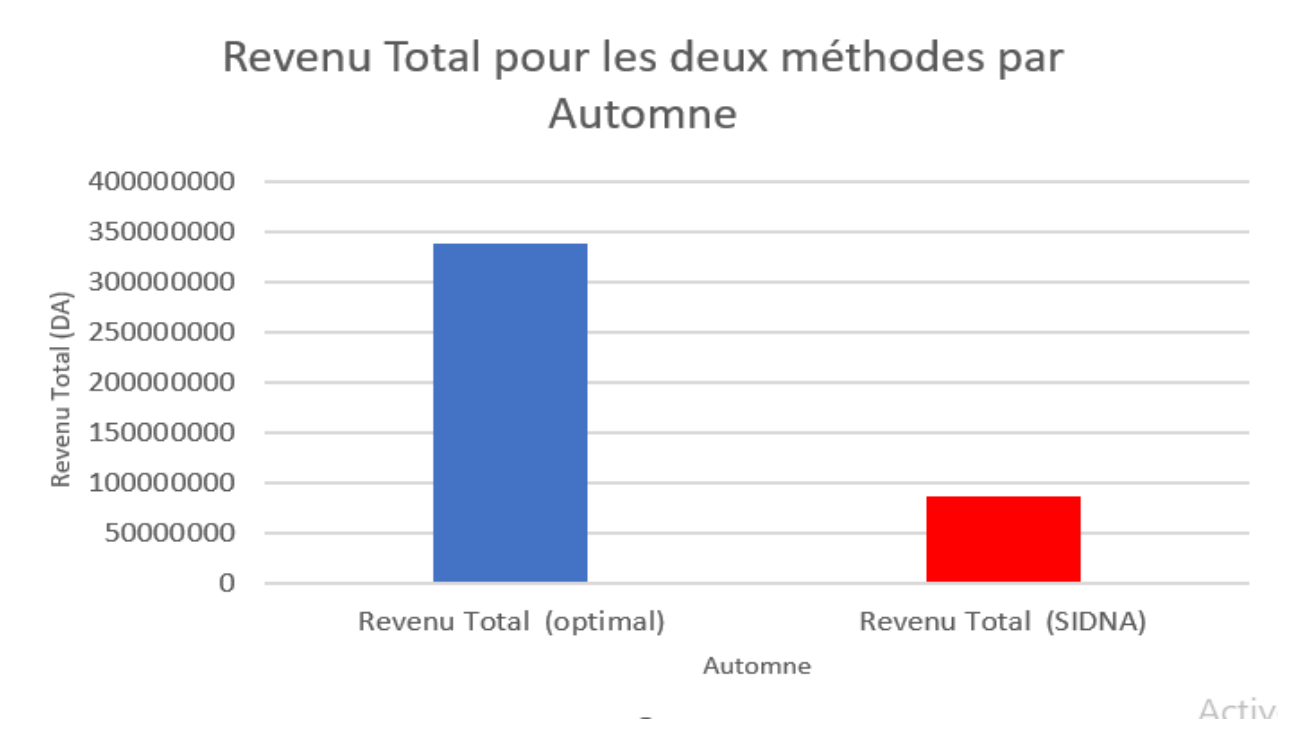

**Figure 30.** Revenu Total pour les deux méthodes par Automne.

En examinant l'histogramme présenté par la figure 30, nous pouvons voir que le Revenue Total (OPTIMAL), pendant la période d'automne, a connu une augmentation de 74,5% par rapport à celui de SIDNA.

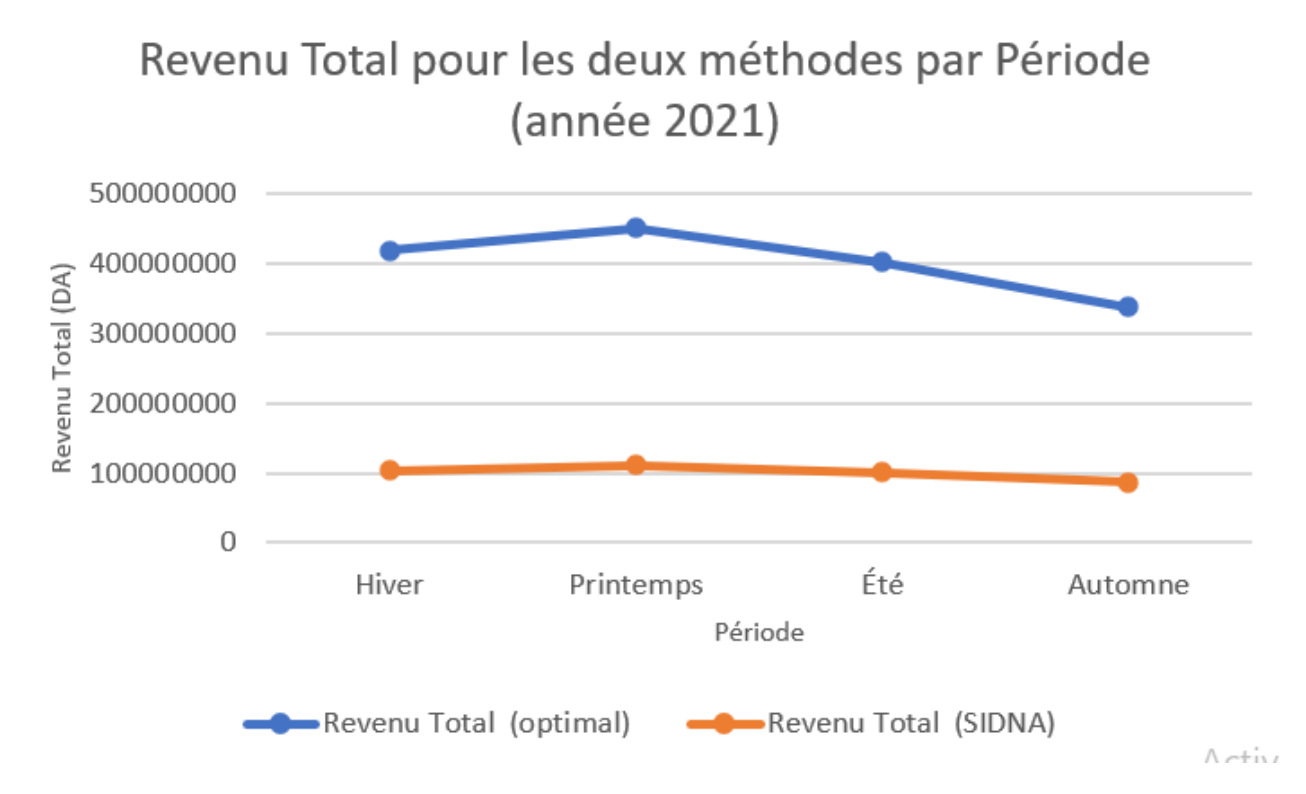

**Figure 31.** Revenu Total pour les deux méthodes par Période (année 2021).

Le tableau suivant récapitule le pourcentage d'augmentation, pour chaque période, du revenu total obtenu par le modèle d'optimisation que nous avons proposé.

**Tableau 20.** Pourcentages d'augmentation des revenus par la méthode OPTIMAL

| Période                       | Hiver | <b>Printemps</b> | Été  | ⊾utomne |
|-------------------------------|-------|------------------|------|---------|
| <b>Total</b><br><b>Revenu</b> | $\%$  | $\%$             | $\%$ | $\%$    |

# **CONCLUSION GÉNÉRALE**

L'optimisation des processus de production est un défi majeur pour chaque entreprise industrielle. L'objectif principal est d'améliorer à la fois la qualité des processus et la productivité, tout en augmentant le débit des flux traités et/ou en réduisant les ressources nécessaires. De nos jours, les entreprises cherchent principalement à adopter une approche de flux tirés, ce qui signifie respecter les délais des clients, réduire les stocks et être compétitif en maximisant l'utilisation efficiente des ressources de production pour minimiser les coûts.

C'est dans ce contexte que notre stage pratique s'est déroulé à la société "SIDNA", une entreprise industrielle située au centre du développement afin de répondre aux besoins de modernisation organisationnelle. Plus précisément, nous avons effectué notre stage au sein de la direction de production chargée de la fabrication de produits tels que le vinaigre et la moutarde. Notre intérêt s'est porté sur les problèmes liés à la production, aux matières premières et aux stocks de produits finis restants. Nous avons identifié une problématique d'optimisation de la production.

Ainsi notre étude se concentre sur l'équilibrage d'une chaîne de production, tel que présenté dans ce mémoire. L'objectif de cet équilibrage est d'améliorer le rythme de production tout en réduisant la demande de matières premières, en ajustant les postes de travail et les stocks de matières premières en fonction des différentes tâches requises.

Trois contributions essentielles ont été apportées par ce travail, dans le cadre de notre mémoire de master en génie industriel :

- Premièrement : Modélisation du processus de production de cinq produits finis au niveau de SIDNA, par un programme linéaire en nombres entiers.
- Deuxièment : Validation du modèle proposé et sa résolution avec le logiciel MATLAB.
- Troisièment : Comparaison des résultats obtenus à partir de notre approche d'optimisation (en utilisant des outils statistiques), avec le logiciel de comptabilité utilisé par l'entreprise. Les résultats auxquels nous aboutissons sont très concurrentiels et permettent une amélioration significative du revenu réalisé sur le plan de production optimal calculé. De
## **Conclusion générale**

plus, la gestion optimale des matières première, permet de réduire les problèmes relatifs à la gestion des stocks.

En ce qui concerne nos perspectives d'avenir, nous aspirons à rester au cœur de la recherche et à redoubler d'efforts. Nous souhaitons poursuivre nos études et développer d'autres méthodes ou approches pour maximiser les processus de production. Recours aux méthodes approchées pour la résolution des problèmes en nombres entiers modélisant des problèmes de production de très grande taille.

## **Références**

## **REFERENCES BIBLIOGRAPHIQUES**

- 1. Site de ChatGPT ;<https://chat.openai.com/?model=text-davinci-002-render-sha> 2023
- 2. Cours de RECHERCHE OPERATIONNELLE Faculté de Technologie Filière Master 1 Ingénierie de la Maintenance- *Dr Chahrazad ADICHE*. Université M'HAMED BOUGARA BOUMERDES - Faculté de Technologie, 2022.
- 3. Cours de d'OPTIMISATION DES SYSTEMES D'AIDE A LA DECISION Faculté de Technologie Filière Master 1 Génie Industriel - *Dr Chahrazad ADICHE*. Université M'HAMED BOUGARA BOUMERDES - Faculté de Technologie, 2020.
- 4. [https://www.tutorialspoint.com/genetic\\_algorithms](https://www.tutorialspoint.com/genetic_algorithms) 2022